České vysoké učení technické v Praze Fakulta strojní

**Ústav automobilů, spalovacích motorů a kolejových vozidel**

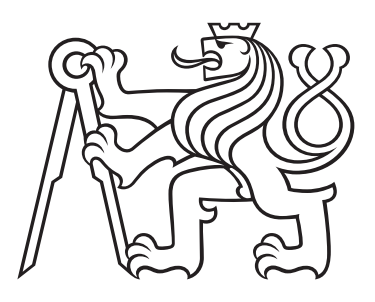

# **Měření zdvihových křivek vačkových hřídelí**

# **The measurement system of camshaft lift curves**

BAKALÁŘSKÁ PRÁCE

Vypracoval: Ondřej Merth Vedoucí práce: Ing. Vít Doleček, Ph.D. Rok: 2023

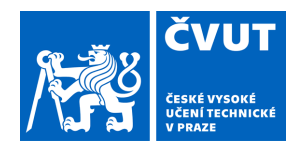

# ZADÁNÍ BAKALÁŘSKÉ PRÁCE

## **I. OSOBNÍ A STUDIJNÍ ÚDAJE**

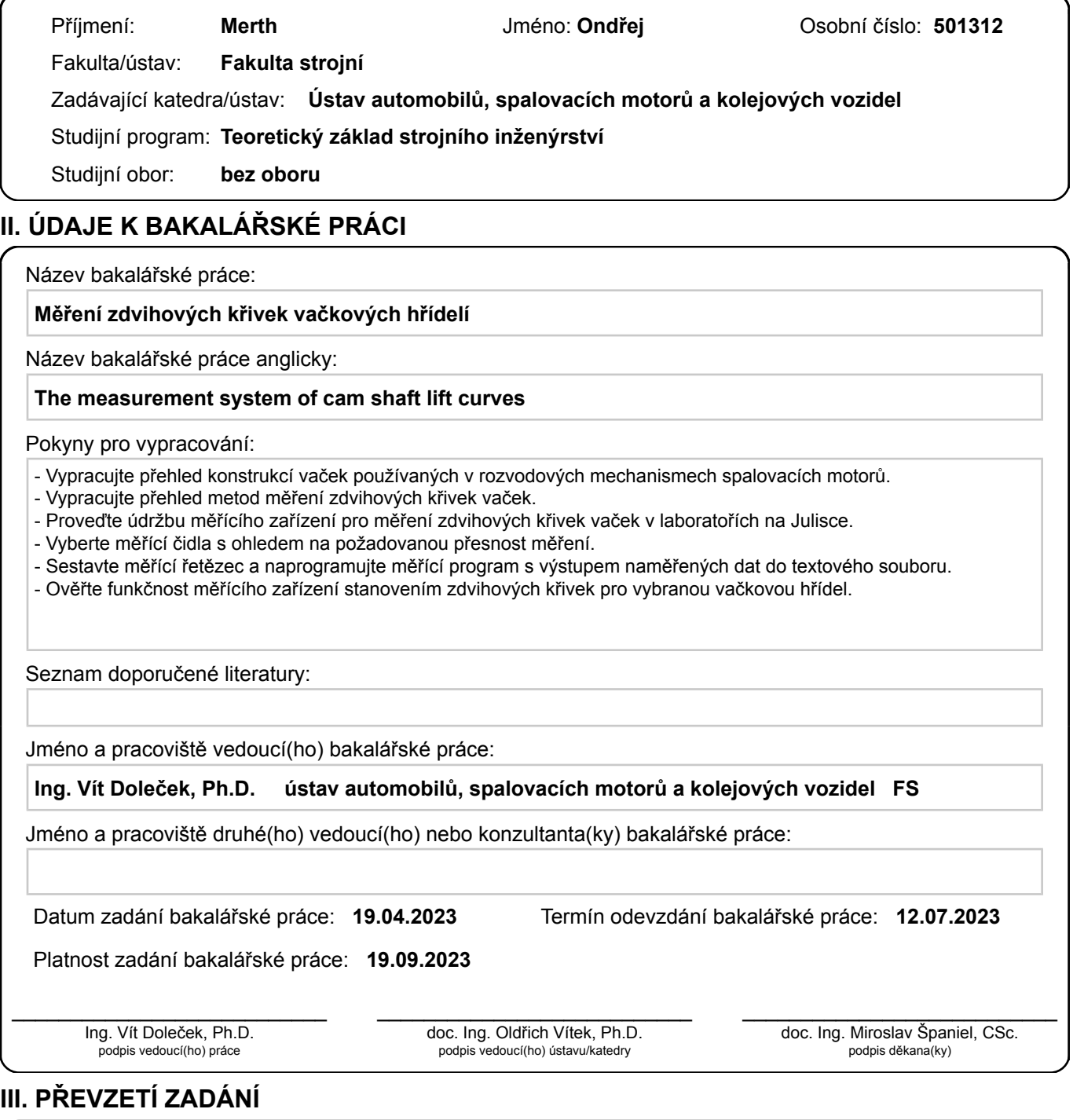

Student bere na vědomí, že je povinen vypracovat bakalářskou práci samostatně, bez cizí pomoci, s výjimkou poskytnutých konzultací. Seznam použité literatury, jiných pramenů a jmen konzultantů je třeba uvést v bakalářské práci.

Datum převzetí zadání **Podpis studenta** 

.

## **Prohlášení**

Prohlašuji, že jsem svou bakalářskou práci vypracoval samostatně a použil jsem pouze podklady (literaturu, projekty, SW atd.) uvedené v přiloženém seznamu.

V Praze dne .................... ........................................

Ondřej Merth

### **Poděkování**

Tímto bych rád poděkoval vedoucímu práce Ing. Vítu Dolečkovi, Ph.D. za cenné rady a pomoc při tvorbě bakalářské práce. Zároveň bych rád poděkoval panu Ing. Ivanu Bortelovi, Ph.D. a Ing. Miloslavu Emrichovi, Ph.D. za jejich ochotu a čas mi poskytnout věcné poznatky k řešené problematice.

## *Název práce:* **Měření zdvihových křivek vačkových hřídelí**

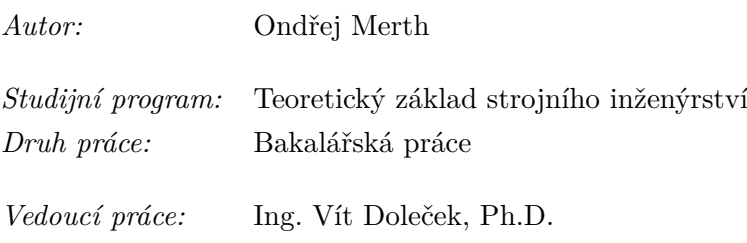

Fakulta strojní ČVUT

*Abstrakt:* Bakalářská práce je zaměřena na měření zdvihových křivek vačkových hřídelů. V první kapitole jsou popsány základní charakteristiky vačkových mechanismů a nejpoužívanější typy profilů vaček ve spalovacích motorech. Ve druhé kapitole jsou rozebrány možnosti měření zdvihových křivek, které lze spojit s automatizovaným sběrem dat. Následně je provedeno měření zdvihových křivek přímo na hlavě spalovacího motoru. Poté bylo zprovozněno stanoviště určené k měření zdvihových křivek vačkových hřídelů v laboratoři na Julisce, což bylo primárním cílem této práce. Na zprovozněném zařízení bylo následně provedeno ukázkové měření vaček, na němž byla zhodnocena úskalí spojená s měřením na tomto zařízení. *Klíčová slova:* vačkový hřídel, zdvihová křivka, měření

## *Title:*

## **The measurement system of camshaft lift curves**

## *Author:* Ondřej Merth

*Abstract:* The bachelor thesis is focused on the measurement of lift curves of camshafts. The first chapter describes the basic characteristics of camshaft mechanisms and the most common types of cam profiles in internal combustion engines. The second chapter discusses the possibilities of measuring lift curves that can be combined with automated data acquisition. Subsequently, the measurement of lift curves directly on the combustion engine head is performed. Then, a station dedicated to measuring camshaft lift curves was commissioned in the laboratory at Juliska, which was the primary objective of this thesis. A demonstration measurement of the camshafts was subsequently performed on the commissioned device, where the pitfalls associated with the measurement on this device were evaluated.

*Key words:* camshaft, lift curve, measurement

# **Obsah**

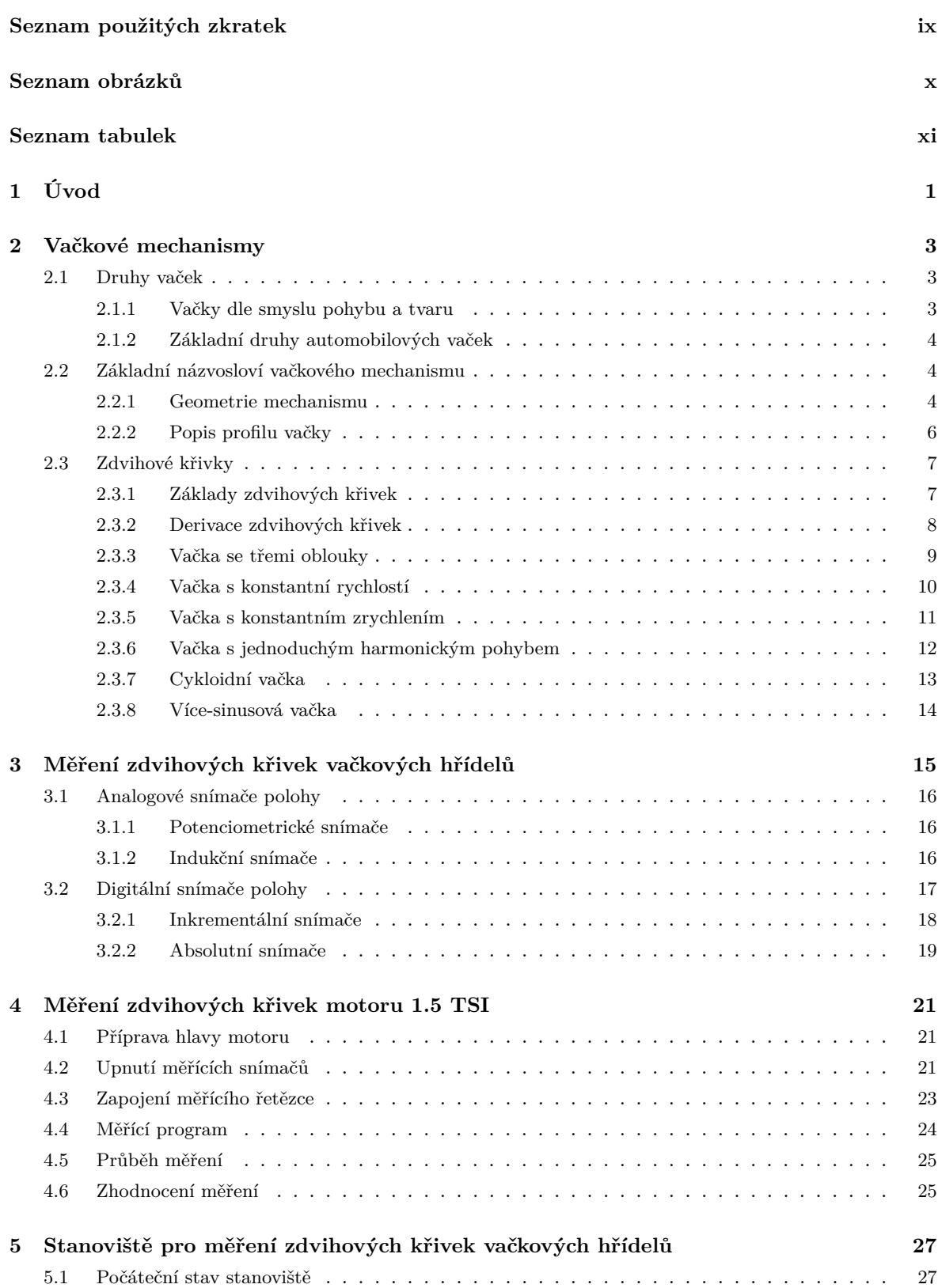

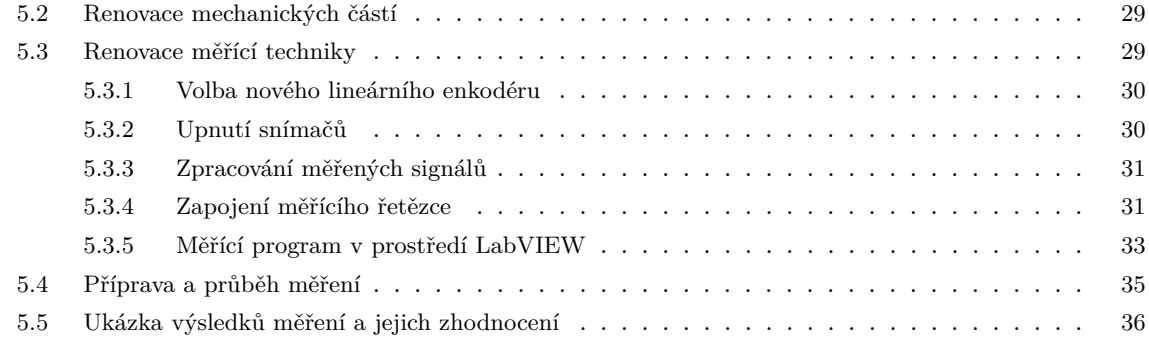

## **[6 Závěr](#page-50-0) 39**

# **[Bibliografie](#page-52-0) 41**

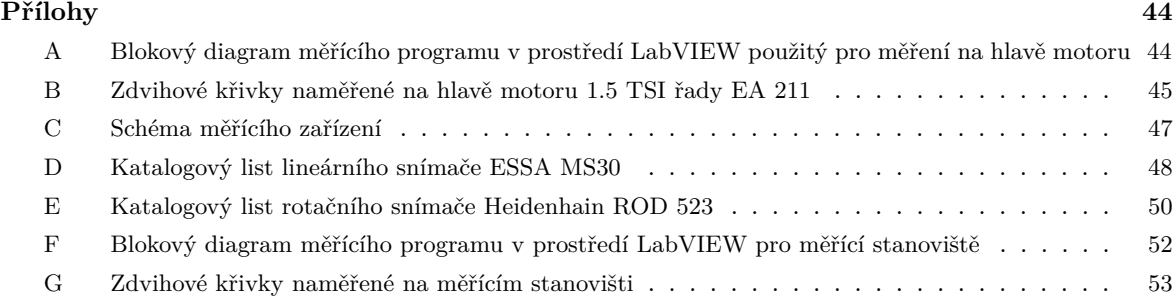

## <span id="page-8-0"></span>**Seznam použitých zkratek**

<span id="page-8-5"></span>**D** Dwell. [7](#page-18-2)

<span id="page-8-3"></span>**DRDR** dwell-rise-dwell-return. [x,](#page-9-1) [7,](#page-18-2) [8](#page-19-1)

<span id="page-8-2"></span>**DRR** dwell-rise-return. [x,](#page-9-1) [7,](#page-18-2) [8](#page-19-1)

<span id="page-8-7"></span>**F** Fall. [7](#page-18-2)

<span id="page-8-11"></span>**HTL** High-threshlold logic. [18](#page-29-1)

<span id="page-8-9"></span>**LVDT** Linear Variable Differential Transformer. [16](#page-27-3)

<span id="page-8-13"></span>**NI** National Instruments. [23,](#page-34-1) [24,](#page-35-1) [33,](#page-44-1) [39](#page-50-1)

<span id="page-8-12"></span>**PWM** Pulse Width Modulation. [19](#page-30-1)

<span id="page-8-6"></span>**R** Return. [7](#page-18-2)

<span id="page-8-4"></span>**R** Rise. [7](#page-18-2)

<span id="page-8-8"></span>**RF** rise-fall. [12](#page-23-1)

<span id="page-8-1"></span>**RR** rise-return. [x,](#page-9-1) [7,](#page-18-2) [8](#page-19-1)

<span id="page-8-15"></span>**TDMS** Technical Data Management Streaming. [24,](#page-35-1) [25,](#page-36-2) [34](#page-45-0)

<span id="page-8-10"></span>**TTL** Transistor-transistor logic. [18,](#page-29-1) [23,](#page-34-1) [30](#page-41-2)

<span id="page-8-14"></span>**VI** Virtual instrument. [24](#page-35-1)

# <span id="page-9-1"></span>**Seznam obrázků**

<span id="page-9-0"></span>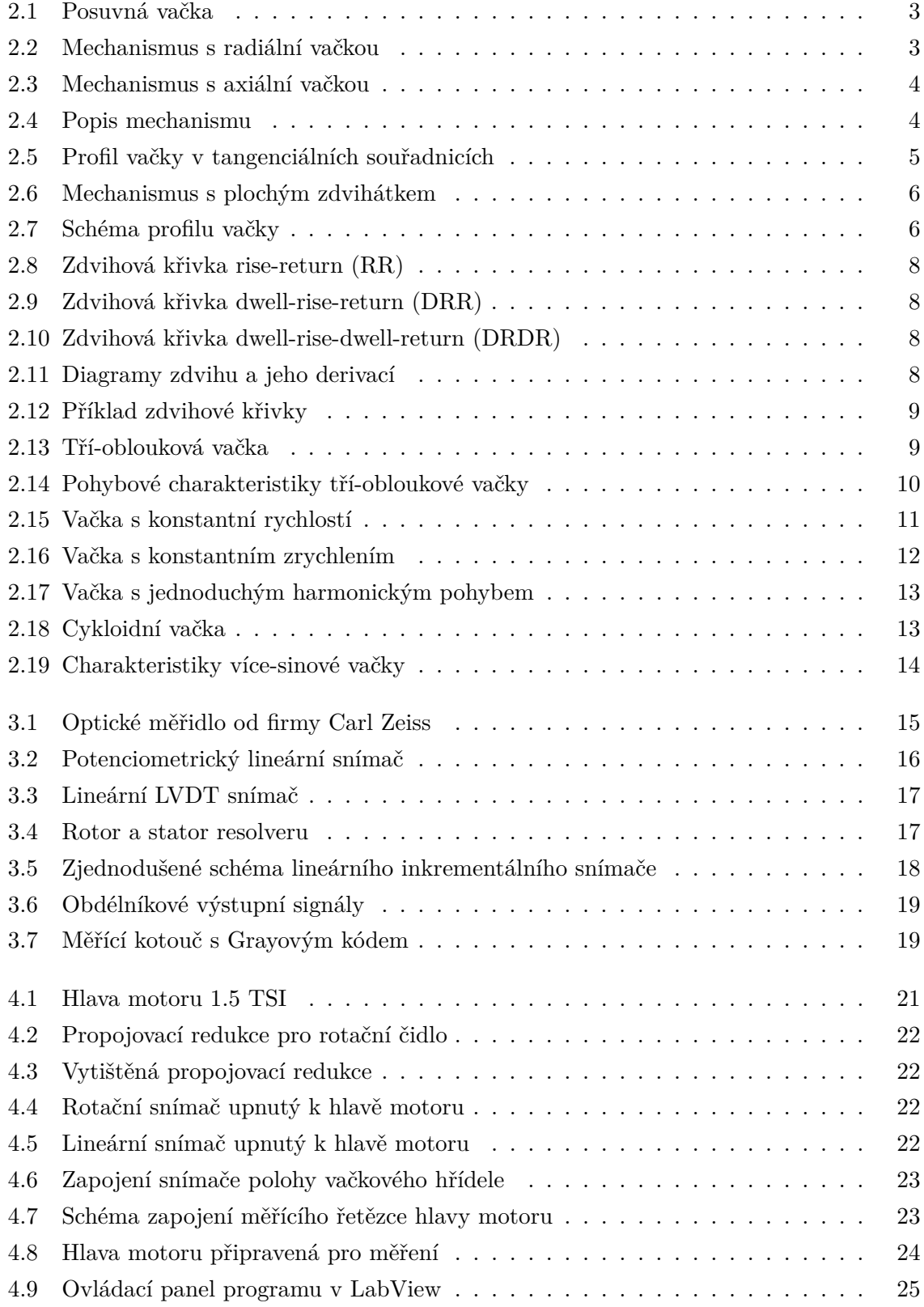

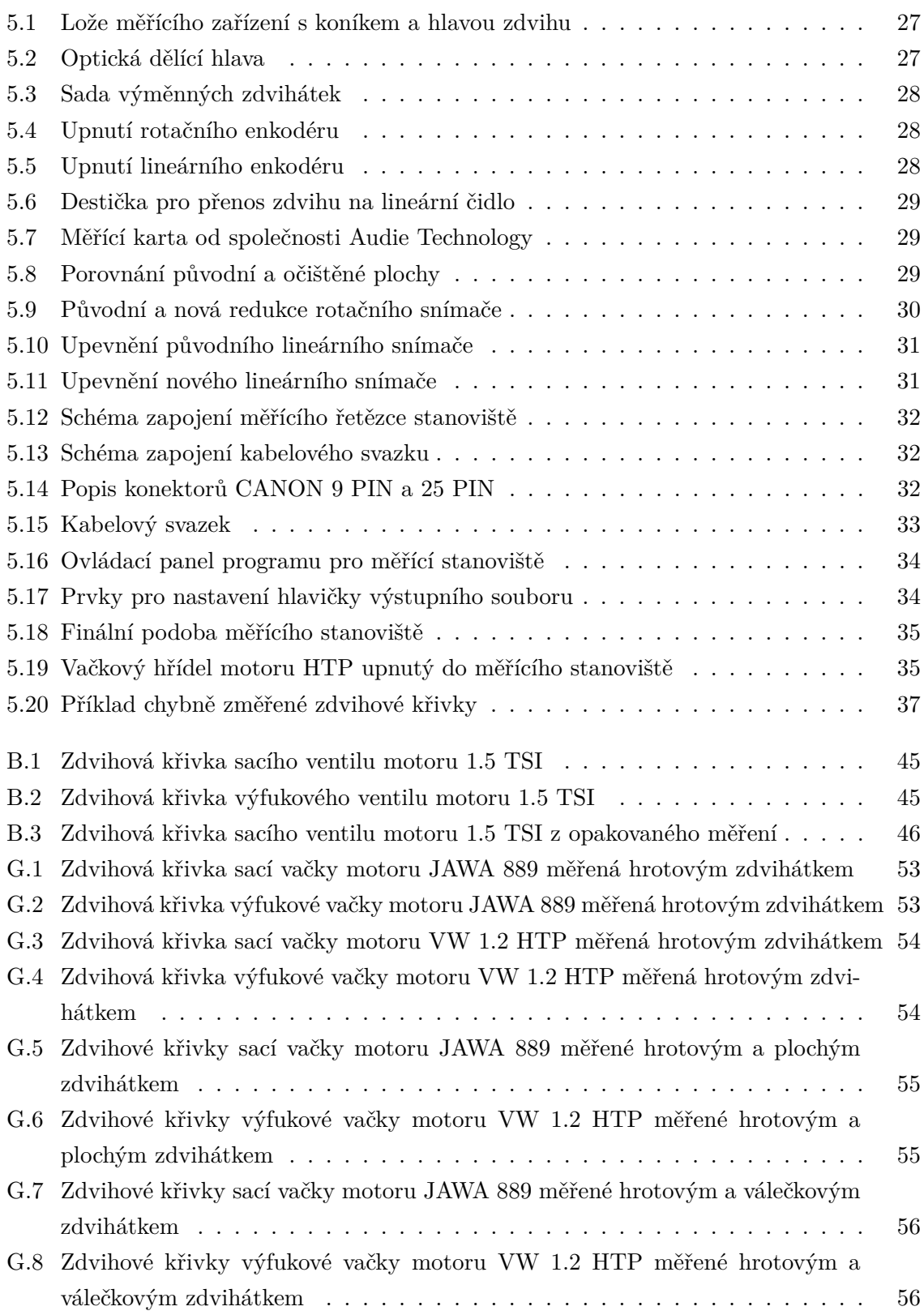

# **Seznam tabulek**

<span id="page-10-0"></span>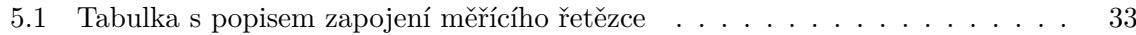

# <span id="page-12-0"></span>**1 Úvod**

Vačkové hřídele jsou základním stavebním kamenem vačkových mechanismů, pro které lze nalézt uplatnění v širokém spektru technických aplikací. Předmětem této práce jsou vačkové hřídele používané ve spalovacích motorech. Úkolem těchto hřídelů je řídit výměnu náplně spalovacího prostoru v závislosti na poloze klikového hřídele. Průběh tohoto procesu je udáván tzv. zdvihovou křivkou, která popisuje závislost mezi zdvihem profilu vačky či ventilu a úhlem natočení, ať už vačkového nebo klikového hřídele. Tyto křivky zásadně ovlivňují výsledné charakteristiky spalovacího motoru a jejich znalost je pro možnosti simulace a vývoje spalovacích motorů zásadní.

Cílem této práce je provést údržbu a zprovoznit stávající zařízení pro měření zdvihových křivek vačkových hřídelů v laboratoři na Julisce a vybavit ho měřícím řetězcem s vhodným datovým výstupem pro následné využití v simulacích spalovacích motorů.

## <span id="page-14-0"></span>**2 Vačkové mechanismy**

Vačka je obecně mechanickou součástí přenášející pohyb na další hnaný člen - zdvihátko či vahadlo. Tento pohyb zdvihátka, posuvný či oscilační, je určen tvarem činné plochy vačky a je vyvozen přímým kontaktem s touto plochou. Stálý dotyk funkčních ploch vačky a hnaného členu bývá zpravidla zajištěn pomocí pružiny nebo uzavření v drážce vačky. Vačkové mechanismy jsou velice univerzální a mohou vyvodit v podstatě libovolný pohyb hnaného členu. [\[1\]](#page-52-1)

## <span id="page-14-1"></span>**2.1 Druhy vaček**

Vačky lze rozdělit dle mnoha kategorií, například dle tvaru vačky, smyslu jejího pohybu či počtu činných ploch vačky.

### <span id="page-14-2"></span>**2.1.1 Vačky dle smyslu pohybu a tvaru**

<span id="page-14-3"></span>Nejzákladnějším rozdělením vaček je dle smyslu jejich pohybu. Ten může být posuvný či rotační. Posuvná vačka (obrázek [2.1\)](#page-14-3) vytváří převod mezi dvěma přímočarými pohyby a využívá se zpravidla u automatů a obráběcích strojů. Rotační vačka (obrázek [2.2\)](#page-14-4) je nejpoužívanějším typem a slouží k převodu rotačního pohybu vačky na přímočarý pohyb zdvihátka. Zdvihátko může být ploché, hrotové nebo s kladičkou.[\[2\]](#page-52-2)

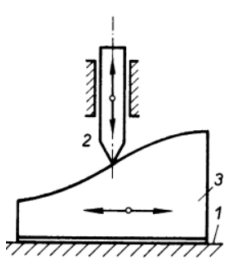

**Obrázek 2.1:** Posuvná vačka s hrotovým zdvihátkem [\[2\]](#page-52-2)

<span id="page-14-4"></span>Dalším zásadním parametrem je orientace osy pohybu hnaného členu vůči ose rotace vačky. Ta může být radiální (obrázek [2.2\)](#page-14-4) nebo axiální (obrázek [2.3\)](#page-15-3). Dále lze vačky rozdělovat dle místa kontaktu s hnaným členem na vnější, vnitřní, nebo drážkovou. Vačky mohou být vyhotoveny také v různých tvarech, např. kotoučová, bubnová, kuželová nebo globoidní. Vačky se dvěma funkčními plochami se označují jako dvojvačky. [\[1\]](#page-52-1)[\[3\]](#page-52-3)

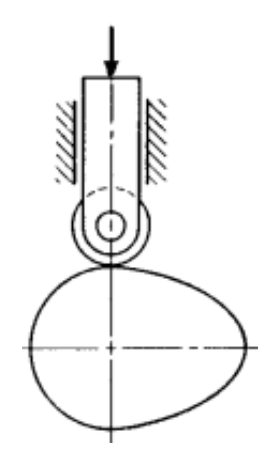

**Obrázek 2.2:** Příklad vačkového mechanismu s rotační radiální vačkou a hnaným členem s rolnou [\[4\]](#page-52-4)

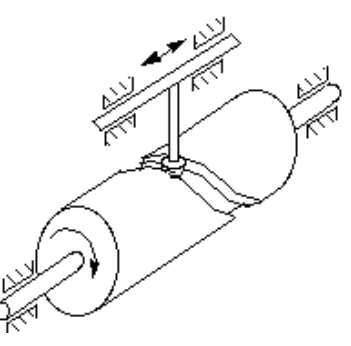

<span id="page-15-3"></span>**Obrázek 2.3:** Příklad vačkového mechanismu s rotační axiální válcovou vačkou [\[5\]](#page-52-5)

### <span id="page-15-0"></span>**2.1.2 Základní druhy automobilových vaček**

Nejpoužívanější vačky v automobilových motorech jsou tzv. vačky harmonické, kdy průběh otevření a zavření ventilu je symetrický. Harmonické vačky lze rozdělit na další poddruhy. Špičatá vačka, jejíž profil má vajíčkovitý tvar, ventil otevírá i zavírá pomalu a doba jeho plného otevření je velmi krátká. Naopak strmá nebo ostrá vačka ventil otevírá i zavírá velmi rychle a plné otevření ventilu trvá delší dobu. Tyto vačky jsou však vystaveny vyššímu namáhání. Často se používají také asymetrické harmonické vačky. Například takové, kdy je ventil pozvolna otevírán, poté zůstává déle plně otevřený a je následně zavřen rychleji. [\[6\]](#page-52-6)

## <span id="page-15-1"></span>**2.2 Základní názvosloví vačkového mechanismu**

### <span id="page-15-2"></span>**2.2.1 Geometrie mechanismu**

<span id="page-15-4"></span>K zavedení základních geometrických pojmů bude jako příklad použit mechanismus s radiální kotoučovou vačkou a zdvihátkem s rolnou zobrazený na obrázku [2.4,](#page-15-4) jelikož se jedná o mechanismus podobný aplikaci vaček ve spalovacích motorech.

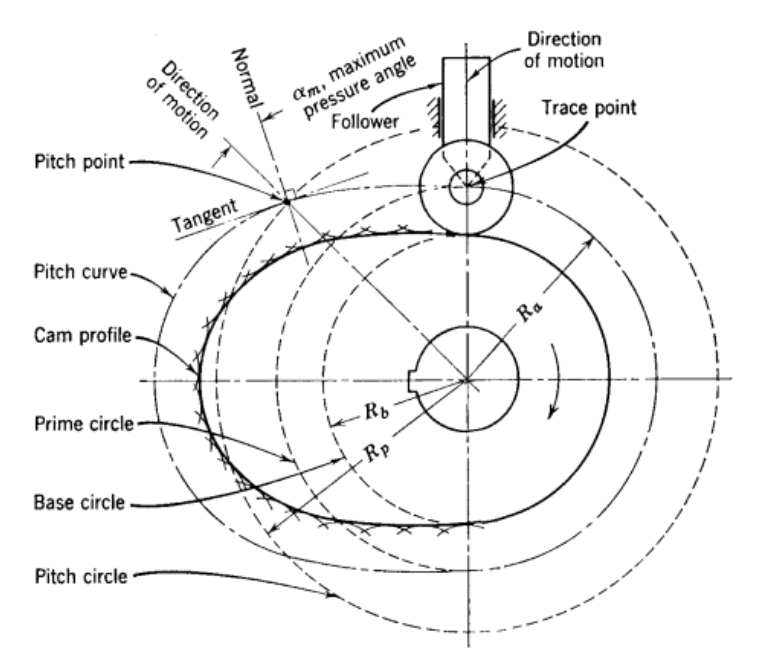

**Obrázek 2.4:** Popis mechanismu radiální vačky a zdvihátka s rolnou [\[4\]](#page-52-4)

**Profil vačky** (Cam profile) je samotným obrysem funkční plochy vačky, který může mít nespočetně tvarů, jelikož je určen konkrétním předepsaným průběhem zdvihu, či rychlosti a zrychlení (nebo všech zmíněných veličin) stanoveným pro konkrétní aplikaci. Křivka profilu vačky může být zavedena v pravoúhlých, polárních nebo v některých případech i tangenciálních souřadnicích. Polární souřadnice se zpravidla volí pro vačku se zdvihátkem s kladkou.

<span id="page-16-0"></span>Tangenciálních souřadnic se využívá při použití plochého zdvihátka, kdy lineární rozměry jsou vedeny od tečny v bodě dotyku a úhlové rozměry od svislé osy zdvihátka. Příklad tangenciálních souřadnic je uveden na obrázku [2.5.](#page-16-0) [\[2\]](#page-52-2) [\[7\]](#page-52-7)

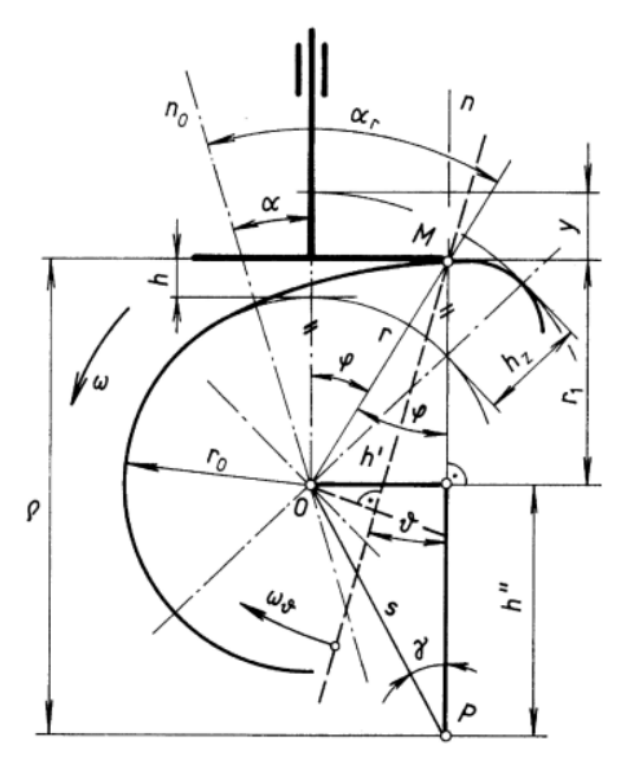

**Obrázek 2.5:** Profil vačky v tangenciálních souřadnicích [\[2\]](#page-52-2)

Základním parametrem udávajícím velikost vačky je **základní kružnice** (Base circle). Jedná se o nejmenší kružnici na radiální vačce, jejíž poloměr je na obrázku [2.4](#page-15-4) značen  $R_b$ . Aby bylo možné sledovat pohyb zdvihátka, je vhodné stanovit tzv. **bod profilu** (Trace point). Ten je stanoven v závislosti na druhu zdvihátka. V případě zdvihátka s rolnou, jako je na obrázku [2.4,](#page-15-4) je tento bod ve středu rolny. Při použití zdvihátka plochého či hrotového je tímto bodem místo dotyku zdvihátka a profilu vačky. Pokud bychom se zdvihátkem opsali celý obrys vačky v klidovém stavu, lze trajektorii bodu profilu vykreslit tzv. **roztečnou křivkou** (Pitch curve). Pro zdvihátka plochá či hrotová je tato křivka shodná s profilem vačky. U zdvihátka s rolnou se jedná o ekvidistantu vzdálenou od profilu o velikost poloměru kladky. **Primární kružnice** (Prime circle) je nejmenší kružnice tečná k roztečné křivce, jejíž střed je shodný se středem vačky. Její poloměr je značen  $R_a$ .  $[2]$   $[4]$ 

**Tlakový úhel** (Pressure angle)  $\alpha$  je úhel mezi normálou k roztečné křivce a osou pohybu zdvihátka v libovolném místě pohybu vačky. Tento úhel vyjadřuje strmost profilu vačky. Pokud by byl tento úhel příliš velký, mohla by být negativně ovlivněna plynulost pohybu mechanismu a nadměrně zvýšeno ohybové zatížení zdvihátka. Z těchto důvodů se na základě empirického zkoumání tlakový úhel pro mechanismy nevolí větší jak *30°*. V případě použití plochého zdvihátka (viz obrázek [2.6\)](#page-17-1) se tento efekt neprojevuje, jelikož je tlakový úhel vždy  $\theta^{\circ}$ . Na obrázku [2.4](#page-15-4) je zobrazen maximální tlakový úhel  $\alpha_m$ . Místo nejvyššího tlakového úhlu na roztečné kružnici je označeno jako **roztečný bod** (Pitch point). Kružnice procházející roztečným bodem je na obrázku [2.4](#page-15-4) značena jako **roztečná kružnice** (Pitch circle) s poloměrem  $R_p. 4]$ 

<span id="page-17-1"></span>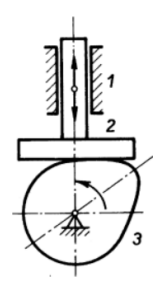

**Obrázek 2.6:** Vačkový mechanismus s plochým zdvihátkem [\[2\]](#page-52-2)

Jako další základní termín lze stanovit **poloměr křivosti**. V libovolném místě bodu roztečné křivky je poloměr křivosti shodný s poloměrem tzv. oskulační kružnice, jež je k roztečné křivce tečná v daném bodu. Z hlediska vlastností mechanismu poloměr křivosti udává rychlost změny úhlu sklonu tečny vzhledem k délce oblouku. [\[1\]](#page-52-1)

## <span id="page-17-2"></span><span id="page-17-0"></span>**2.2.2 Popis profilu vačky**

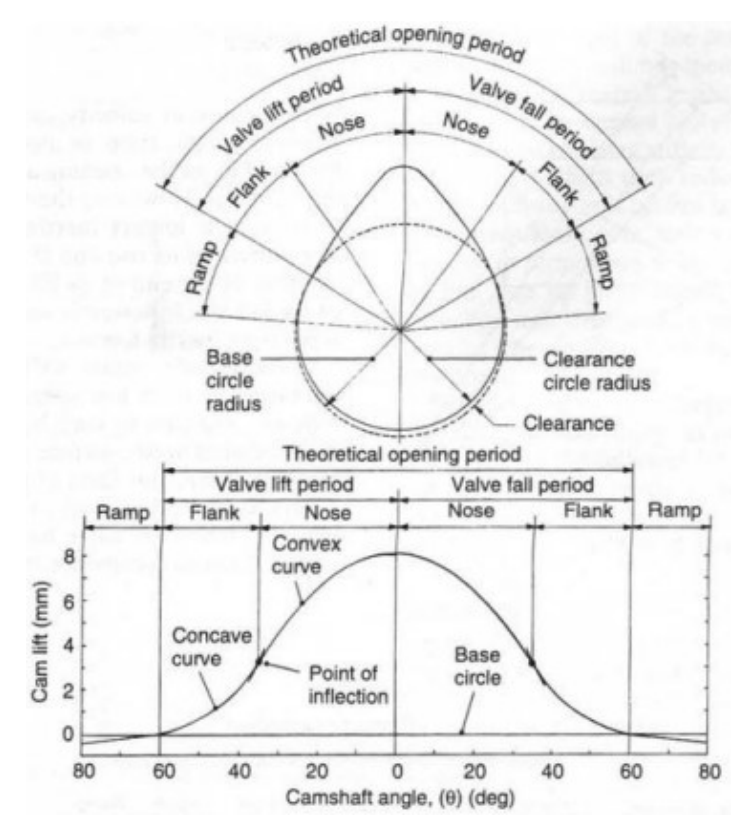

**Obrázek 2.7:** Schéma profilu vačky [\[7\]](#page-52-7)

Profil automobilové vačky, jehož příklad je zobrazen na obrázku [2.7](#page-17-2) s příslušnou zdvihovou křivkou, může být rozdělen do dvou základních částí: strana otevírací (Valve lift) a strana závěrná (Valve fall). Každou z těchto dvou stran lze rozdělit do dalších tří fází. V počáteční poloze je ventil v zavřeném stavu a osa profilu vačky je ve svislé poloze. Při rotaci vačky po směru hodinových ručiček na základní kružnici profilu začne pomalu navazovat tzv. náběžná rampa (Ramp), kdy míra zdvihu je velmi malá, v podstatě dojde pouze k vymezení vůle mezi zdvihátkem a základní kružnicí profilu. Následně navazuje bok vačky (Flank), na kterém zdvihátko zrychluje na svoji nejvyšší otevírací rychlost. Místo, kde bok navazuje na nos (Nose), je zároveň i inflexním bodem, ve kterém zdvihová křivka přechází z konkávní do konvexní. Podél nosu vačky zdvihátko zvolna deceleruje, k čemuž mu napomáhá ventilová pružina, až do místa nejvyššího zdvihu, kde je jeho rychlost nulová. [\[7\]](#page-52-7)

<span id="page-18-2"></span>Úkolem druhé strany profilu je dostat zdvihátko z nejvyšší polohy zdvihu do nejnižší. Závěrný nos akceleruje zdvihátko z nulové rychlosti až na maximální závěrnou rychlost. Následně pak ventil podél závěrného boku vačky opět zpomalí téměř na nulovou rychlost a úběžná rampa ho zvolna ustaví do zavřené polohy, ve které zůstane až do počátku dalšího pohybového cyklu. Jak již bylo uvedeno dříve, otevírací i závěrná strana mohou být vůči ose vačky nesymetrické, jejich tvar v místě nosu však musí být spojitý. [\[2\]](#page-52-2) [\[7\]](#page-52-7)

K redukci rázů, hluku a nadměrnému opotřebení funkčních ploch působících v mechanismu je žádoucí, aby byl celkový tvar profilu vačky spojitý, díky čemuž bude spojitý i průběh zrychlení, jehož náhlé výkyvy tyto výše zmíněné nežádoucí účinky způsobují. Nejznatelněji se projevují při začátku zdvihu, kdy dochází k vymezení vůle mezi zdvihátkem a vačkou. Prudké změny zrychlení v průběhu zdvihu v případě nedostatečné tuhosti hnaných členů zároveň vyvolávají značné amplitudy harmonických složek kmitů. V místech těchto změn zrychlení zároveň dochází k největšímu opotřebení a vzniku vůlí. [\[2\]](#page-52-2)

## <span id="page-18-0"></span>**2.3 Zdvihové křivky**

Následující část se bude věnovat základnímu názvosloví zdvihových křivek a jejich nejzákladnějším využívaným typům.

### <span id="page-18-1"></span>**2.3.1 Základy zdvihových křivek**

**Zdvihová křivka** zobrazuje závislost pohybu zdvihátka na čase nebo úhlu natočení vačky v pravoúhlém souřadném systému. Jelikož se celý proces pohybu opakuje cyklicky, bývá tato závislost zobrazena pouze pro jeden pohybový cyklus vačky, tedy jednu její otáčku. Matematicky tento průběh lze označit:

$$
s = f(\phi) \tag{2.1}
$$

kde *s* je zdvih a  $\phi$  úhel natočení. Několik zdvihových křivek překrytých v jednom diagramu se nazývá tzv. **diagram časování**. Tento diagram se používá při návrhu mechanismů či strojů s více vzájemně propojenými vačkami a je základním nástrojem ke sledování pohybu jednotlivých hnaných členů a jejich vzájemnému optimálnímu naladění. U spalovacích motorů bývá diagram časování vztažen k úhlu natočení klikového hřídele. [\[4\]](#page-52-4)

Během jedné rotace vačky lze rozdělit pohyb zdvihátka na několik základních fází. Vzrůst - [Rise \(R\)](#page-8-4) nastává v okamžiku, kdy se hnaný člen mechanismu začne vychylovat ze své počáteční polohy. Pokud v určitém úseku pohybu vačky nedochází k pohybu zdvihátka, nazývá se tato fáze prodleva - [Dwell \(D\).](#page-8-5) Fázi, ve které dochází k pohybu zdvihátka zpět do počáteční polohy, lze nazvat návrat - [Return \(R\)](#page-8-6) (dle [\[3\]](#page-52-3) označováno jako [Fall \(F\)\)](#page-8-7). Pomocí těchto popisů elementárních fází lze charakterizovat jednotlivé vačky a jejich zdvihové křivky pomocí zkratek, např.:

- [RR](#page-8-1) vzrůst-návrat
- [DRR](#page-8-2) prodleva-vzrůst-návrat
- [DRDR](#page-8-3) prodleva-vzrůst-prodleva-návrat

Tyto označení v podstatě udávají, kolik prodlev má pohyb zdvihátka na jeden pohybový cyklus vačky. Pro výše zmíněné průběhy pohybu jsou na obrázcích [2.8](#page-19-2) - [2.10](#page-19-2) znázorněny <span id="page-19-1"></span>příslušné zdvihové křivky. [\[3\]](#page-52-3)[\[4\]](#page-52-4)

<span id="page-19-2"></span>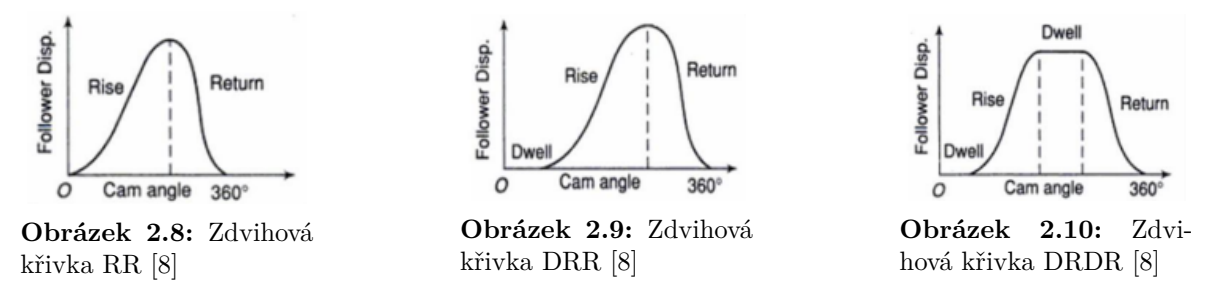

### <span id="page-19-0"></span>**2.3.2 Derivace zdvihových křivek**

Pro správnou funkci některých vačkových mechanismů je kromě průběhu samotného zdvihu důležitá zároveň i znalost průběhu jeho derivací. V běžné technické praxi si konstruktér zpravidla vystačí pouze s první a druhou derivací zdvihu, tedy **rychlostí** a **zrychlením**, ale vzhledem k těsným tolerancím, se kterými pracují vačkové mechanismy ve spalovacích motorech, je vhodné do návrhu zohlednit i průběh třetí derivace, tedy míru změny zrychlení ryv. Matematicky se tyto změny vyjádří následovně: Rychlost:

$$
v = s' = \frac{\mathrm{d}s}{\mathrm{d}\phi} \tag{2.2}
$$

Zrychlení:

$$
a = s'' = \frac{\mathrm{d}^2 s}{\mathrm{d}\phi^2} \tag{2.3}
$$

Ryv:

$$
j = s''' = \frac{\mathrm{d}^3 s}{\mathrm{d}\phi^3} \tag{2.4}
$$

<span id="page-19-3"></span>Pokud není známa matematická funkce popisující průběh zdvihu, lze použít tzv. metodu grafické derivace, která vychází z definice, dle které je derivace křivky určena jejím sklonem v daném bodě. Sklon křivky zdvihu tedy udává rychlost pohybu zdvihátka, sklon křivky rychlosti udává zrychlení atd. Příklad vykreslených křivek zdvihu a jeho prvních tří derivací lze vidět v tzv. *s-v-a-j* diagramu na obrázku [2.11.](#page-19-3) [\[4\]](#page-52-4)

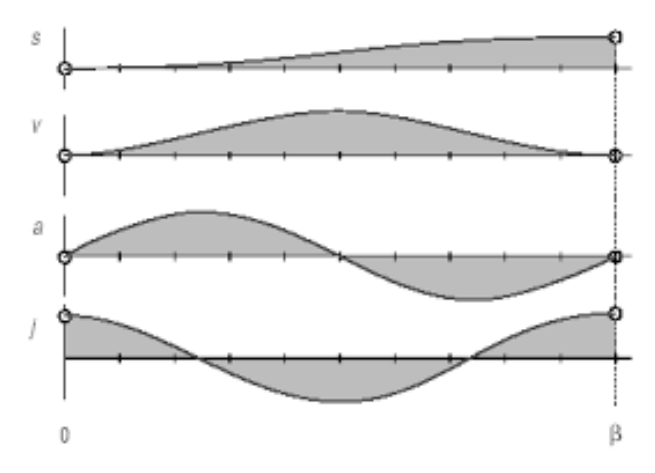

**Obrázek 2.11:** Diagramy zdvihu a jeho derivací [\[9\]](#page-52-9)

<span id="page-20-1"></span>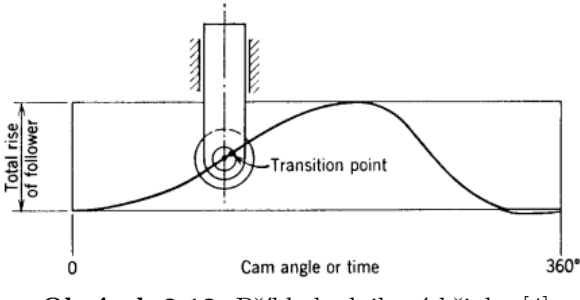

**Obrázek 2.12:** Příklad zdvihové křivky [\[4\]](#page-52-4)

**Přechodový bod** (Transition point), jenž je vyznačen na obrázku [2.12,](#page-20-1) je bod, kde pohyb zdvihátka dosahuje maximální rychlosti. Na křivce zrychlení je tento bod shodný s bodem inflexním. Z hlediska tvaru vačky se přechodový bod nachází v nejstrmějším místě profilu. [\[1\]](#page-52-1) [\[4\]](#page-52-4)

### <span id="page-20-0"></span>**2.3.3 Vačka se třemi oblouky**

Jedná se o jeden z prvních používaných typů vaček, jehož příklad je uveden na obrázku [2.13.](#page-20-2) Tvar profilu je tvořen základní kružnicí o poloměru  $r_0$  a menší kružnicí nosu s poloměrem  $\rho_z$ odsazenou o excentricitu $s_z.$  Tyto dvě kružnice jsou spojeny boky tvořenými oblouky o poloměru  $\rho$  se středem odsazeným o hodnotu  $s$ . Nejvyšší akcelerace na oblouku je této hodnotě úměrná, stejně tak je nejvyšší decelerace na nosu úměrná hodnotě největší excentricity, tedy  $s_z + h_z$ . Charakteristickým parametrem těchto vaček je poměr excentricit nosu a oblouků boků, tedy:

$$
\frac{s}{s_z + h_z} \tag{2.5}
$$

<span id="page-20-2"></span>Hodnota tohoto poměru se zpravidla pohybuje mezi 2 a 3, pro nelepší kompromis mezi akcelerací na bocích a na nosu. Kinematické charakteristiky tohoto typu vaček lze vidět na obrázku [2.14.](#page-21-1) [\[2\]](#page-52-2) [\[7\]](#page-52-7)

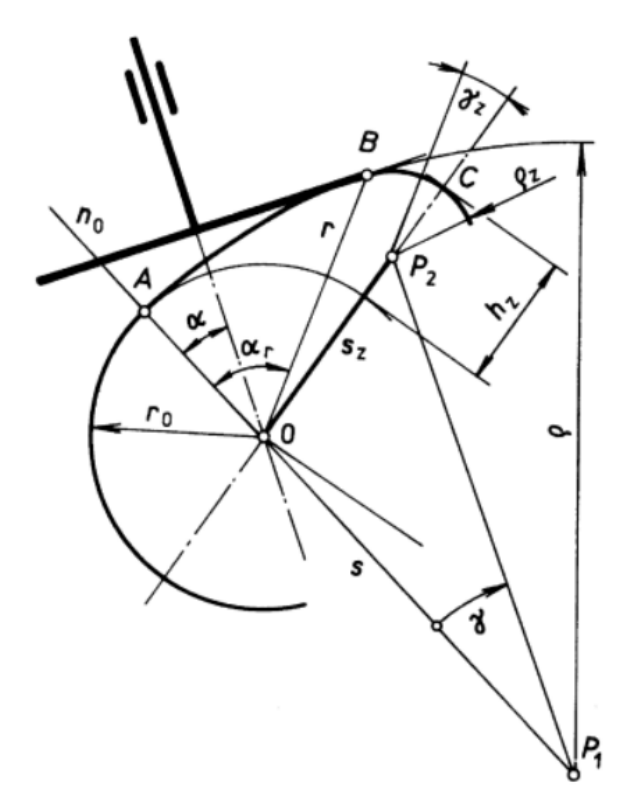

**Obrázek 2.13:** Tří-oblouková vačka [\[2\]](#page-52-2)

<span id="page-21-1"></span>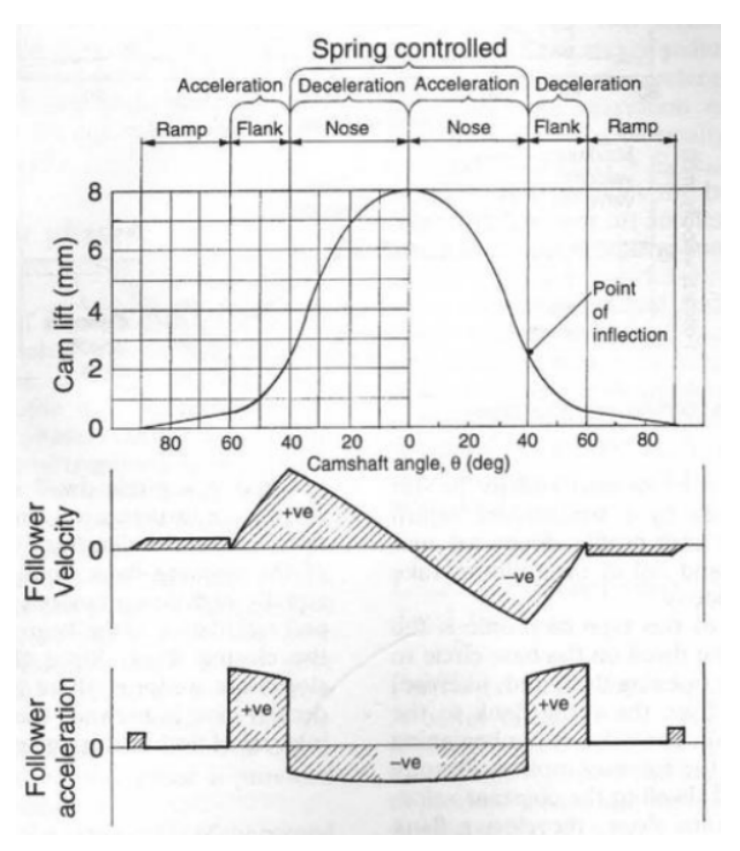

**Obrázek 2.14:** Pohybové charakteristiky tří-obloukové vačky [\[7\]](#page-52-7)

### <span id="page-21-0"></span>**2.3.4 Vačka s konstantní rychlostí**

Jak již název napovídá, během pohybu zdvihátka mezi nulovým a maximálním zdvihem nedochází ke změně jeho rychlosti. Průběh zdvihu lze popsat jako přímku

$$
S = \frac{h}{\beta} \cdot \theta \tag{2.6}
$$

kde *S* je zdvih vačky, θ je úhel jejího natočení, *h* je maximální zdvih vačky při úhlu natočení . Derivacemi lze získat předpis rychlosti a zrychlení:

$$
V(\theta) = \frac{\mathrm{d}S}{\mathrm{d}\theta} = \frac{h}{\beta} \tag{2.7}
$$

$$
A(\theta) = \frac{\mathrm{d}^2 S}{\mathrm{d}\theta^2} = 0\tag{2.8}
$$

Z těchto vztahů výše lze vidět, že rychlost pohybu zdvihátka je konstantní, což potvrzují kinematické charakteristiky zobrazené na obrázku [2.15,](#page-22-1) a tato skutečnost platí rovněž pro návrat do počáteční polohy. [\[7\]](#page-52-7) [\[1\]](#page-52-1)

<span id="page-22-1"></span>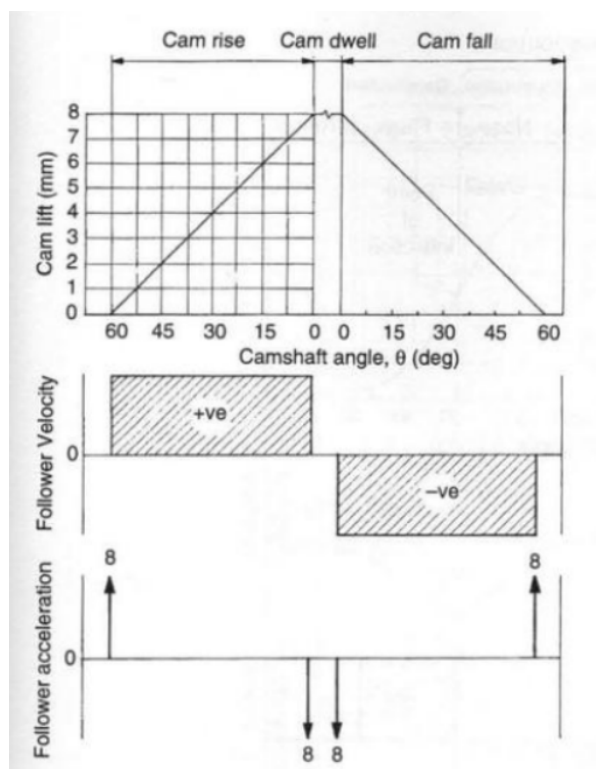

**Obrázek 2.15:** Vačka s konstantní rychlostí [\[7\]](#page-52-7)

V průběhu jednotlivých fází pohybu je zrychlení nulové, avšak v okamžiku přechodu mezi těmito fázemi se blíží nekonečnu. Důsledkem toho je chod takových mechanismů velmi rázovitý a jeho součásti jsou vystaveny značnému dynamickému namáhání doprovázenému hlukem a nadměrným opotřebením. Tento negativní vliv zároveň zveličuje potřeba použití velmi silné pružiny k zamezení odskakování zdvihátka při prudkých změnách pohybu. Těmto negativním vlivům se v praxi předchází modifikacemi, kde zdvihová křivka je doplněna tečnými oblouky mezi jednotlivými fázemi pohybu, čímž se sníží účinky dynamického namáhání. [\[1\]](#page-52-1) [\[7\]](#page-52-7)

### <span id="page-22-0"></span>**2.3.5 Vačka s konstantním zrychlením**

Tato vačka je označována rovněž jako vačka parabolická, jelikož je tvar její zdvihové křivky složen ze dvou parabolických křivek a její zrychlení má konstantní hodnotu pouze s měnícím se znaménkem v přechodovém bodě, viz obrázek [2.16.](#page-23-2) Tento typ vačky se vyznačuje nejnižší maximální hodnotou zrychlení ze všech zde popsaných druhů vaček. V kritických bodech pohybu však dochází ke skokovým změnám hodnoty zrychlení a ryv se blíží nekonečnu, čímž v mechanismu vznikají značné setrvačné síly a dynamické namáhání. Stejně jako výše uvedená vačka s konstantní rychlostí je tento typ vačky vhodný spíše pro aplikace s nízkou rychlostí otáčení a vyžaduje silnější přítlačnou pružinu k zabránění odskoku. [\[1\]](#page-52-1) [\[7\]](#page-52-7)

<span id="page-23-2"></span><span id="page-23-1"></span>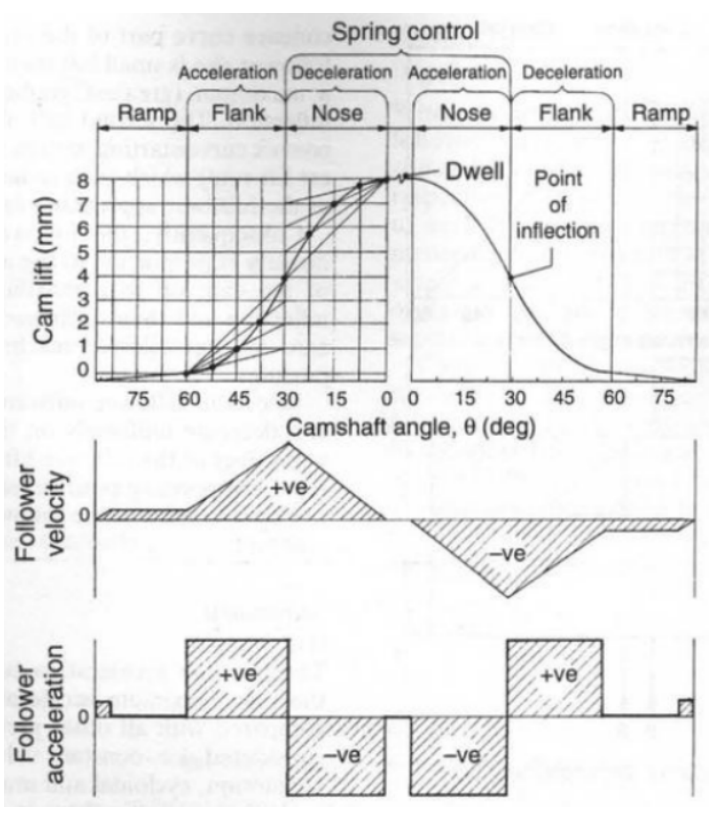

**Obrázek 2.16:** Vačka s konstantním zrychlením [\[7\]](#page-52-7)

### <span id="page-23-0"></span>**2.3.6 Vačka s jednoduchým harmonickým pohybem**

Nejzákladnější typ vačky s jednoduchým harmonickým pohybem lze vytvořit prostým vyoseným kruhovým kotoučem. Tímto dostaneme vačku typu [rise-fall \(RF\),](#page-8-8) jejíž průběh zdvihu, který lze popsat goniometrickou funkcí, neobsahuje žádné úseky prodlevy. Všechny derivace funkce zdvihu jsou tedy nekonečně spojité a nedochází při provozu vačky k rázům a dynamickému zatížení. [\[3\]](#page-52-3)

Pokud bychom požadovali delší setrvání zdvihátka v nulové a maximální pozici zdvihu, zavedeme do provozu takového mechanismu rázy v okamžicích přechodu z klidových poloh do pohybu zdvihátka, jak lze vidět na obrázku [2.17.](#page-24-1) Oproti dříve zmíněným vačkám však nedochází ke značným skokům v akceleraci v inflexním bodě zdvihové křivky, jelikož je v tomto místě akcelerace nulová a její přechod do záporné hodnoty je spojitý. V důsledku toho není pro provoz mechanismu vyžadována natolik silná přítlačná pružina. [\[7\]](#page-52-7)

<span id="page-24-1"></span>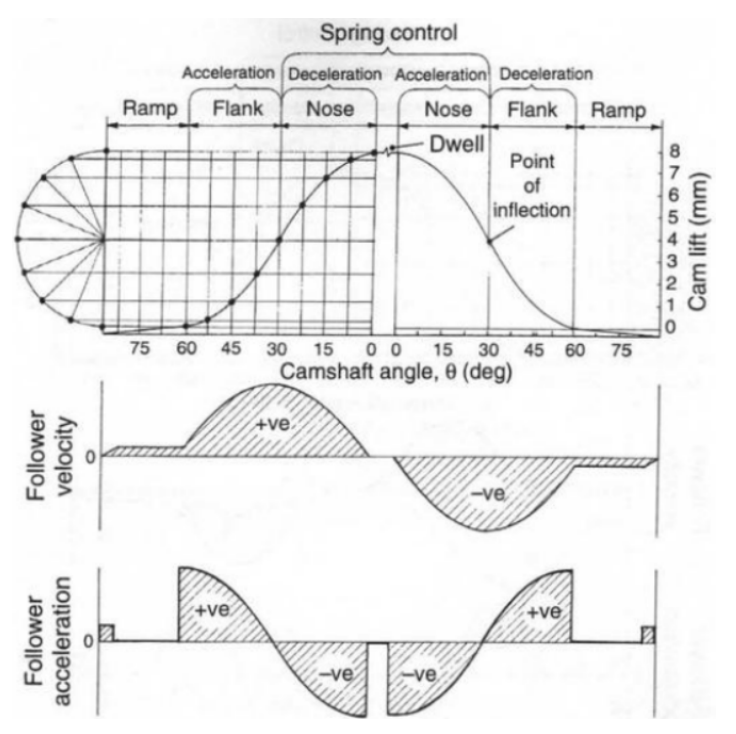

**Obrázek 2.17:** Vačka s jednoduchým harmonickým pohybem [\[7\]](#page-52-7)

### <span id="page-24-0"></span>**2.3.7 Cykloidní vačka**

<span id="page-24-2"></span>Jak již název vačky napovídá, její zdvihová křivka je odvozena z cykloidy, tedy trajektorie bodu kružnice odvalované po přímce. Konkrétně se jedná o kružnici o obvodu shodném s nejvyšší hodnotou zdvihu a je odvalena po úsečce o stejné délce. Následně jsou jednotlivé body cykloidy promítnuty do vodorovné osy znázorňující rotační pohyb vačky, jejímž spojením vznikne výsledná zdvihová křivka. Tento postup je naznačen na obrázku [2.18.](#page-24-2) [\[4\]](#page-52-4) [\[7\]](#page-52-7)

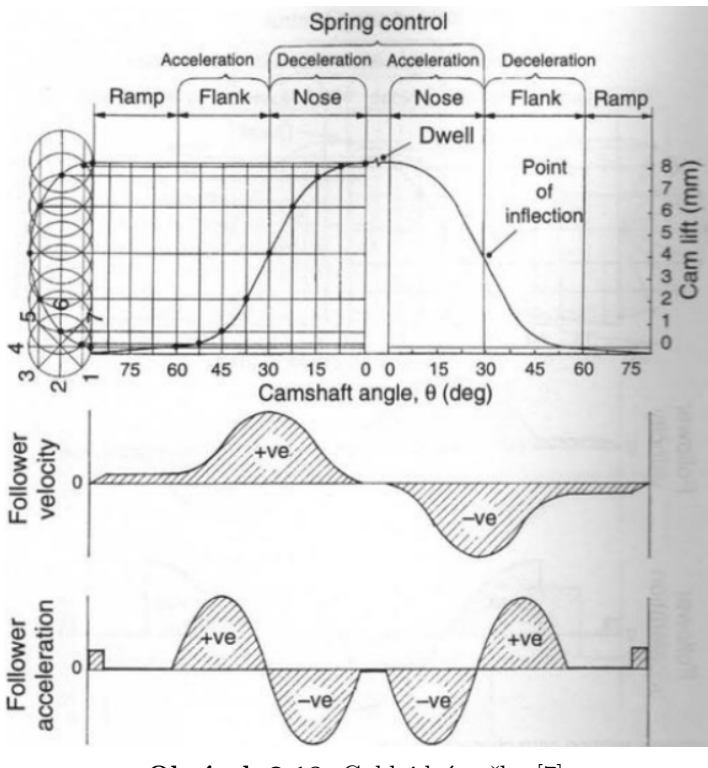

**Obrázek 2.18:** Cykloidní vačka [\[7\]](#page-52-7)

Jak lze rovněž z obrázku [2.18](#page-24-2) vidět, v celém průběhu pohybu nedochází k instantním skokům v akceleraci, ale pouze k jejímu prudkému postupnému nárůstu. Díky tomu lze tento

typ vačky aplikovat na mechanismy s vyššími rychlostmi, než vačky dříve uvedené, jelikož má plynulejší chod. [\[4\]](#page-52-4)

### <span id="page-25-0"></span>**2.3.8 Více-sinusová vačka**

Jako tomu bylo i u předcházejících profilů vaček, jsou poloviny zdvihové křivky tvořeny spojením konvexní a konkávní funkce. V případě více-sinusové je počáteční pohyb popsán funkcí

$$
L = -a_1 \cdot \sin b_1 \cdot \theta + c \cdot \theta \tag{2.9}
$$

Následně spojitě navazuje funkce dokončující pohyb do plného zdvihu:

$$
L = a_2 \cdot \sin b_2 \cdot \theta \tag{2.10}
$$

<span id="page-25-1"></span>kde  $L$  je zdvih,  $\theta$  je úhel natočení vačky,  $a_1$  a  $a_2$  jsou amplitudy půl-sinových křivek jednotlivých fází zdvihu,  $b_1$  a  $b_2$  jsou počty period za otáčku vačky a  $c$  je konstantní sklon přidaný negativní půl-sinové periodě v první fázi zdvihu. Charakteristiky této vačky lze vidět na obrázku [2.19.](#page-25-1) [\[7\]](#page-52-7)

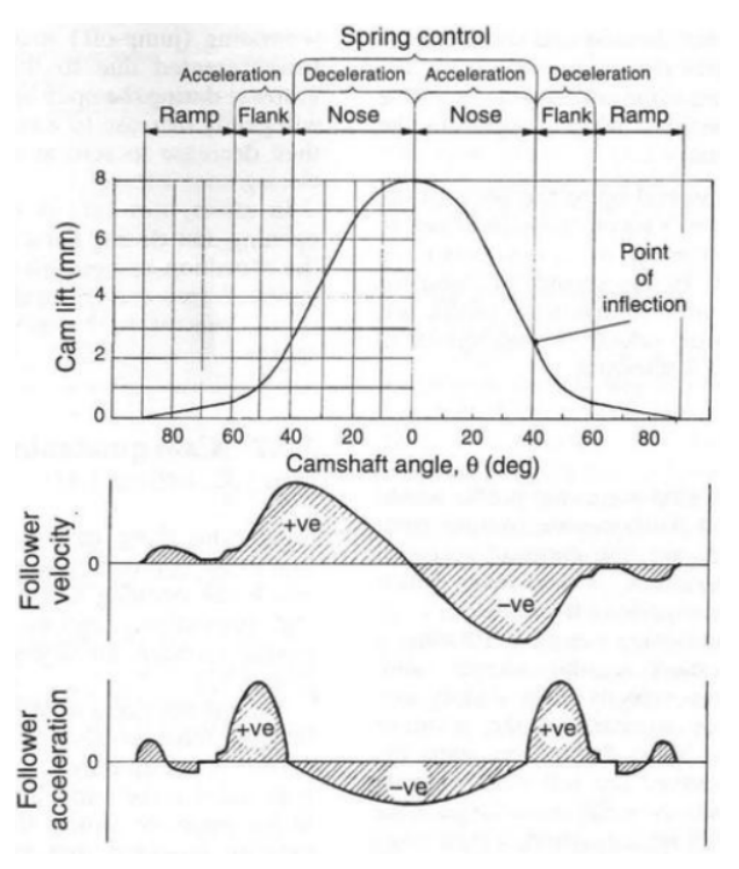

**Obrázek 2.19:** Charakteristiky více-sinové vačky [\[7\]](#page-52-7)

Z průběhu akcelerace na obrázku [2.19](#page-25-1) lze vidět, že opět jako u cykloidní vačky nedochází k nespojitostem. Vačka tedy není zatěžována velkými setrvačnými silami na bocích, ale pouze velmi malými silami na nosu vačky. Díky tomu lze vačku aplikovat pro vyšší rychlosti za dobré regulace odskoku zdvihátka vyžadujícího nižší tuhost přítlačné pružiny. [\[7\]](#page-52-7)

# <span id="page-26-0"></span>**3 Měření zdvihových křivek vačkových hřídelů**

K měření zdvihových křivek lze přistupovat několika různými principy. Křivky lze měřit přímo na samotné hřídeli, kdy je výsledkem závislost zdvihu na úhlu natočení vačkového hřídele. Druhým možným přístupem je měření zdvihové křivky ventilu na hlavě motoru, kdy jsou do výsledných hodnot zahrnuty i kinematické poměry rozvodového mechanismu. Průběh zdvihu ventilu lze měřit i ve vztahu k úhlu natočení klikového hřídele, kdy z měření získáme tzv. rozvodový diagram. Toto měření je možné provádět na sestavě bloku motoru osazeného klikovým mechanismem a hlavy motoru s rozvodovým mechanismem. Ke všem způsobům měření je však zapotřebí zaznamenávat shodné veličiny - úhel a lineární polohu. Z tohoto důvodu budou v následujících částech popsány možnosti měření těchto veličin. V domácích podmínkách lze měření provádět pomocí úhlových stupnic a číselníkových úchylkoměrů. Pro odborné měření, kdy budou výsledná data využívána pro počítačové simulace je vhodné provádět sběr dat digitalizovanou cestou. [\[10\]](#page-52-10)

<span id="page-26-1"></span>Jedno z prvních specializovaných řešení měření zdvihových křivek nabízela německá firma Carl Zeiss, s jejímž optickým měřícím zařízením, které je zobrazeno na obrázku [3.1,](#page-26-1) bylo možné funkční plochu vačky analyzovat s přesností 1 µm souřadnice zdvihu a 0,001° souřadnice natočení. Měření na tomto zařízení bylo však zdlouhavé a pracné, jelikož uživatel při každém kroku měření musel hodnoty manuálně odečíst z příslušných okulárů se stupnicemi pro zdvih a natočení. [\[11\]](#page-52-11)

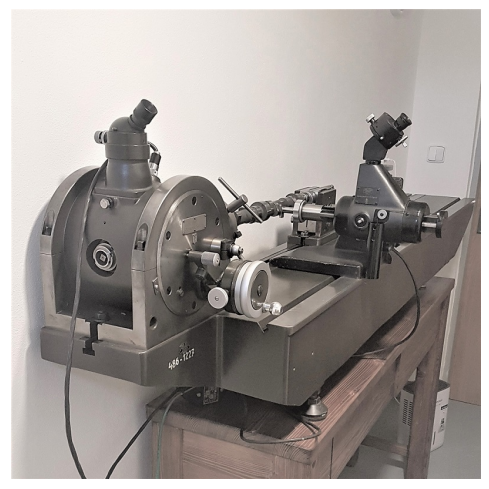

**Obrázek 3.1:** Optické měřidlo od firmy Carl Zeiss [\[12\]](#page-52-12)

Díky vývoji měřící a výpočetní techniky, který v posledních dekádách proběhl, lze v současné době provádět analýzu vačkových křivek se značnou přesností, spojitostí a opakovatelností. Zároveň klesla pracnost a časová náročnost samotného měření, jelikož výpočetní technika umožňuje provádět zapisování hodnot a vykreslování křivek automatizovaně. Na následujících stranách budou popsány základní druhy snímačů, které lze pro měření zdvihových křivek v současné době využít. [\[3\]](#page-52-3)

## <span id="page-27-3"></span><span id="page-27-0"></span>**3.1 Analogové snímače polohy**

Analogové snímače jsou takové, na jejichž výstupu lze spojitě odečítat hodnotu výstupního signálu. Analogové snímače polohy se dělí do několika skupin. Hlavními z nich jsou odporové (potenciometrické) a indukční.

### <span id="page-27-1"></span>**3.1.1 Potenciometrické snímače**

Podstatou odporových neboli potenciometrických snímačů je změna elektrického odporu působením měřené veličiny. Takové snímače jsou v podstatě proměnnými rezistory, jejichž jezdec se pohybuje po odporové dráze, na jehož poloze je závislé výstupní napětí. Kromě kovů se v současné době stále častěji pro materiál odporové dráhy využívá jakostních vodivých plastů, díky kterým je dosahováno lepšího rozlišení (zpravidla  $0.01 \, mm$ ), ale zároveň lze měřit i za vyšších rychlostí (cca 10  $m/s$ ). Potenciometrické snímače jsou určeny pro stejnosměrné napájecí napětí. Při použití střídavého napětí je do měření vnášena nepřesnost způsobená vlivem parazitních kapacit a indukčností vinutí. [\[13\]](#page-52-13) [\[14\]](#page-52-14)

<span id="page-27-4"></span>Potenciometrickými snímači lze měřit jak lineární polohu, tak i úhlové natočení. Jejich značnou výhodou je jednoduchost konstrukce. Zároveň se jedná o snímače absolutní, tudíž aktuální měřená hodnota zůstane zachována i po ztrátě napájecího napětí. Naopak nevýhodou je jejich citlivost na vibrace, při nichž může jezdec od odporové dráhy odskočit, čímž dochází ke ztrátě výstupního napětí. Nejčastěji dosahují chyby linearity v rozsahu *0,05* ÷ *0,1 %*. Příklad lineárního odporového snímače lze vidět na obrázku [3.2.](#page-27-4) [\[13\]](#page-52-13) [\[14\]](#page-52-14)

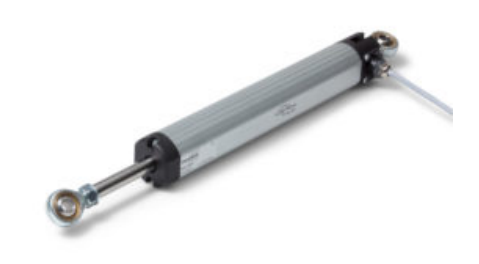

**Obrázek 3.2:** Potenciometrický lineární snímač [\[14\]](#page-52-14)

### <span id="page-27-2"></span>**3.1.2 Indukční snímače**

Indukční snímače převádí měřenou veličinu na změnu indukčnosti. Tyto snímače se skládají vždy z jedné nebo několika cívek. Pro měření lineární polohy se používají snímače parametrické a transformátorové, pro úhlové natočení se používají selsyny a resolvery. [\[13\]](#page-52-13)

Parametrické snímače jsou konstrukčně velice jednoduché. Spolu s měřenou veličinou (vzdálenost tělesa od snímače) se mění vlastní indukčnost snímače, která je nepřímo úměrná velikosti vzduchové mezery. U transformátorového snímače je měřená veličina vyhodnocována pomocí změny vzájemné indukčnosti dvou cívek. Transformátorové snímače bývají zpravidla konstruovány jako diferenciální (odtud zkratka [Linear Variable Differential Transformer](#page-8-9) [\(LVDT\)\)](#page-8-9), jelikož zajišťují největší potlačení nežádoucích vlivů. Měřená veličina se převádí na pohyb jádra mezi primárním a sekundárním vinutím. Tím dojde ke změně indukovaného napětí v sekundárním vinutí složeného ze dvou sériově zapojených cívek. Jejich výhodou je možnost využití v aplikacích, kde působí značné vibrace a zrychlení. Příklad LVDT snímače lze vidět na obrázku [3.3.](#page-28-1) [\[13\]](#page-52-13) [\[15\]](#page-52-15)

<span id="page-28-1"></span>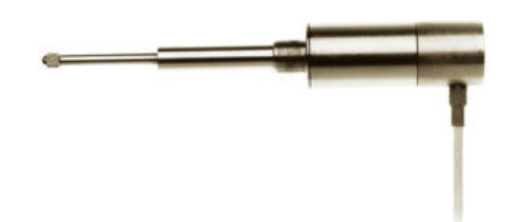

### **Obrázek 3.3:** Lineární LVDT snímač [\[14\]](#page-52-14)

Selsyny se skládají ze statoru s třífázovým vinutím a jednofázového rotoru. Pro vyhodnocení úhlu natočení hřídele se využívá dvou selsynů, vysílače a přijímače, jejichž rotory i statory jsou vzájemně propojeny. Při souhlasném natočení rotorů vysílače i přijímače neprochází spojovacím vedením žádný proud. Při vychýlení rotoru vysílače vzniká ve vinutích obou statorů různé indukované napětí a mezi selsyny začne procházet proud, který vyvolá magnetický tok. Ten společně s magnetickým tokem rotoru přijímače spojeného s vyhodnocovacím zařízením vyvolává silové účinky, které ho natáčí do polohy, kdy opět nedochází k průchodu proudu. Přijímací selsyn následuje ten vysílací s jistou chybou. Zpravidla pracují s rozlišením 3 až 10 úhlových minut. [\[13\]](#page-52-13)

<span id="page-28-2"></span>Častěji se však pro měření polohy využívá rozkládacích selsynů, nebo-li resolverů. Ty se skládají ze dvou statorových vinutí vzájemně pootočených o 90<sup>∘</sup> a jednofázového rotoru. Skutečné uspořádání resolveru lze vidět na obrázku [3.4.](#page-28-2) Nejčastěji bývá napájen rotor a pro vyhodnocení měřené veličiny se využívá napětí indukovaných ve statorových vinutích, jejichž fáze je vůči napětí na rotoru fázově posunuta o úhel měřené výchylky. V rámci jedné otáčky fungují resolvery jako absolutní měřidla pracující s chybou do *0,05 %*. [\[13\]](#page-52-13)

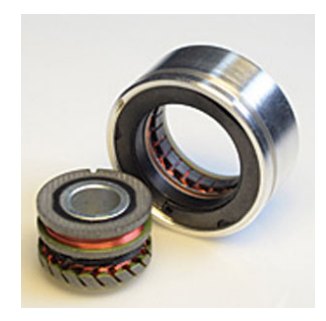

**Obrázek 3.4:** Rotor a stator resolveru [\[16\]](#page-52-16)

Dalším typem indukčních snímačů polohy jsou induktosyny, které se skládají z jezdce, který se pohybuje se změnou měřené veličiny nad měřítkem, které je tvořeno pravoúhlým vinutím na nemagnetickém podkladu. Jezdec je složen ze dvou menších vzájemně posunutých vinutí stejného typu. Měřená veličina se vyhodnocuje na základě fázového posuvu napětí na jezdci a na měřítku. Lineární induktosyny pracují s přesností  $\pm 1 \mu m, \pm 3 \mu m$  nebo  $\pm 6 \mu m$ . Rotační induktosyn pracuje na stejném principu, jeho vinutí je vyhotoveno jako rotační disk a jeho přesnost se pohybuje v rozmezí  $\pm 5$  až  $\pm 35$  úhlových minut. [\[13\]](#page-52-13)

## <span id="page-28-0"></span>**3.2 Digitální snímače polohy**

Digitální neboli číslicové snímače jsou čím dál více využívanou skupinou snímačů. Nejčastěji se jako číslicových snímačů využívá optoelektronických snímačů, zpravidla inkrementálních. [\[13\]](#page-52-13)

### <span id="page-29-1"></span><span id="page-29-0"></span>**3.2.1 Inkrementální snímače**

Optoelektronický snímač polohy pracuje obdobně jako induktosyn, ovšem na optickém principu. Snímač se skládá z pevného měřítka opatřeného průsvitnými a neprůsvitnými segmenty, po kterém se při změně měřené veličiny pohybuje jezdec složený z optické clony, světelného zdroje a fotosnímače (fotodioda nebo fototranzistor). Vlivem pohybu jezdce po měřítku se mění intenzita osvětlení fotosnímače. Tím na jeho výstupu vznikají impulsy napětí, které jsou následně přetvarovány na obdélníkové. K možnosti určit směr pohybu je snímač opatřen sadou dvou zdrojů, clon i snímačů, které jsou vzájemně posunuty o pevnou vzdálenost. Jejich výstupní impulzy jsou poté rovněž posunuty o stejnou hodnotu. Lineární snímače se zpravidla dodávají ve třídách přesnosti  $1\mu m$ ,  $5\mu m$  nebo  $10\mu m$ . [\[13\]](#page-52-13)

<span id="page-29-2"></span>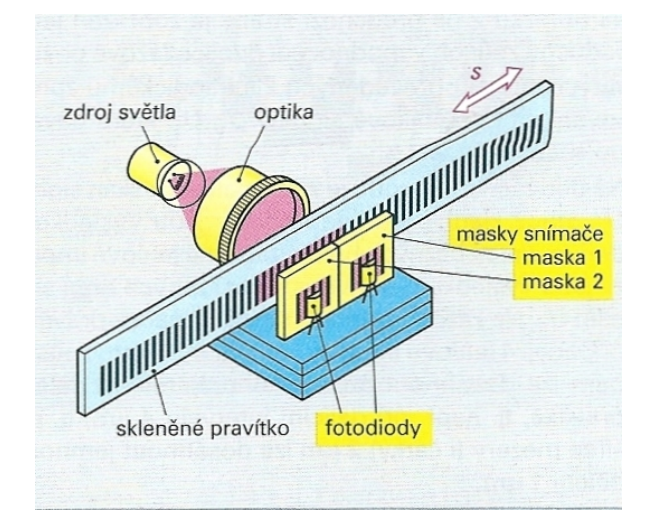

**Obrázek 3.5:** Zjednodušené schéma lineárního inkrementálního snímače [\[17\]](#page-53-0)

Optoelektronickou inkrementální metodou lze měřit i úhlovou výchylku pomocí rotačních inkrementálních snímačů (nazývaných také enkodéry), které jsou místo měřícího pravítka opatřeny kotoučem s ryskami. Inkrementální snímače se charakterizují zpravidla rozlišením, tedy počtem impulzů za otáčku nebo lineární rozsah, to se může pohybovat v rozsahu několika jednotek až po několik desítek tisíc. [\[13\]](#page-52-13) [\[18\]](#page-53-1)

Inkrementální snímače mají obvykle tři výstupní obdélníkové signály značené A, B a Z. Jejich grafické znázornění lze vidět na obrázku [3.6.](#page-30-2) Vzájemně posunuté signály A a B jsou používány pro samotné vyhodnocení polohy, kdy jeden impulz signálu značí posuv či pootočení o jednu rysku. Signál Z se využívá jako referenční signál, u kterého se generuje pouze jeden pulz za určitý úsek posuvu či otáčku snímače. Samotné zapojení může mít několik variant, nejpoužívanější z nich je zapojení s tzv. napěťovým výstupem, které využívá jednoho tranzistoru a několika výstupních rezistorů a pracuje na úrovních 5 V logiky [Transistor-transistor](#page-8-10) [logic \(TTL\)](#page-8-10) nebo logiky [High-threshlold logic \(HTL\)](#page-8-11) s 10-30 V. Alternativně se používá logika Push/Pull pracující se dvěma tranzistory bez potřeby přídavného rezistoru.[\[18\]](#page-53-1)

<span id="page-30-2"></span><span id="page-30-1"></span>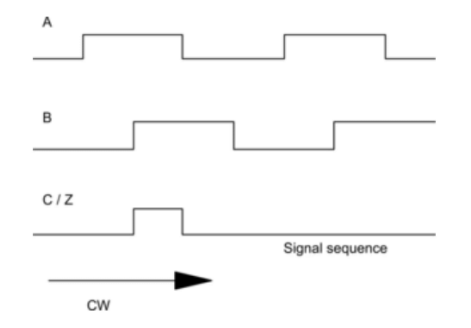

**Obrázek 3.6:** Obdélníkové výstupní signály [\[18\]](#page-53-1)

Výhodou inkrementálních snímačů je možnost velmi jemného rozlišení, které lze následně regulovat volbou režimu čítání hran. Tyto režimy jsou obecně tři a označují se jako X1, X2 a X4. Od sebe se navzájem odlišují dle způsobu zaznamenávání. Režim X1 zaznamenává pouze náběžné hrany pulzů signálu A a signál B slouží pouze jako reference pro určení směru pohybu. Typ X2 zaznamenává jak vzestupné, tak i sestupné hrany pulzů kanálu A, tudíž zdvojnásobuje rozlišení snímače oproti režimu X1. Režim X4 poskytuje nejvyšší rozlišení snímače, jelikož zaznamenává vzestupné a sestupné hrany jak signálu A, tak i signálu B. [\[19\]](#page-53-2)

Inkrementální snímače zároveň poskytují výbornou opakovatelnost, lze s nimi měřit i při velkých rychlostech pohybu a nejsou ovlivněny vnějšími magnetickými poli. Nevýhodou je stárnutí optiky a její citlivost na vibrace. Lineární snímače jsou zároveň náchylné na ovlivnění přesnosti teplotní roztažností měřícího pravítka. Měření zároveň může být ovlivněno, pokud je snímač použit v prostředí, ve kterém se vyskytuje krátkovlnné záření o vyšší intenzitě, které může v extrémním případě snímač nevratně poškodit (gama záření). [\[13\]](#page-52-13) [\[18\]](#page-53-1)

### <span id="page-30-0"></span>**3.2.2 Absolutní snímače**

<span id="page-30-3"></span>Absolutní digitální snímače pracují na stejném principu jako snímače inkrementální, jejich měřící pravítko či kotouč ovšem obsahuje kód, kdy pro každou polohu je přiřazena jedna určitá číselná hodnota. Může být použit binární kód, častěji se však využívá Grayův kód. Při požadavku vyšší přesnosti absolutního snímače roste počet jednotlivých řádků kódu na měřících stupnicích, který každý vyžaduje svůj vlastní fotosnímač, čímž roste výsledná složitost a cena snímače. [\[13\]](#page-52-13)

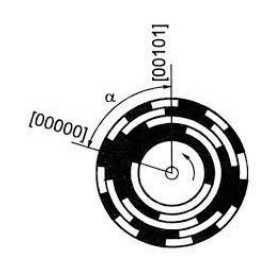

**Obrázek 3.7:** Měřící kotouč s Grayovým kódem [\[13\]](#page-52-13)

Absolutní enkodéry mohou mít i svou analogovou variantu, kdy ze snímače vystupuje spojité proměnné napětí, jehož velikost je úměrná poloze snímané součásti. U analogového výstupu [Pulse Width Modulation \(PWM\)](#page-8-12) se poloha vyhodnocuje na základě šířky pulzu. Digitální výstup může být různých druhů, stejně jako u snímačů inkrementálních. [\[18\]](#page-53-1)

## <span id="page-32-0"></span>**4 Měření zdvihových křivek motoru 1.5 TSI**

Prvním cílem této práce je měření zdvihových křivek sacích a výfukových ventilů motoru koncernu VW 1.5 TSI řady EA 211. Jedná se o čtyřválcový řadový zážehový motor s objemem 1,5 litru, rozvodem DOHC a 16 ventily s přeplňováním turbodmychadlem. Data naměřených zdvihových křivek byla dále použita pro počítačové simulace v rámci výzkumu pro externí společnost prováděného Ing. Vítem Dolečkem, Ph.D. a Ing. Ivanem Bortelem, Ph.D. na Ústavu automobilů, spalovacích motorů a kolejových vozidel, kterými byla účast na měření nabídnuta jako příležitost osvojení si metodiky měření zdvihových křivek v průběhu vypracování této práce. Kromě samotných zdvihových křivek bylo rovněž zadáno změření průběhu signálů vystupujících ze snímačů polohy vačkových hřídelů, kterými je opatřena jak sací, tak i výfuková strana motoru.

## <span id="page-32-1"></span>**4.1 Příprava hlavy motoru**

<span id="page-32-3"></span>Jelikož bylo zadáno měření zdvihu přímo na ventilech, tudíž musela být zahrnuta i kinematika rozvodového mechanismu, bylo měření provedeno přímo na hlavě motoru, kterou lze vidět na obrázku [4.1.](#page-32-3)

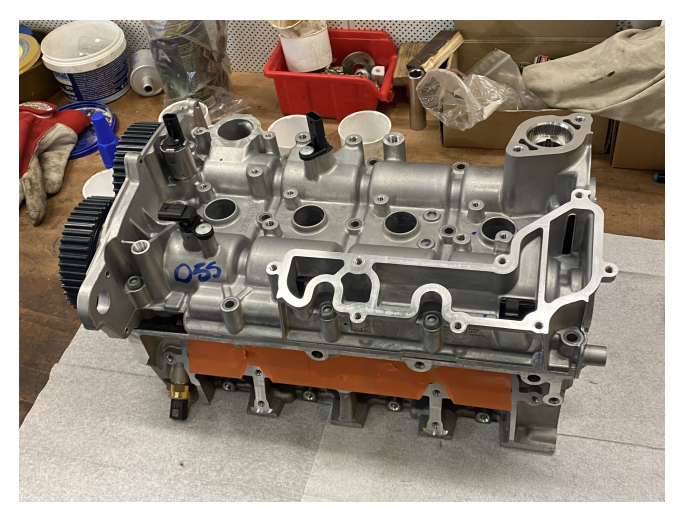

**Obrázek 4.1:** Hlava motoru 1.5 TSI

Aby bylo manuální otáčení vačkovými hřídeli snazší, byly všechny ventily kromě jednoho sacího a jednoho výfukového, na kterých bylo provedeno měření, demontovány. Zároveň byly na obou zbývajících ventilech vyměněny původní ventilové pružiny za slabší, což zajistilo další usnadnění rotace hřídelemi.

## <span id="page-32-2"></span>**4.2 Upnutí měřících snímačů**

Pro zaznamenání úhlové polohy vačkových hřídelů bylo použito rotační inkrementální čidlo Pepperl & Fuchs 10-11332-R-720. K upnutí k hlavě motoru byla použita již vyhotovená upínací destička, jejíž kolmost k osám hřídelů byla zajištěna pomocí vytištěných vymezovacích válečků a podložek. K přenosu rotačního pohybu z hřídelů na čidlo byly navrženy propojovací redukce, které mají vnitřní otvor o průměru hřídele čidla, a z vnějšku jsou opatřeny výstupky, které těsně pasují do drážek vyhotovených na koncích vačkových hřídelů. 3D model a fyzickou <span id="page-33-0"></span>podobu propojovací redukce a následně čidla namontovaného na hlavu motoru lze vidět na obrázcích [4.2, 4.3](#page-33-0) a [4.4.](#page-33-1)

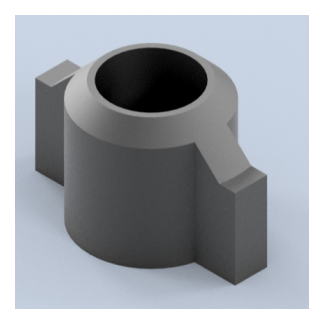

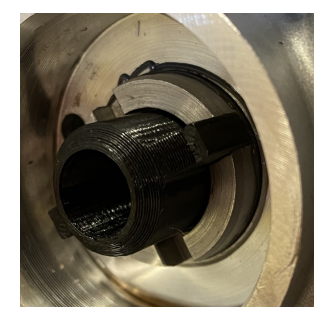

<span id="page-33-1"></span>

**Obrázek 4.2:** 3D model propojovací redukce **Obrázek 4.3:** Redukce osazená na vačkovém hřídeli

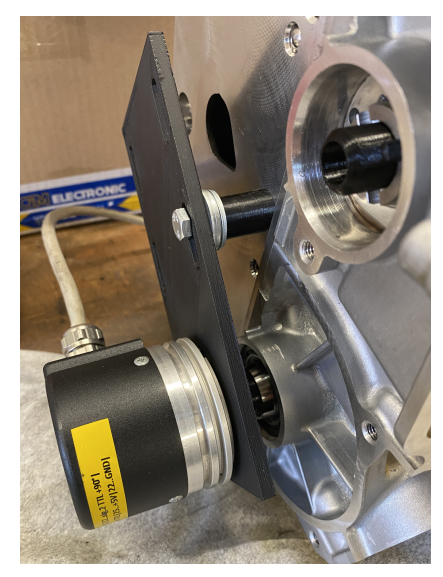

**Obrázek 4.4:** Rotační snímač upnutý k hlavě motoru pomocí přípravků vyhotovených 3D tiskem

K měření zdvihu ventilu bylo použito lineární inkrementální čidlo LARM MSL30.152 PA. K upnutí lineárního čidla bylo možné využít již vyhotovený dvoudílný přípravek, který byl k hlavě přišroubován přes otvory pro hlavové šrouby. Základní díl je opatřen obloukovými drážkami, které umožňují úhlové seřízení polohy snímače vůči ventilu. Pomocí úhelníku bylo čidlo nastaveno do polohy kolmé k talířku ventilu. Způsob upevnění lineárního snímače k hlavě lze vidět na obrázku [4.5.](#page-33-2)

<span id="page-33-2"></span>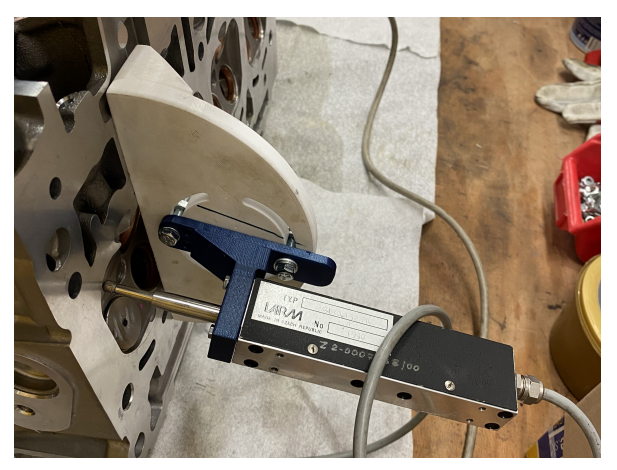

**Obrázek 4.5:** Lineární snímač upnutý k hlavě motoru pomocí přípravků vyhotovených 3D tiskem

## <span id="page-34-1"></span><span id="page-34-0"></span>**4.3 Zapojení měřícího řetězce**

K propojení jednotlivých komponentů v měřícím řetězci byl využit již dříve připravený kabelový svazek. Kromě inkrementálních čidel byly do měření zahrnuty i snímače polohy vačkových hřídelů, které jsou součástí sestavy ventilového víka s vačkovými hřídelemi. Konektory obou snímačů obsahují tři piny, dva slouží k napájení a jeden jako signálový vodič. Na obrázku [4.6](#page-34-2) lze vidět zapojení snímače polohy na výfukové straně. Propojení ostatních součástí bylo zajištěno pomocí konektorů CANON 9 PIN a CANON 25 PIN. Ke všem snímačům bylo přivedeno napájení stejnosměrným napětím 5 V ze stabilizovaného laboratorního zdroje.

<span id="page-34-2"></span>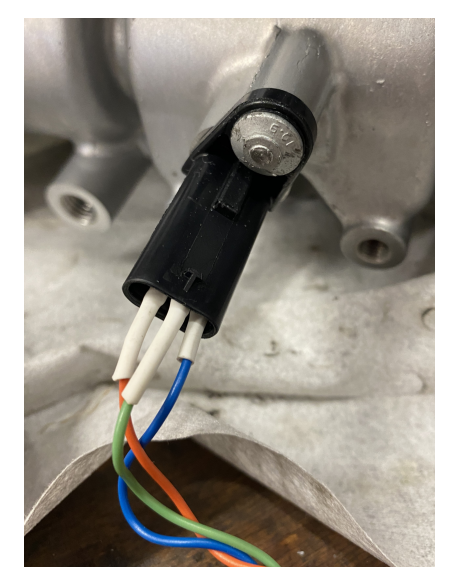

**Obrázek 4.6:** Zapojení snímače polohy vačkového hřídele na výfukové straně motoru

Pro zpracování signálů bylo použito dvou digitálních modulů NI-9401 zapojených do šasi cDAQ-9147 od společnosti [National Instruments \(NI\),](#page-8-13) kdy jeden modul byl využit pro zpracování [TTL](#page-8-10) signálů vystupujících z lineárního a rotačního enkodéru. Druhý modul zpracovával binární digitální signál ze snímače polohy. Měřená data byla následně pomocí USB vedení přenášena do PC, kde je zpracovával již připravený měřící program v prostředí LabVIEW od společnosti [NI.](#page-8-13) Na obrázku [4.7](#page-34-3) lze vidět schéma zapojení měřícího řetězce, na obrázku [4.8](#page-35-2) pak lze vidět připravené měření.

<span id="page-34-3"></span>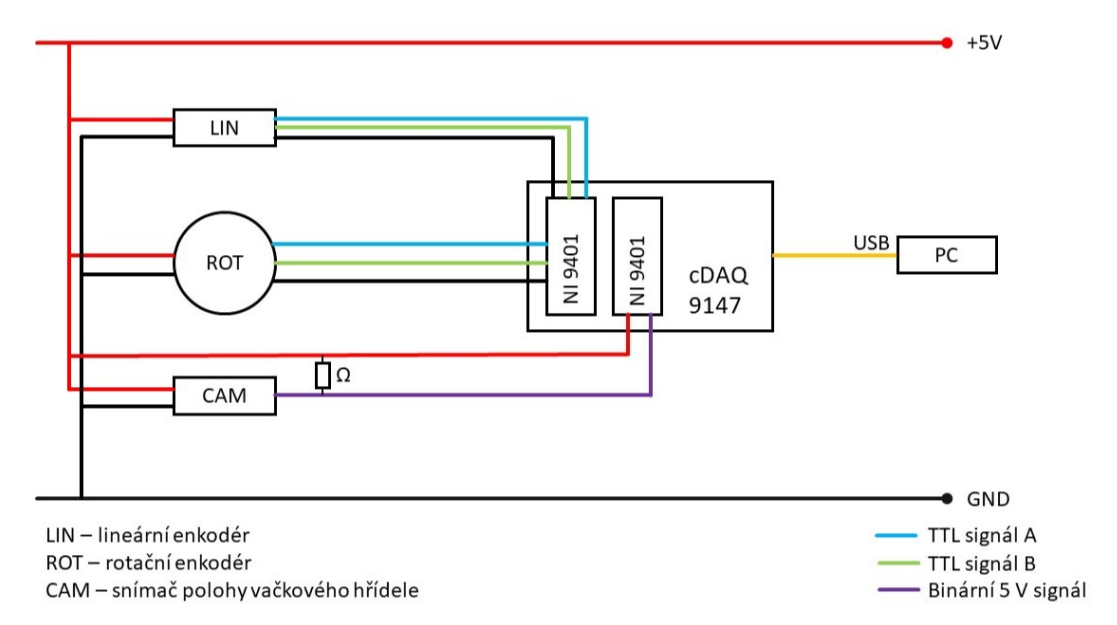

**Obrázek 4.7:** Schéma zapojení měřícího řetězce pro měření zdvihových křivek hlavy motoru 1.5 TSI

<span id="page-35-2"></span><span id="page-35-1"></span>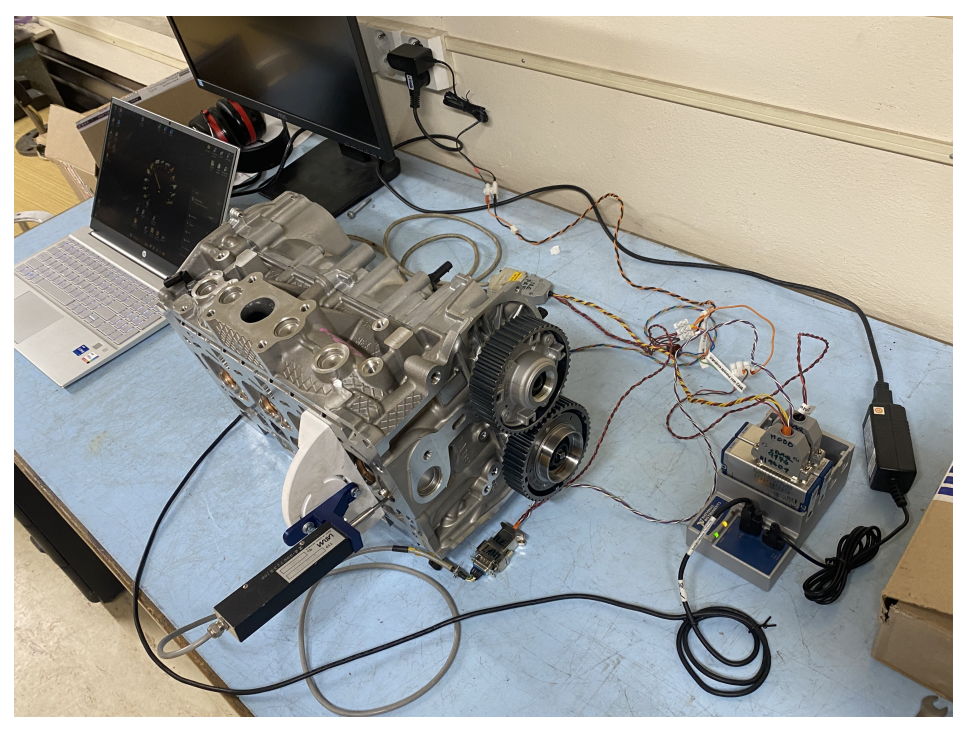

**Obrázek 4.8:** Hlava motoru připravená pro měření zdvihových křivek

## <span id="page-35-0"></span>**4.4 Měřící program**

Program nebo také [Virtual instrument \(VI\)](#page-8-14) (virtuální přístroj) v softwaru LabVIEW se obecně skládá ze dvou hlavních částí, tzv. Front panel a Block diagram neboli ovládací panel a blokový diagram.

Blokový diagram obsahuje zdrojový kód ve formě jednotlivých bloků propojených datovým vedením, které může přenášet různé typy informací. Každý blok představuje jednu určitou funkci či úkon a jako propojený celek tvoří samotný program. Konkrétní ukázku blokového diagramu programu pro měření zdvihových křivek lze vidět v příloze [A.](#page-55-0)

Z diagramu v příloze lze vidět, že blokový diagram v podstatě obsahuje 4 primární datové linky, kdy každý snímač má jednu svou, ze kterých následně data přecházejí do čtvrté linky, která slouží k zápisu dat do výstupního souboru. Konkrétně se jedná o soubor formátu [Tech](#page-8-15)[nical Data Management Streaming \(TDMS\),](#page-8-15) který byl vyvinut přímo společností National Instruments k ukládání dat zaznamenaných ve virtuálních přístrojích v prostředí LabVIEW. Tento typ souborů však lze následně zpracovávat pomocí softwaru třetích stran, jako například MS Excel či Matlab, pro které [NI](#page-8-13) poskytuje doplňky. Datové linky enkodérů pracují na principu počítání pulsů, kde program má nadefinované rozlišení jednotlivých snímačů a režim čítání, pomocí kterých přepočítává počet zaznamenaných pulzů na hodnoty úhlu natočení a zdvihu ventilu. Datová linka rotačního enkodéru zároveň obsahuje kontrolní podmínku, která zajišťuje, že každá hodnota úhlového natočení bude do výstupního souboru zaznamenána pouze jednou a nebudou vznikat duplicitní data. Ke každé nově zaznamenané hodnotě úhlu natočení je přiřazena příslušná hodnota zdvihu ventilu a logická hodnota binárního signálu vystupujícího ze snímače polohy. Takto jsou hodnoty postupně zapisovány do jednotlivých řádků až do okamžiku, kdy program zaznamená, že bylo vačkovým hřídelem otočeno o celou jednu otáčku. V ten moment se program ukončí a uloží datový soubor do předem stanoveného adresáře.

Ovládací panel obsahuje uživatelské rozhraní uzpůsobené pro účely a požadavky na kon-

<span id="page-36-2"></span>krétní aplikaci. Jednotlivé prvky jsou vzájemně provázány s příslušnými bloky v blokovém diagramu a mohou sloužit jako ovládací prvky nebo mohou zobrazovat aktuální hodnoty. V případě programu pro měření vačkových hřídelů obsahuje ovládací panel prvky pro nastavení parametrů enkodérů a výchozích hodnot měření jako je odsazení od nuly, směr otáčení hřídelí či aktivace a deaktivace signálu Z (v tomto případě však nebylo signálové vedení Z mezi enkodéry a digitálním modulem zapojeno). Zároveň panel obsahuje okna pro zobrazení případných chybových hlášek na jednotlivých datových linkách. Během měření lze na ovládacím panelu sledovat aktuální hodnoty všech tří měřených veličin a to buď na číselných indikátorech, nebo na grafech zobrazujících jejich průběh. Ovládací panel programu pro měření zdvihových křivek lze vidět na obrázku [4.9.](#page-36-3)

<span id="page-36-3"></span>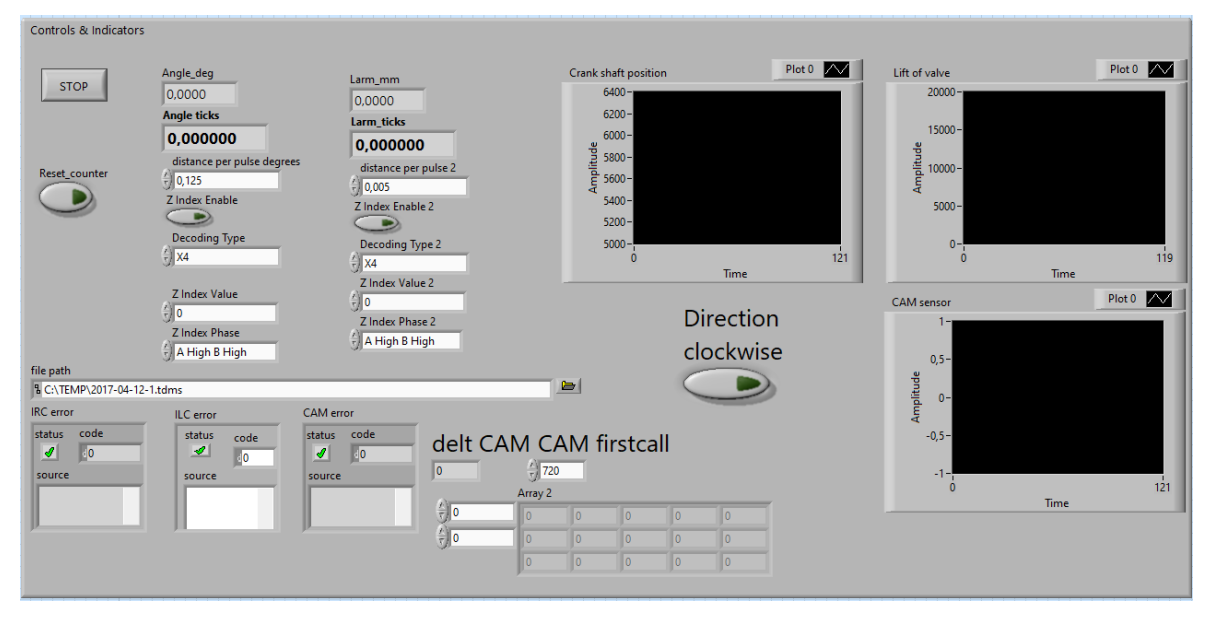

<span id="page-36-0"></span>**Obrázek 4.9:** Ukázka ovládacího panelu programu pro měření zdvihových křivek v prostředí Lab-VIEW

## **4.5 Průběh měření**

Po zprovoznění a ověření funkčnosti dílčích částí měřícího řetězce bylo možné provést samotné měření. Nejprve byl aktivován měřící program a následně se přistoupilo k otáčení vačkovou hřídelí. To muselo být provedeno velice plynule a přiměřenou rychlostí, při příliš velké rychlosti otáčení docházelo k vynechávání některých pulzů inkrementálních čidel. Po provedení měření na výfukové straně byly snímače upnuty na stranu sací a měření bylo se stejným postupem opakováno.

## <span id="page-36-1"></span>**4.6 Zhodnocení měření**

Po provedení měření byla data ze souborů [TDMS](#page-8-15) vyexportována do programu MS Excel a následně z nich byly vytvořeny grafické reprezentace. Průběhy zdvihových křivek lze vidět v grafech na obrázcích [B.1](#page-56-1) a [B.2](#page-56-2) v příloze [B.](#page-56-0) Po přezkoumání prvních výsledků bylo zjištěno, že počet impulzů signálu ze snímače na sací straně nekoresponduje s počtem výstupků vyhotovených na hřídeli, které jsou určeny ke generování signálu pomocí Hallova efektu. Z grafu na obrázku [B.1](#page-56-1) v příloze [B](#page-56-0) lze vidět, že průběh signálu obsahuje pouze 3 pulzy, zatímco na hřídeli je vyhotoveno 13 výstupků. Měřící řetězec byl tedy opětovně osazen na sací stranu hlavy a měření bylo opakováno. Při opakovaném měření se tento problém již neopakoval, výsledek měření lze vidět na obrázku [B.3](#page-57-0) v příloze [B.](#page-56-0)

# <span id="page-38-0"></span>**5 Stanoviště pro měření zdvihových křivek vačkových hřídelů**

Primárním cílem práce bylo uvedení do provozu měřícího stanoviště pro měření zdvihových křivek vačkových hřídelů umístěného v laboratoři na Julisce. Naměřená data vystupující ze zařízení by měla být použitelná pro počítačové simulace spalovacích motorů.

## <span id="page-38-1"></span>**5.1 Počáteční stav stanoviště**

Původně zařízení, vyrobené společností Carl Zeiss AG, o kterém byla zmínka v kapitole 2, pracovalo na principu ručního odečítání hodnot z příslušných optických stupnic pro úhel natočení hřídele a zdvih profilu vačky. Zařízení se skládá ze základního lože se dvěma podélnými T drážkami, které slouží k upnutí dalších komponent. Hřídel je z jedné strany upnut do optické dělící hlavy opatřené sklíčidlem (obrázek [5.2\)](#page-38-2), pomocí které je hřídelí otáčeno a zároveň slouží k odměřování úhlu natočení. Z druhé strany může být hřídel opřen o upínací hrot v pinole výškově stavitelného koníka. Lože, koník i optickou hlavu pro měření zdvihu lze vidět na obrázku [5.1.](#page-38-2)

<span id="page-38-2"></span>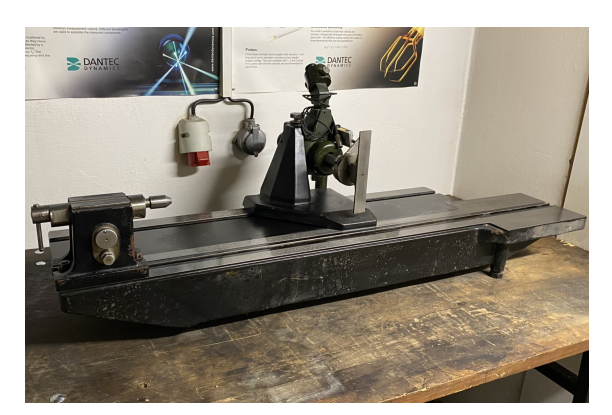

**Obrázek 5.1:** Lože měřícího zařízení s koníkem a optickou hlavou pro měření zdvihu **Obrázek 5.2:** Optická dělící hlava měřícího zaří-

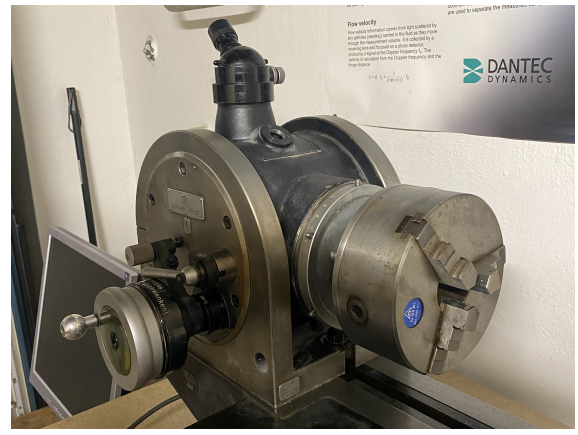

zení

Zdvih profilu vačky je převáděn na posuvné rameno optické hlavy pro měření zdvihu, které může být osazeno různými druhy dotykových sond, které simulují různé typy kontaktu vačky se zdvihátkem. Sada výměnných dotykových sond, jež je součástí příslušenství k měřícímu stanovišti, obsahuje hrotové zdvihátko, zdvihátko s rolnou o průměru *25 mm*, několik typů plochých zdvihátek a zdvihátko opatřené závitovými otvory pro případnou montáž dodatečného příslušenství. Celou sadu zdvihátek lze vidět na obrázku [5.3.](#page-39-0)

<span id="page-39-0"></span>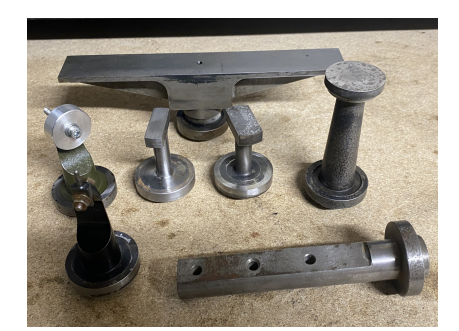

**Obrázek 5.3:** Sada výměnných zdvihátek

V minulosti bylo stanoviště upraveno pro zpracovávání měřených dat digitální cestou. Schéma s popisem jednotlivých komponent a umístěním použitých snímačů lze nalézt v příloze [C.](#page-58-0) Optická dělící hlava byla osazena rotačním enkodérem Heidenhain ROD 523, na který je rotační pohyb přenášen redukcí vytvářející pevné spojení mezi závitovým koncem hřídele vystupujícím z dělící hlavy a hřídelí snímače. Tělo snímače je poté hliníkovým ramenem spojeno s podstavou dělící hlavy, aby nedocházelo k jeho protáčení. Způsob upnutí snímače lze vidět na obrázku [5.4.](#page-39-1) K odměřování zdvihu vačky bylo použito lineární čidlo Ono Sokki GS-1630A (obrázek [5.5\)](#page-39-1), které bylo k optické hlavě připevněno pomocí upínací destičky, která nahradila typový štítek hlavy. Lineární pohyb zdvihu je přenášen přes posuvné rameno měřící hlavy, které je uloženo ve valivých ložiskách a jeho konstantní dotyk s profilem vačky je zajištěn závažím na kladičce. Na rameno je dále připevněna dotyková destička, na kterou je vratnou pružinkou snímače přitlačován dotykový hrot čidla. Destičku lze vidět na obrázku [5.6.](#page-40-2) Pro zpracování signálů ze snímačů byla využita měřící karta Cam Pro Plus od společnosti Audie Technology, Inc. (obrázek [5.7\)](#page-40-2).

<span id="page-39-1"></span>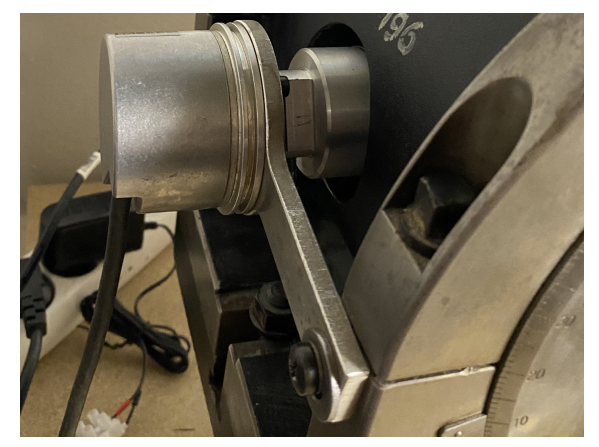

**Obrázek 5.4:** Upnutí rotačního enkodéru na op-**Obrázek 5.4:** Opnutí rotachno enkodéru na op-<br> **Obrázek 5.5:** Upnutí lineárního enkodéru<br> **Obrázek 5.5:** Upnutí lineárního enkodéru

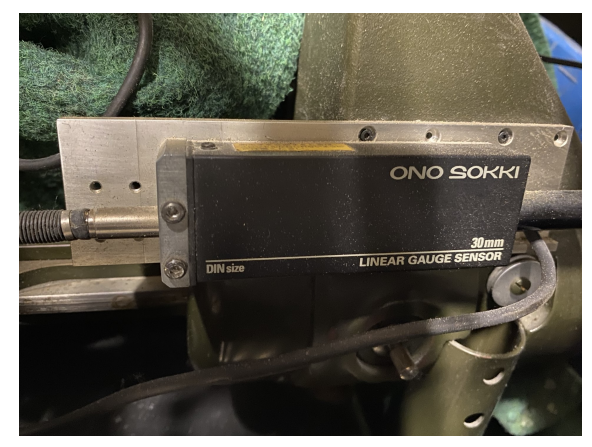

<span id="page-40-2"></span>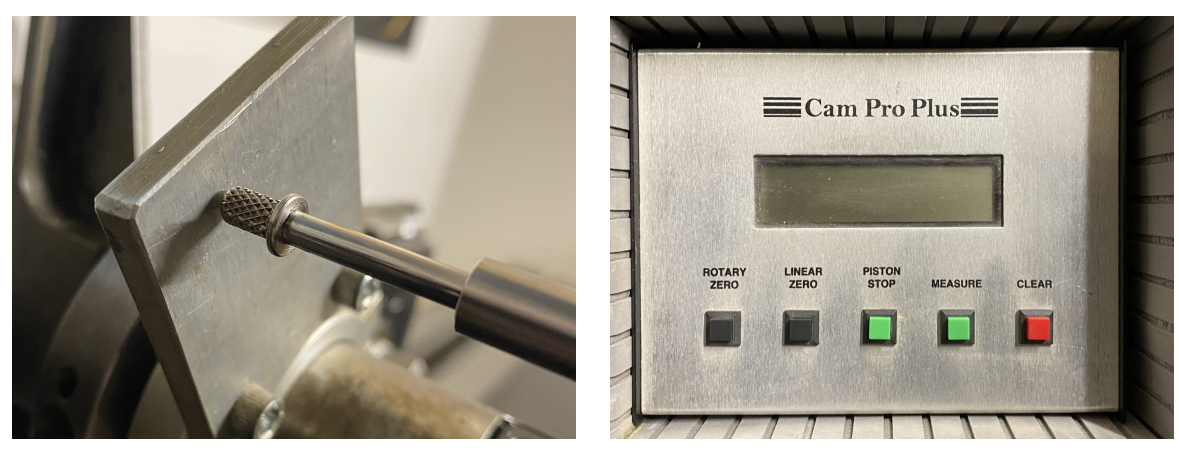

**Obrázek 5.6:** Destička pro přenos zdvihu na lineární čidlo

**Obrázek 5.7:** Měřící karta od společnosti Audie Technology

Z hlediska funkčnosti bylo zařízení v nálezovém stavu, kdy všechny komponenty byly značně znečištěny a činné plochy lože nesly známky počínající povrchové koroze. K zařízení byly dodány obě náhradní optické hlavy. Náhradní dělící hlava však měla nefunkční převod pro otáčení hřídele. Druhá hlava pro měření zdvihu měla korozí postižená valivá ložiska vedení posuvného ramene, tudíž nebylo možné tyto komponenty použít pro měření a byly využity pouze jako zdroj náhradních dílů.

## <span id="page-40-0"></span>**5.2 Renovace mechanických částí**

Z počátku byly všechny komponenty důkladně zbaveny nánosů prachu a nečistot. Počínající povrchovou korozi na funkčních plochách lože bylo možné odstranit pomocí brusného rouna Scotch-Brite. Jelikož se jednalo o korozi pouze povrchového rázu, rovinnost funkční plochy nebyla tímto zásahem nijak ovlivněna. Po očištění byly plochy lože zakonzervovány pomocí multifunkčního oleje Koyote Konkor. Stejným způsobem byly očištěny a ošetřeny pohyblivé a funkční plochy zbývajících komponent. Porovnání původní a očištěné plochy lože lze vidět na obrázku [5.8.](#page-40-3) Součástí údržby bylo zároveň seřízení jednotlivých komponent. Osa optické dělící hlavy byla srovnána do roviny rovnoběžné s plochou lože, což bylo dosaženo pomocí seřizovacího šroubu a noniusu. Následně byly do stejné roviny seřízeny i osy koníku a posuvného ramene pro měření zdvihu vačky.

<span id="page-40-3"></span>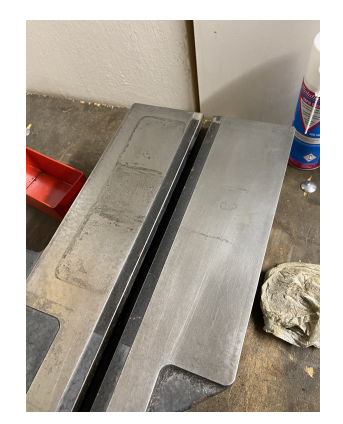

**Obrázek 5.8:** Porovnání původní a očištěné plochy lože

## <span id="page-40-1"></span>**5.3 Renovace měřící techniky**

Po zapojení stávajícího měřícího řetězce byla prověřena funkčnost čidel. Rotační čidlo do měřící karty vysílalo věrohodné signály, tudíž mohlo být i nadále v měřícím stanovišti

<span id="page-41-2"></span>použito. Naopak lineární čidlo vykazovalo chybné hodnoty při návratu sondy do počáteční polohy a samotný pohyb neměl plynulý průběh, což značilo vnitřní mechanické poškození snímače.

## <span id="page-41-0"></span>**5.3.1 Volba nového lineárního enkodéru**

Jako náhrada za původní snímač Ono-Sokki byl zvolen snímač ESSA SM 30.12-D-1. Jedním z hlavních důvodů pro výběr tohoto čidla byla rychlost dodání v době tvorby práce. Jedná se rovněž o optoelektronické inkrementální čidlo, jehož parametry jsou obdobné snímači, který nahrazuje. Maximální odměřovaná délka je *30 mm*, což je vzhledem k aplikaci dostačující rozpětí. Přesnost i nejjemnější rozlišení čidla činí  $1\mu m$ . Ze snímače vystupují tři digitální signály na úrovních 5 V [TTL](#page-8-10) logiky, kdy značky referenčního signálu Z jsou stanoveny po *5 mm*. Čidlo bylo dodáno s kabelem o délce *1 m* bez konektoru, jelikož se počítalo s vlastním zapojením měřícího řetězce. Katalogový list s podrobnějšími údaji o snímači lze nalézt v příloze [D.](#page-59-0)

### <span id="page-41-1"></span>**5.3.2 Upnutí snímačů**

Závitová redukce pro přenos rotačního pohybu dělící hlavy na rotační čidlo zmíněná v textu výše byla opatřena drážkami pro speciální klíč, který již však nebyl součástí příslušenství k měřícímu zařízení. Montáž a demontáž k hlavě byla tudíž značně ztížena, zároveň byl závit na redukci poškozený. Z tohoto důvodu byla vyrobena nová redukce, na které byly místo drážek vyhotoveny plochy pro stranový klíč rozměru *19 mm*, který je běžným dílenským vybavením. Ostatní parametry jsou shodné jako na stávající redukci. Spojení s hřídelí snímače je pojištěno proti prokluzu pomocí šroubku kolmo k ose hřídele, který poskytuje dostatečné zajištění, jelikož spoj nepřenáší znatelný kroutící moment. Porovnání původní a nahrazující redukce lze vidět na obrázku [5.9.](#page-41-3)

<span id="page-41-3"></span>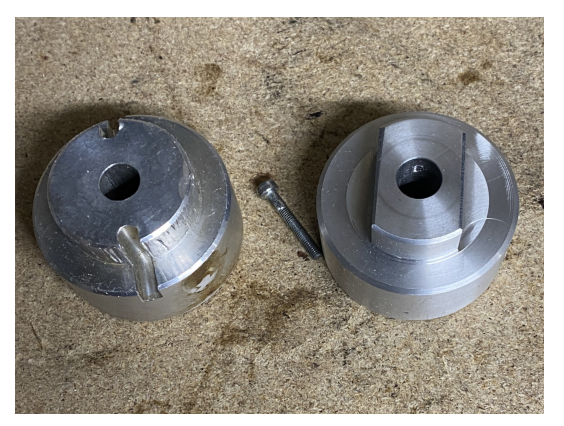

**Obrázek 5.9:** Porovnání původní a nové závitové redukce rotačního snímače

Původní lineární snímač byl opatřen dvěma montážními otvory, přes které byl dvěma M3 šroubky přišroubován k destičce, která byla k měřící hlavě zdvihu připevněna místo typového štítku, viz [5.10.](#page-42-2) Jelikož nový snímač nebyl takovými upínacími otvory opatřen, musel být způsob upnutí lineárního čidla upraven. Byla vyhotovena nová destička se dvěma sadami závitových otvorů pro dva upínací přípravky vytištěné na 3D tiskárně. Prvním z nich je objímka kolem válcového osazení čidla, ze kterého vystupuje samotná dotyková sonda snímače. Druhý přípravek zajišťuje čidlo proti pohybu v axiálním směru. Způsob upnutí nového snímače lze vidět na obrázku [5.11.](#page-42-2)

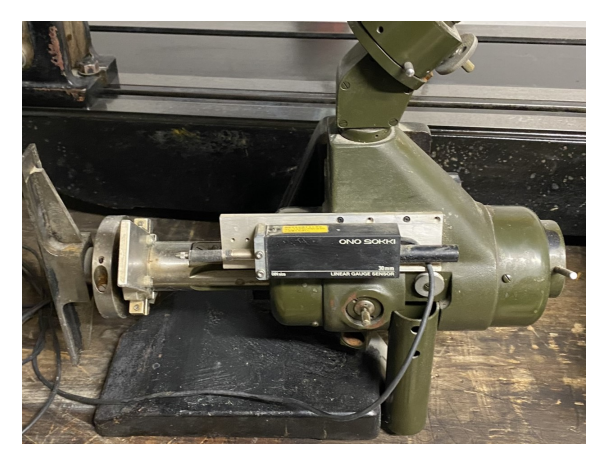

<span id="page-42-2"></span>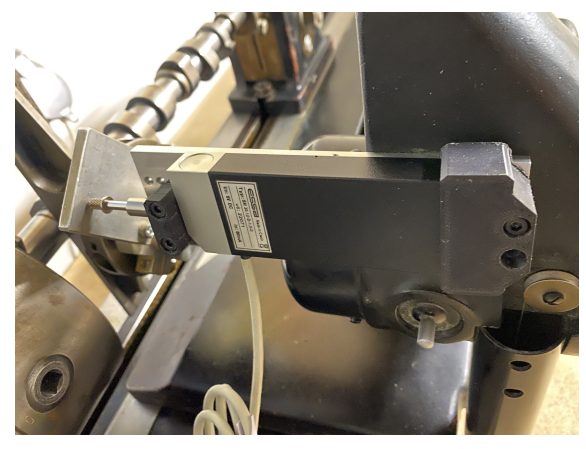

**Obrázek 5.10:** Upevnění původního lineárního snímače

**Obrázek 5.11:** Upevnění nového lineárního snímače

### <span id="page-42-0"></span>**5.3.3 Zpracování měřených signálů**

Ačkoli byla ověřena funkčnost měřící karty Cam Pro Plus obsažené v příslušenství k měřícímu zařízení, její použitelnost byla omezena pouze na zobrazování aktuálních hodnot měřených signálů. Naměřená data nebylo možné souvisle zaznamenávat do souboru z důvodu chybějící licence softwaru dodaného ke kartě na CD. Z tohoto důvodu bylo rozhodnuto o nahrazení této karty měřícím hardwarem od společnosti National Instruments spojeným s měřícím programem určeným pro automatizovaný sběr dat v prostředí LabVIEW. Výhodou tohoto řešení je možnost přesné specifikace požadavků na funkce měřícího program. Mimo to byl všechen potřebný hardware již dostupný a nebylo pro toto řešení nutné činit další investice. Pro zpracování digitálních signálů byl zvolen modul NI 9401, se kterým se pracovalo již při měření zdvihových křivek motoru řady EA 211 v předchozí kapitole. Pro propojení modulu s PC bylo zvoleno kompaktní jednomodulové šasi cDAQ 9171.

## <span id="page-42-1"></span>**5.3.4 Zapojení měřícího řetězce**

Pro zapojení jednotlivých komponent měřícího řetězce byl vytvořen vlastní kabelový svazek, při jehož tvoření byly využity poznatky o zapojování inkrementálních snímačů získané při měření popsaném v předchozí kapitole. K zapojení obou snímačů do svazku bylo využito dvou konektorů CANON 9 PIN, ve kterých byly jednotlivé pozice propojeny dle dokumentace ke snímačům. Katalogové listy k lineárnímu snímači ESSA a rotačnímu snímači Heidenhain ROD 523 lze najít v přílohách [D](#page-59-0) a [E.](#page-61-0)

Z jednotlivých 9-pinových konektorů jsou signálové vodiče následně svedeny do jednoho společného konektoru CANON 25 PIN, kterým je vybaven digitální modul NI 9401. Jednotlivé vodiče byly na jejich příslušné pozice v 25-pinovém konektoru připojeny dle manuálu k modulu, který je dostupný na webu výrobce [\[20\]](#page-53-3). K oběma snímačům bylo přivedeno napájení ze společného síťového adaptéru o stejnosměrném napětí 5 V, ze kterého je rovněž veden zemnící vodič do digitálního modulu. Zjednodušené schéma zapojení měřícího řetězce lze vidět na obrázku [5.12.](#page-43-0) Podrobné schéma kabelového svazku lze vidět na obrázku [5.13.](#page-43-1) V tabulce [5.1](#page-44-3) jsou rozepsány pozice jednotlivých vodičů v použitých konektorech CANON 9 PIN a CANON 25 PIN, jejichž schématické znázornění lze vidět na obrázku [5.14.](#page-43-2)

<span id="page-43-0"></span>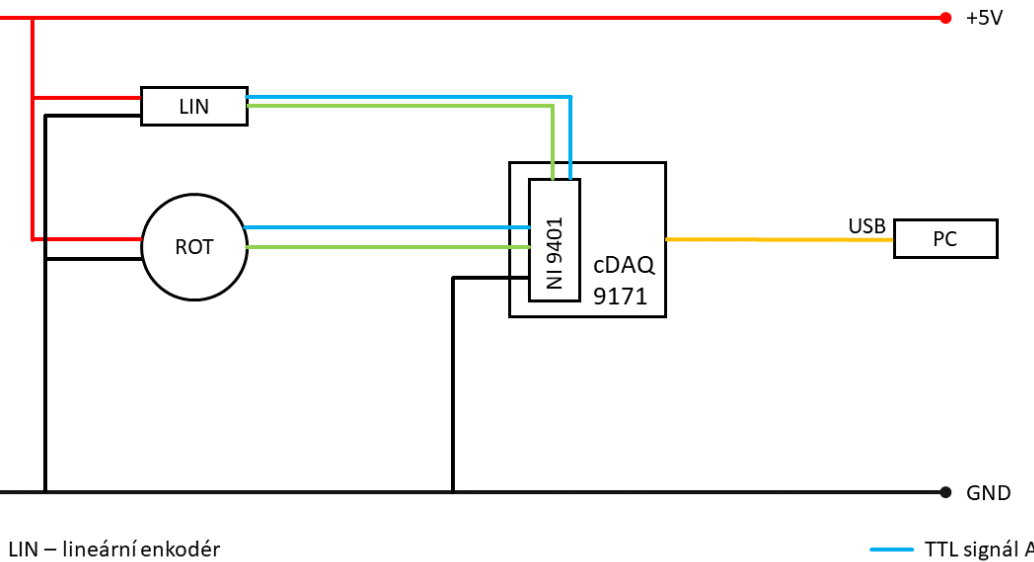

<span id="page-43-1"></span>ROT - rotační enkodér

TTL signál A - TTL signál B

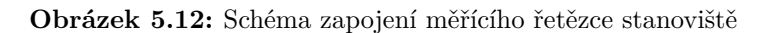

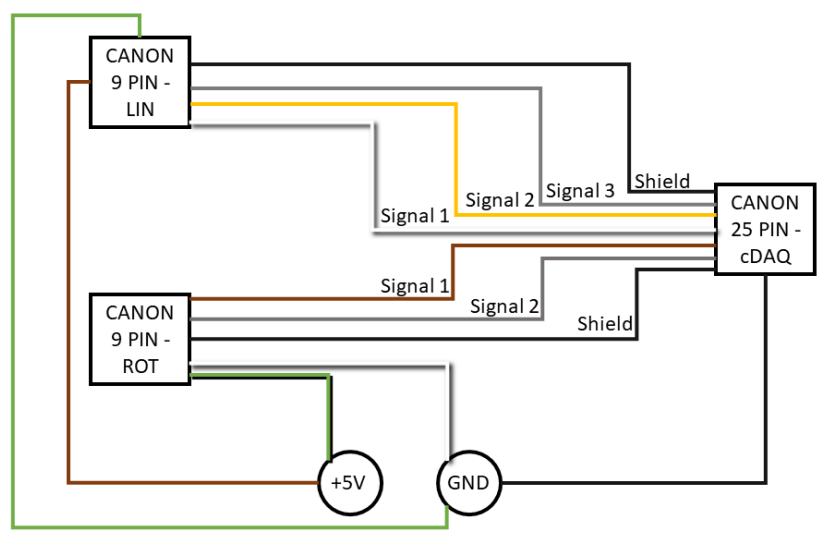

<span id="page-43-2"></span>LIN - lineární enkodér ROT - rotační enkodér

**Obrázek 5.13:** Schéma zapojení kabelového svazku

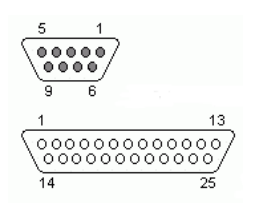

**Obrázek 5.14:** Popis pozic konektorů CANON 9 PIN a 25 PIN - převzato a upraveno [\[21\]](#page-53-4)

<span id="page-44-3"></span><span id="page-44-1"></span>

| Vodič                 | Pozice 9 PIN   | Pozice 25 PIN | Barva        |
|-----------------------|----------------|---------------|--------------|
| LIN - Napájení $+5V$  | 4              | $-/-$         | Hnědá        |
| LIN - Uzemnění        | 5              | $-/-$         | Zelená       |
| LIN - Stínění         | 6              | $-/-$         | Černá        |
| LIN - Signál 3        | 7              | 22            | Šedá         |
| LIN - Signál 2        | 8              | 23            | Žlutá        |
| LIN - Signál 1        | 9              | 20            | Bílá         |
| ROT - Signál 1        | 1              | 14            | Hnědá        |
| ROT - Signál 2        | $\overline{2}$ | 17            | Šedá         |
| ROT - Stínění         | 5              | $-/-$         | Černá        |
| $ROT - Napájení + 5V$ | 6              | $-/-$         | Zelená/černá |
| ROT - Uzemnění        | 9              | $-/-$         | Bílá         |
| cDAQ - Uzemnění       | $-/-$          | 1             | Černá        |

**Tabulka 5.1:** Tabulka s popisem zapojení měřícího řetězce

Z tabulky výše lze vidět, že vodiče pro stínění snímačů nebyly do 25-pinového konektoru zapojeny, jelikož pro takovéto účely nemá digitální modul vyhrazené pozice. Vodiče tedy byly ponechány volné a jejich konce izolovány a schovány do krytu konektoru pro případ, že by byly v budoucnu potřeba při využití snímačů v jiné aplikaci. Před připojením snímačů do digitálního modulu a následným použitím s měřícím programem byla správnost zapojení ověřena pomocí digitálního osciloskopu, kdy byly měřeny výstupní signály na jednotlivých kanálech. Výslednou podobu kabelového svazku lze vidět na obrázku [5.15.](#page-44-2)

<span id="page-44-2"></span>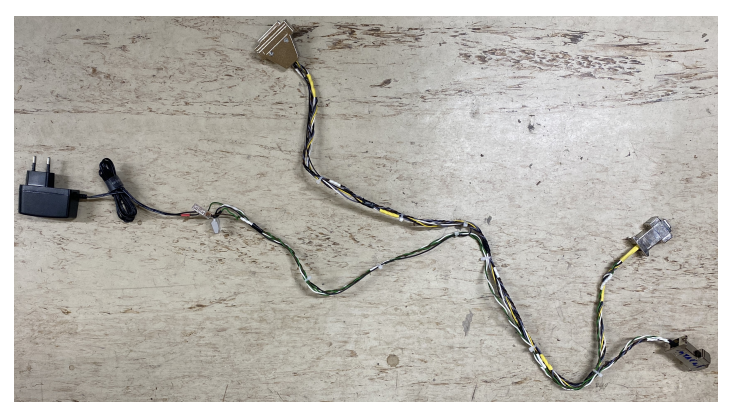

**Obrázek 5.15:** Kabelový svazek pro zapojení měřícího řetězce

### <span id="page-44-0"></span>**5.3.5 Měřící program v prostředí LabVIEW**

Na měřícím stanovišti lze využít stejný program, který byl použit i pro měření v předcházející kapitole. Pro stálé použití na stanovišti však byla vytvořena zjednodušená verze, jelikož odpadá měření průběhu signálu ze snímače polohy vačkového hřídele. Zároveň byly v programu opraveny nedostatky, které obsahovala stávající verze. Blokové schéma lze najít v příloze [F.](#page-63-0) Při porovnání s blokovým schématem původního programu v příloze [A](#page-55-0) lze vidět, že došlo ke značnému zjednodušení struktury programu, k čemuž mělo největší přínos odstranění datové linky pro signál snímače polohy vačkového hřídele.

Mimo to byl zjednodušen i způsob integrace snímačů v programu. Konfigurace čidel je nyní místo funkce Create Channel přímo v programu prováděna pomocí softwaru [NI](#page-8-13) MAX, ve kterém jsou pro každé čidlo vytvořeny tzv. tasky. Kromě přiřazení správných vstupních signálů příslušnému čidlu lze pomocí tasku rovněž nastavovat rozlišení a režim čítání. Tyto

<span id="page-45-0"></span>tasky pak v programu lze snadno zvolit pomocí rozbalovacích seznamů pro každou měřenou veličinu na ovládacím panelu. Toto řešení kromě zjednodušení struktury programu přináší i možnost snadné integrace rozdílných snímačů v případě jejich obměny. Program NI MAX lze zároveň využít i pro testování výstupních signálů z čidel. Na obrázku [5.16](#page-45-1) lze vidět ovládací panel nového programu.

<span id="page-45-1"></span>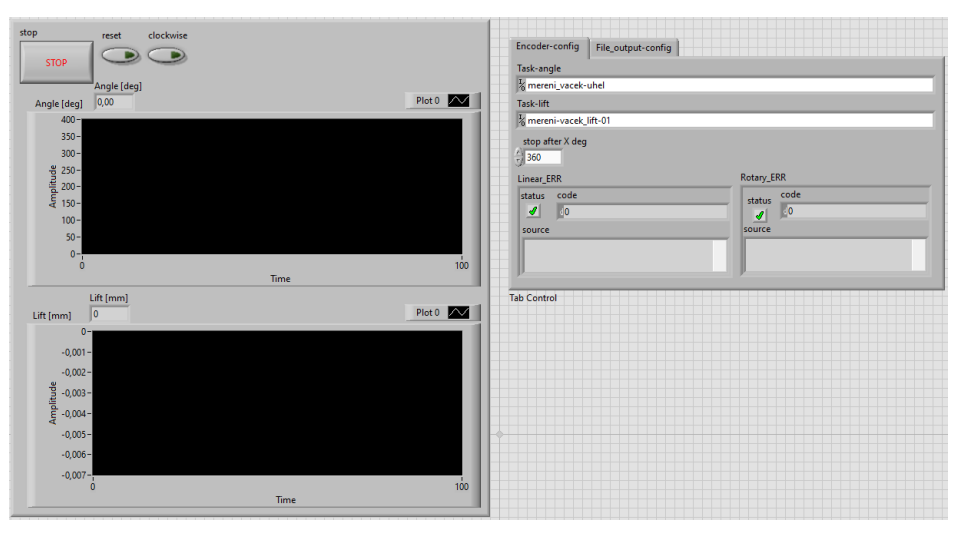

**Obrázek 5.16:** Ovládací panel programu v LabVIEW pro měřící stanoviště

V programu byla zachována možnost přepínání směru otáčení. Výchozí směr je nastaven proti směru hodinových ručiček (při pohledu od sklíčidla optické hlavy), což kopíruje směr stupnice, kterou je optická hlava vybavena. Program zároveň automaticky zastavuje měření, když zaznamená otočení hřídele o 360<sup>∘</sup> , což lze v případě potřeby na ovládacím panelu přenastavit na rozdílnou hodnotu. Data jsou nadále zaznamenávána do souboru formátu [TDMS,](#page-8-15) kde byla přidána možnost vložení bližšího popisu měření přímo do souboru. Nyní lze do hlavičky souboru přímo v ovládacím panelu programu zapsat, kdo měření provedl (Measured by), označení měření (Title) a dodatečné poznámky (Description). Do hlavičky souboru je také při spuštění programu zapsán datum a čas měření. V případě potřeby zachování stejné struktury názvu souboru pro více náměrů lze pomocí číselníku nastavit různé hodnoty indexu, který se zapisuje na konec názvu souboru. Na obrázku [5.17](#page-45-2) lze vidět záložku ovládacího panelu pro nastavení výstupního souboru.

<span id="page-45-2"></span>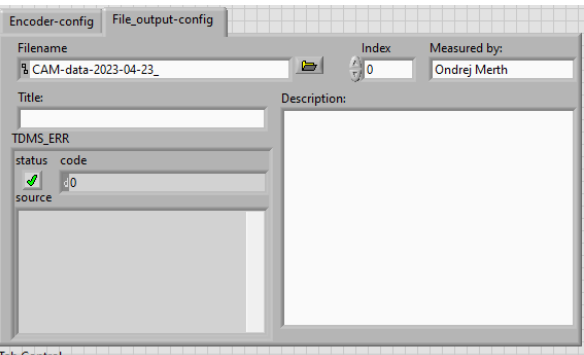

**Obrázek 5.17:** Prvky pro nastavení hlavičky výstupního souboru

Stejně jako u původního programu, jsou na ovládacím panelu zobrazovány aktuální hodnoty měřených veličin, a to jak číselně, tak i graficky. Okna pro zobrazování případných chybových hlášek jednotlivých prvků byla rovněž zachována.

## <span id="page-46-0"></span>**5.4 Příprava a průběh měření**

<span id="page-46-1"></span>Na obrázku [5.18](#page-46-1) lze vidět finální podobu měřícího stanoviště včetně příslušenství.

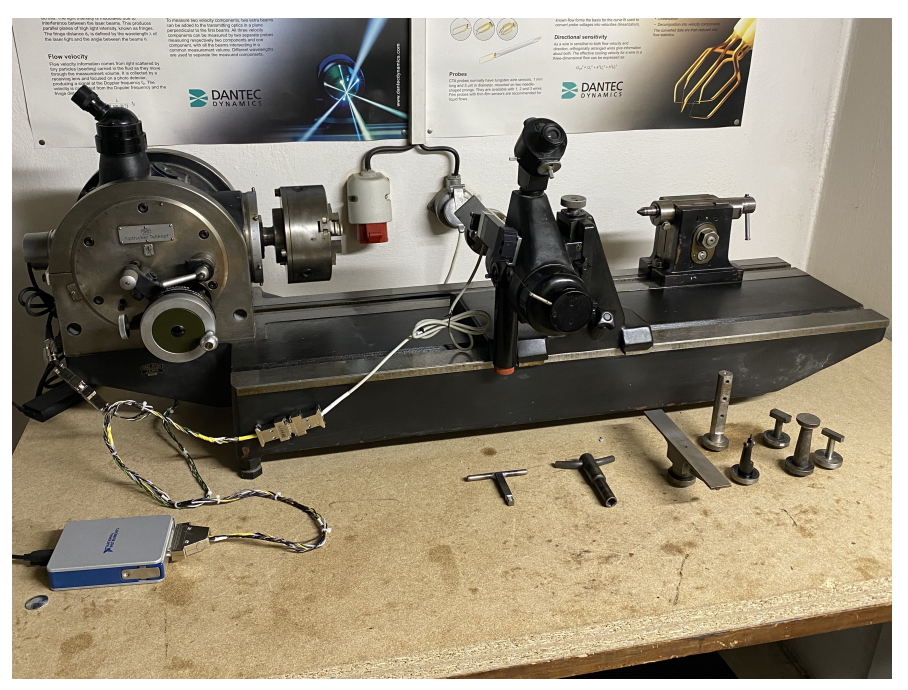

**Obrázek 5.18:** Finální podoba měřícího stanoviště

Před upnutím samotného vačkového hřídele je vhodné zvolit typ zdvihátka, který bude použit pro dané měření, z důvodu snazší montáže. Osazení na dotykové sondě je zasunuto do otvoru v pohyblivém rameni a následně je zdvihátko zajištěno pomocí dělené matice. Vliv zvoleného zdvihátka na výsledný tvar zdvihové křivky bude popsán v další části. Následně lze do sklíčidla dělící hlavy upnout vačkový hřídel. Většina vačkových hřídelů více-pístových motorů bude vyžadovat opření volného konce o hrot koníku k zachování souososti hřídele s osou rotace dělící hlavy. Na obrázku [5.19](#page-46-2) je zobrazen vačkový hřídel tříválcového motoru VW 1.2 HTP upnut do měřícího zařízení.

<span id="page-46-2"></span>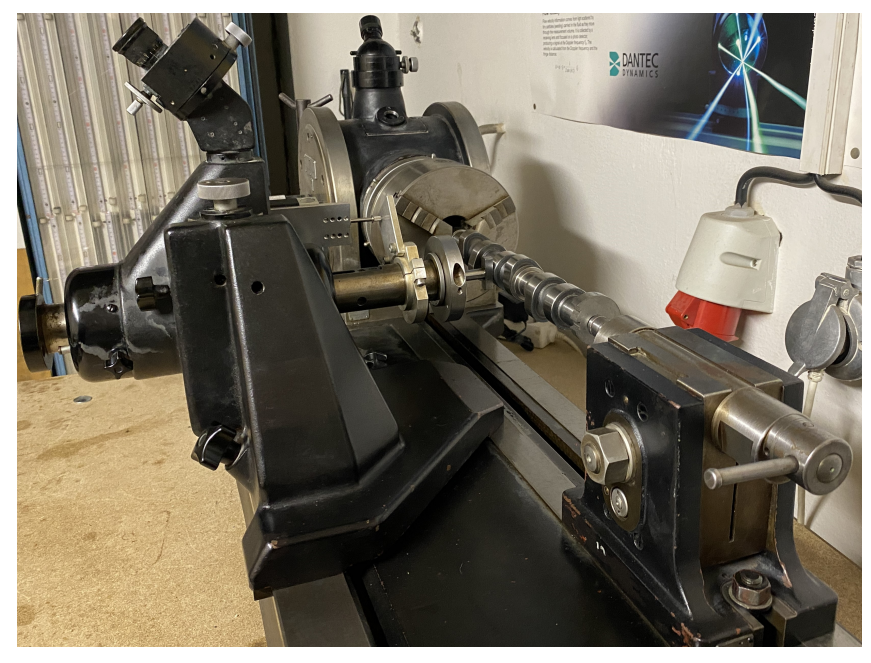

**Obrázek 5.19:** Vačkový hřídel motoru HTP upnutý do měřícího stanoviště Po upnutí hřídele je vhodné se ujistit, že lineární snímač má dostatečné rozpětí pro

pokrytí celého zdvihu vačky. Případně je možné upravit polohu snímače na upínací destičce, popřípadě i polohu jí samotné nebo seřídit dotykovou destičku na pohyblivém rameni, ke kterému je připevněna pomocí svěrného spoje zajištěného děleným nábojem. Následně lze pomocí zajišťovacích šroubů zafixovat všechny komponenty proti nechtěnému pohybu během měření. Po ustavení hřídele do počáteční polohy a spuštění měřícího programu lze přistoupit k samotnému měření. Jelikož se program automaticky ukončí po provedení jedné otáčky hřídele, spočívá práce obsluhy při měření pouze ve spuštění programu a v otáčení kličkou dělící hlavy.

## <span id="page-47-0"></span>**5.5 Ukázka výsledků měření a jejich zhodnocení**

V následující části budou rozebrány nejpodstatnější úskalí měření a faktory ovlivňující výsledná data. Zkušební měření byla provedena na vačkové hřídeli motoru JAWA 889 (objem 500 ccm, rozvod 1x SOHC, 4 ventily) pro plochodrážní speciály a na vačkové hřídeli z motoru 1.2 HTP užívaného v osobních automobilech koncernu VW. Naměřené zdvihové křivky lze nalézt v příloze [G.](#page-64-0)

Před samotným měřením je dobré si uvědomit, jak je hřídel do sklíčidla upnut, a jaký bude smysl jeho otáčení během měření. Pro získání věrohodných a použitelných výsledků je zejména u vaček s asymetrickým profilem zapotřebí, aby se při měření otáčely ve stejném směru, v jakém se otáčí v motoru. Tento fakt musí být zohledněn při přepínání směru otáčení v měřícím programu.

Jak bylo zmíněno v předcházejícím textu, udávaná přesnost použitého lineárního snímače je  $1\mu m$ . Jelikož je převod lineárního pohybu zdvihu uspořádán tak, že jsou všechny vůle v přenosu pohybu vymezeny, lze předpokládat, že je tato přesnost zachována. Přesnost rotačního snímače však není známa, lze ji ale odhadnout z hodnoty nejjemnějšího rozlišení snímače, které činí 0,025°. Jelikož je hřídel snímače pevně spojen s hřídelem dělící hlavy, lze předpokládat, že zde opět nedojde k vnesení nepřesností do měření.

Pro dosažení kvalitního výsledku je nutné otáčet hřídelem plynule a přiměřenou rychlostí. Při příliš vysoké rychlosti pohybu nestíhá měřící řetězec data zaznamenávat a dochází k vynechávání jednotlivých hodnot. V průměru by protočení hřídele o celých 360<sup>∘</sup> mělo trvat alespoň 40 až 50 vteřin, jak bylo zjištěno z provádění opakovaných měření. Za tuto dobu se počet zaznamenaných hodnot začíná přibližovat svému maximu, které je určeno počtem fyzických značek na kotouči rotačního snímače a zvoleným režimem čítání pulzů, které byly popsány v části [3.2.1.](#page-29-0) V případě použití rotačního snímače Heidenhain ROD 523, jež má na kotouči vyhotoveno 3600 značek, v režimu nejjemnějšího čítání X4 je tedy maximální počet hodnot 14 400. Pro bezpečné zajištění tohoto počtu zaznamenaných hodnot by měla doba otočení přesáhnout lehce přes 1 minutu. Při vyšších rychlostech počet zaznamenaných hodnot klesá, kdy při rychlém protočení za přibližně 15 vteřin bylo zaznamenáno pouze 6 700 hodnot, tedy méně než polovina maximálního počtu. Jelikož se běžně inkrementální snímače využívají v aplikacích se značně vyššími rychlostmi pohybu, lze předpokládat, že tento pokles zaznamenávaných hodnot s rostoucí rychlostí je způsoben nedostatečnou frekvencí zaznamenávání samotného měřícího programu. Tento parametr by bylo možné v případě požadavku na vyšší rychlost měření optimalizovat. Doba kolem jedné minuty potřebná k provedení reprezentativního měření však byla shledána za dostatečnou jak z hlediska komfortnosti ručního otáčení kličkou, tak z hlediska plynulosti.

Zásadní je pro kvalitu měření ovšem i již zmíněná plynulost pohybu, aby bylo zajištěno rovnoměrné rozložení dat po celé délce křivky. Při prudkém a trhavém protáčení mohou vznikat rázy způsobující odskočení sondy lineárního čidla, zejména v místech přechodu zdvihátka z klidové polohy do pohybu. Příklad takové křivky lze vidět na obrázku [5.20.](#page-48-0)

<span id="page-48-0"></span>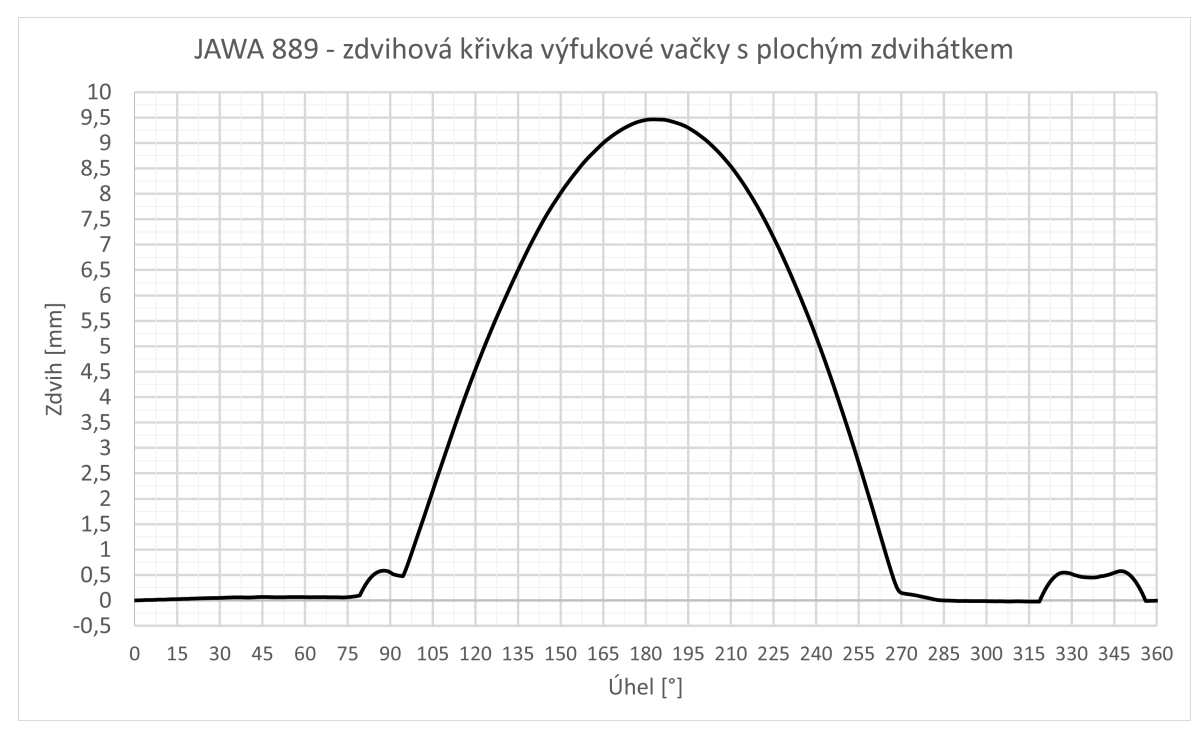

**Obrázek 5.20:** Příklad chybně změřené zdvihové křivky

Značný vliv na výsledný tvar zdvihové křivky má volba použitého typu zdvihátka. Při té je nutné vzít v potaz cíl měření a účel použitých dat. Pro potřeby měření zdvihové křivky samotného profilu vačky je určeno hrotové zdvihátko, která má s funkční plochou vačky bodový dotyk. V případě použití jiného typu zdvihátka (např. plochého nebo zdvihátka s rolnou) již dochází ke změně kinematické vazby mezi vačkou a zdvihátkem. K dosažení reprezentativního měření zdvihových křivek konkrétních motorů by měla být pro měření použita zdvihátka odpovídajících rozměrů, zejména průměru rolny. V momentálním stavu zařízení však není možné simulovat kinematiku vahadlového mechanismu, tudíž nelze měřit zdvih samotných ventilů motorů, u kterých je pohyb mezi zdvihátkem a ventilem převáděn právě tímto mechanismem.

Porovnání zdvihových křivek změřených různými typy zdvihátek lze vidět na obrázcích [G.5,](#page-66-0) [G.6,](#page-66-1) [G.7](#page-67-0) a [G.8](#page-67-1) v příloze [G.](#page-64-0) Na obrázcích [G.5](#page-66-0) a [G.6](#page-66-1) jsou rozdíly mezi hrotovým a plochým zdvihátkem velice patrné, kdy v porovnání s křivkou samotného profilu vačky je přechod plochého zdvihátka mezi klidovou polohou a úsekem zdvihu velmi náhlý a ostrý, tudíž by se v těchto místech ventil pohyboval s vyšším zrychlením. Z obrázků [G.7](#page-67-0) a [G.8](#page-67-1) v příloze [G](#page-64-0) je zřejmé, že rozdíl v křivkách s použitím zdvihátka s rolnou není tak markantní, ale i zde lze pozorovat lehké rozdíly v průběhu zdvihu. Jak bylo zmíněno výše, u zdvihátek s rolnou má na průběh výsledné křivky vliv i průměr samotné rolny. Zařízení je momentálně vybaveno pouze jednou rolnou o průměru *25 mm*.

## <span id="page-50-1"></span><span id="page-50-0"></span>**6 Závěr**

Obsahem práce bylo měření zdvihových křivek vačkových hřídelů, kdy v první části byly popsány základy vačkových mechanismů a možné způsoby jejich měření. V praktické části bylo nejprve provedeno měření přímo na hlavě motoru 1.5 TSI, na kterou byla upevněna příslušná čidla. Výstupem z tohoto měření byly zdvihové křivky popisující zdvih samotných ventilů. Krom toho byly souběžně měřeny i signály vystupující ze snímačů polohy vačkových hřídelů.

V následující části bylo s poznatky nabytými při přípravě a provádění samotného měření na hlavě motoru zprovozněno stanoviště pro měření vačkových hřídelů v laboratoři na Julisce, což bylo primárním cílem této práce. Kromě renovace mechanických komponent byl modernizován měřící řetězec a primárně způsob automatizovaného sběru dat, kdy původní měřící karta z počátku tisíciletí, ke které nebylo možné použít náležitý software, byla nahrazena digitálním modulem od společnosti [NI](#page-8-13) spojeným s vlastním měřícím programem v prostředí LabVIEW. Na zprovozněném stanovišti bylo následně provedeno několik verifikačních měření, na kterých byly zhodnoceny možné nepřesnosti, které mohou být do měření vneseny.

Zvýšení automatizace měření zdvihových křivek na stanovišti je bezpochyby jedním z hlavních předmětů dalšího možného zkoumání. Automatizovaným protočením hřídele by bylo dosaženo dalšího zpřesnění výstupních dat, jelikož rozložení zaznamenaných hodnot by bylo v celém měřeném rozsahu rovnoměrné. Zároveň by byla zlepšena opakovatelnost měření.

Dalším vylepšením se lze inspirovat u měření prováděného na hlavě motoru, kde byly získávány rovněž signály snímačů polohy vačkového hřídele. Podobnou funkcí lze také vybavit i měřící stanoviště za předpokladu provedení několika úprav. Vhodně zvolené čidlo upnuté do magnetického stojánku používaného například pro úchylkoměry lze přichytit k loži zařízení tak, aby bylo v blízkosti impulzních výstupků generujících signál snímače vyhotovených na hřídeli. Ke správné synchronizaci průběhu signálu vystupujícího ze snímače a zdvihové křivky by však bylo zapotřebí znát vzájemné umístění snímače polohy a vačkového hřídele v hlavě motoru.

Příslušenství k měřícímu stavu lze rozšířit o další typy zdvihátek k dalším možnostem simulace rozvodových mechanismů spalovacích motorů. Zdvihátko opatřené závitovými otvory by mohlo být využito pro upevnění systému simulujícího vahadlový mechanismus převádějící zdvih mezi vačkou a ventilem.

Nad rozšířením funkčnosti stanoviště lze uvažovat nejen z hlediska mechanického, ale rovněž i softwarového, kdy by pro možnosti hlubší analýzy kinematických poměrů na měřené vačce či rozvodovém mechanismu mohly být dopočítávány průběhy rychlosti a zrychlení zdvihátka. Pro tento účel by bylo vhodné nahradit jednoduchý soubor v MS Excel pro zpracování naměřených dat do grafické podoby sofistikovanějším programem například v prostředí Matlab. Případně by mohly být zkoumány možnosti integrace této funkce přímo do měřícího programu v prostředí LabVIEW.

## <span id="page-52-0"></span>**Bibliografie**

- <span id="page-52-1"></span>1. CHEN, Fan Y. *Mechanics and design of cam mechanisms*. New York: Pergamon Press, 1982. isbn 978-0-08-028049-3.
- <span id="page-52-2"></span>2. BOLEK, Alfred; KOCHMAN, Josef. *Části strojů. Sv. 2*. 5., přeprac. vyd. (v SNTL 1. vyd.) Praha: SNTL, 1990. isbn 978-80-03-00426-3. OCLC: 39436237.
- <span id="page-52-3"></span>3. NORTON, Robert L. *Cam design and manufacturing handbook*. 2nd ed. New York: Industrial Press, 2009. isbn 978-0-8311-3367-2. OCLC: ocn301948686.
- <span id="page-52-4"></span>4. ROTHBART, Harold A. (ed.). *Cam design handbook*. New York: McGraw-Hill, 2004. isbn 978-0-07-143328-0.
- <span id="page-52-5"></span>5. *Chapter 6. Cams* [online]. [B.r.]. [cit. 2022-12-18]. Dostupné z: [https://www.cs.cmu.](https://www.cs.cmu.edu/~rapidproto/mechanisms/chpt6.html) [edu/~rapidproto/mechanisms/chpt6.html](https://www.cs.cmu.edu/~rapidproto/mechanisms/chpt6.html).
- <span id="page-52-6"></span>6. ZDENĚK, Jan; ŽĎÁNSKÝ, Bronislav. *Automobily. 3, Motory*. 4. vyd. Brno: Avid s.r.o., 2007. isbn 978-80-903671-7-3.
- <span id="page-52-7"></span>7. HEISLER, Heinz. *Advanced engine technology*. London: Arnold, 1995. isbn 978-0-340- 56822-4.
- <span id="page-52-8"></span>8. *U-4 CAMS & FOLLOWERS*. [B.r.]. Dostupné také z: [http://referenceglobe.com/](http://referenceglobe.com/kpsslp/support/upload_videos/U-4%5C%20CAMS%5C%20&%5C%20FOLLOWERS%5C%20%5C%281%5C%29_1585124364.pdf) [kpsslp/support/upload\\_videos/U-4%5C%20CAMS%5C%20&%5C%20FOLLOWERS%5C%20%](http://referenceglobe.com/kpsslp/support/upload_videos/U-4%5C%20CAMS%5C%20&%5C%20FOLLOWERS%5C%20%5C%281%5C%29_1585124364.pdf) [5C%281%5C%29\\_1585124364.pdf](http://referenceglobe.com/kpsslp/support/upload_videos/U-4%5C%20CAMS%5C%20&%5C%20FOLLOWERS%5C%20%5C%281%5C%29_1585124364.pdf).
- <span id="page-52-9"></span>9. *Introduction to cam design* [online]. [B.r.]. [cit. 2022-12-25]. Dostupné z: [https://rskr.](https://rskr.irimee.in/sites/default/files/Design%5C%20of%5C%20cam%5C%20profile.pdf) [irimee.in/sites/default/files/Design%5C%20of%5C%20cam%5C%20profile.pdf](https://rskr.irimee.in/sites/default/files/Design%5C%20of%5C%20cam%5C%20profile.pdf).
- <span id="page-52-10"></span>10. *GSX-R časování ventilů* [online]. [B.r.]. [cit. 2023-05-22]. Dostupné z: [http : / / www .](http://www.gsxr.wz.cz/casovani.htm) [gsxr.wz.cz/casovani.htm](http://www.gsxr.wz.cz/casovani.htm).
- <span id="page-52-11"></span>11. KOLOC, Zdeněk; VÁCLAVÍK, Miroslav. *Vačkové mechanismy*. Sv. 1988. První. Praha, [b.r.].
- <span id="page-52-12"></span>12. *Navrhneme motor Vašich snů.* [online]. [B.r.]. [cit. 2023-02-20]. Dostupné z: [https :](https://petramuckova.cz/) [//petramuckova.cz/](https://petramuckova.cz/).
- <span id="page-52-13"></span>13. JENČÍK, Josef; VOLF, Jaromír; ČESKÉ VYSOKÉ UČENÍ TECHNICKÉ V PRAZE. STROJNÍ FAKULTA. *Technická měření*. 1. vyd. Praha: České vysoké učení technické, 2000. Č. Book, Whole. isbn 9788001021385; dostupné také z: [https://go.exlibris.](https://go.exlibris.link/Y3r9CLzT) [link/Y3r9CLzT](https://go.exlibris.link/Y3r9CLzT).
- <span id="page-52-14"></span>14. SVOBODA, Jan. *Lineární snímače polohy* [online]. 2016. [cit. 2023-02-18]. Dostupné z: <https://www.megatron.cz/linearni-snimace-polohy>.
- <span id="page-52-15"></span>15. *Jak pracují LVDT snímače pro měření pohybu či detekci přiblížení ? | Automatizace.HW.cz* [online]. [B.r.]. [cit. 2023-02-19]. Dostupné z: [https : / / automatizace . hw . cz / jak](https://automatizace.hw.cz/jak-pracuji-lvdt-snimace-pro-mereni-pohybu-ci-detekci-priblizeni)  [pracuji-lvdt-snimace-pro-mereni-pohybu-ci-detekci-priblizeni](https://automatizace.hw.cz/jak-pracuji-lvdt-snimace-pro-mereni-pohybu-ci-detekci-priblizeni).
- <span id="page-52-16"></span>16. *Harowe Brushless Resolvers - Harowe Resolvers sold through API Delevan. | Thomson* [online]. [B.r.]. [cit. 2023-02-20]. Dostupné z: [https://www.thomsonlinear.com/en/](https://www.thomsonlinear.com/en/product/Harowe%5C%20Brushless%5C%20Resolvers) [product/Harowe%5C%20Brushless%5C%20Resolvers](https://www.thomsonlinear.com/en/product/Harowe%5C%20Brushless%5C%20Resolvers).
- <span id="page-53-0"></span>17. *Elektronická učebnice - ELUC* [online]. [B.r.]. [cit. 2023-02-20]. Dostupné z: [https :](https://eluc.ikap.cz/verejne/lekce/960) [//eluc.ikap.cz/verejne/lekce/960](https://eluc.ikap.cz/verejne/lekce/960).
- <span id="page-53-1"></span>18. *Inkrementální enkodéry* [online]. [B.r.]. [cit. 2023-02-19]. Dostupné z: [https : / / www .](https://www.megatron.cz/kategorie/senzorika/snimace-uhlu-natoceni/inkrementalni-enkodery) [megatron . cz / kategorie / senzorika / snimace - uhlu - natoceni / inkrementalni](https://www.megatron.cz/kategorie/senzorika/snimace-uhlu-natoceni/inkrementalni-enkodery)  [enkodery](https://www.megatron.cz/kategorie/senzorika/snimace-uhlu-natoceni/inkrementalni-enkodery).
- <span id="page-53-2"></span>19. *What do X1, X2, and X4 mean for incremental encoders* [online]. [B.r.]. [cit. 2023-05- 05]. Dostupné z: [https://www.motioncontroltips.com/faq-what-do-x1-x2-and](https://www.motioncontroltips.com/faq-what-do-x1-x2-and-x4-position-encoding-mean-for-incremental-encoders/)[x4-position-encoding-mean-for-incremental-encoders/](https://www.motioncontroltips.com/faq-what-do-x1-x2-and-x4-position-encoding-mean-for-incremental-encoders/).
- <span id="page-53-3"></span>20. *NI-9401* [online]. [B.r.]. [cit. 2023-05-01]. Dostupné z: [https : / / www . ni . com / cs](https://www.ni.com/cs-cz/support/model.ni-9401.html)  [cz/support/model.ni-9401.html](https://www.ni.com/cs-cz/support/model.ni-9401.html).
- <span id="page-53-4"></span>21. *Sériové kabely - Schéma zapojení modemového kabelu Canon9-Canon25* [online]. [B.r.]. [cit. 2023-05-01]. Dostupné z: [http://internet.vprdeli.com/view.php?cisloclanku=](http://internet.vprdeli.com/view.php?cisloclanku=2005101404) [2005101404](http://internet.vprdeli.com/view.php?cisloclanku=2005101404).

# **Přílohy**

<span id="page-55-0"></span>**A Blokový diagram měřícího programu v prostředí LabVIEW použitý pro měření na hlavě motoru**

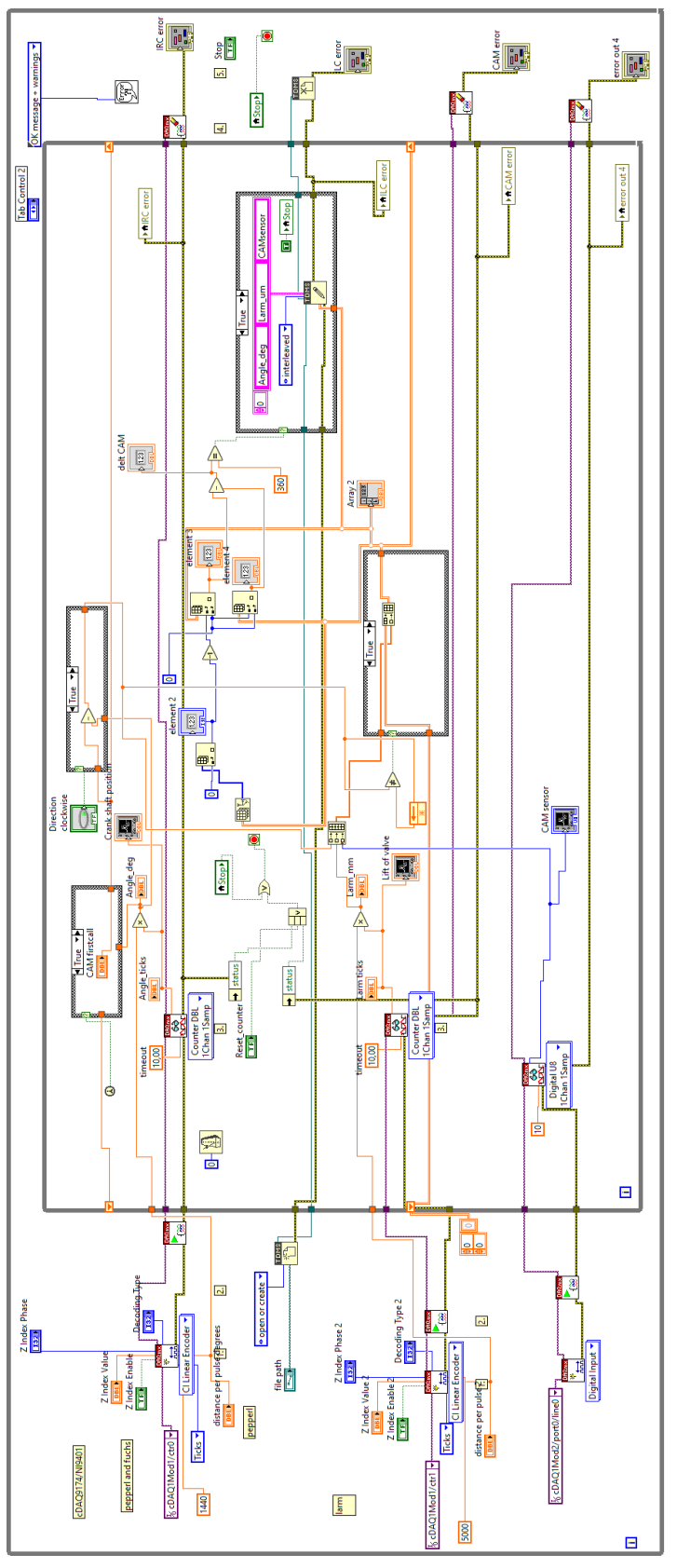

<span id="page-56-1"></span>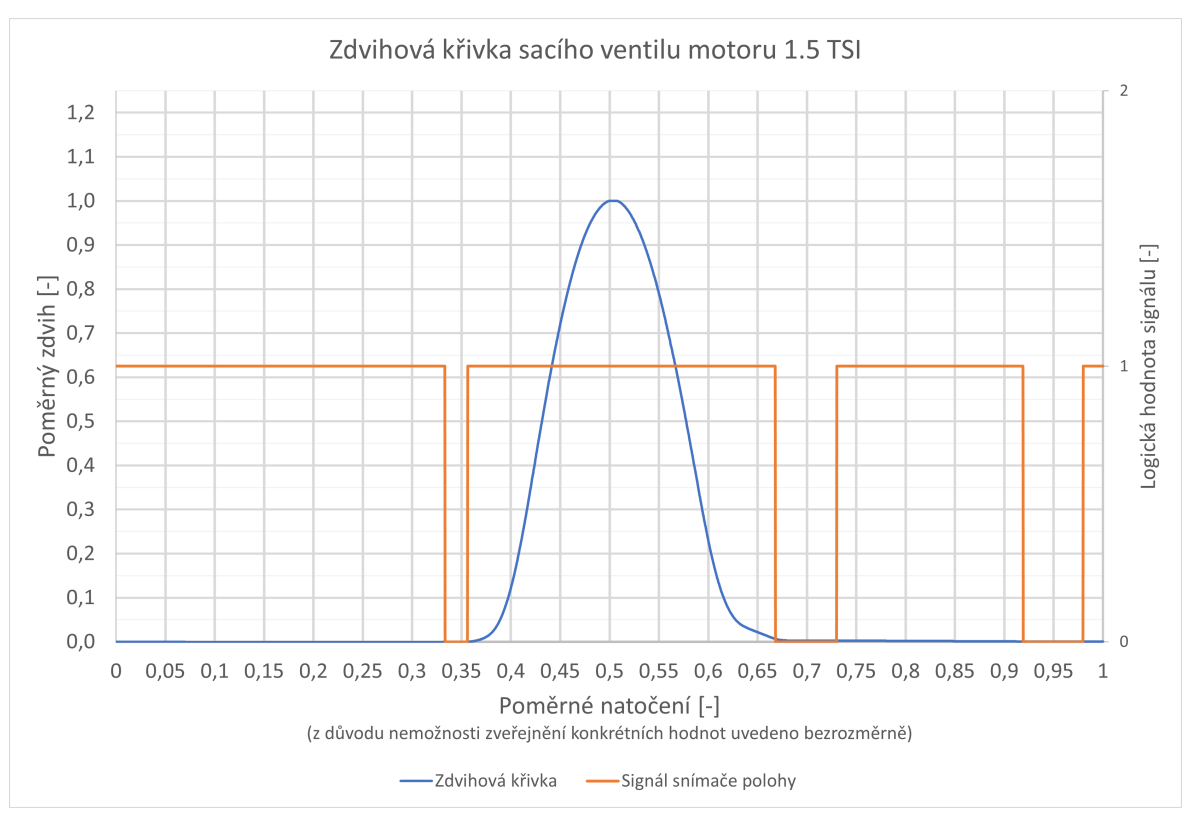

## <span id="page-56-0"></span>**B Zdvihové křivky naměřené na hlavě motoru 1.5 TSI řady EA 211**

**Obrázek B.1:** Zdvihová křivka sacího ventilu motoru 1.5 TSI

<span id="page-56-2"></span>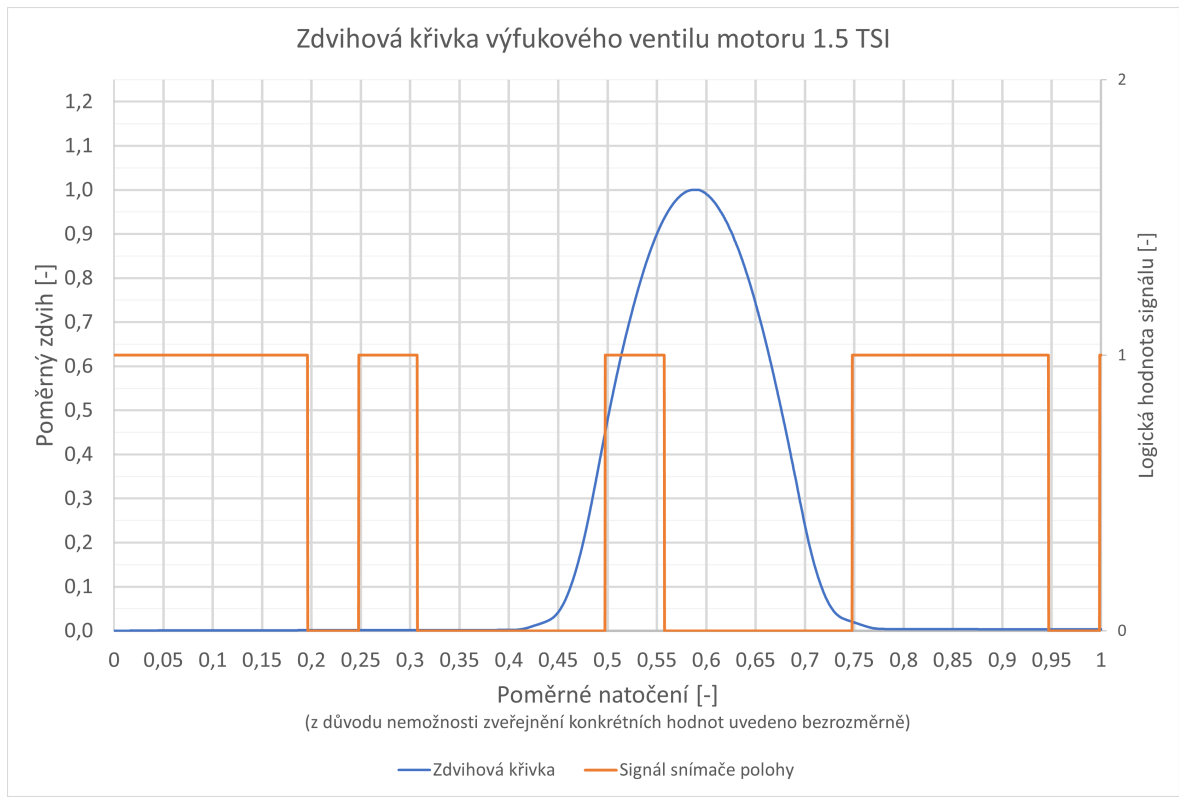

**Obrázek B.2:** Zdvihová křivka výfukového ventilu motoru 1.5 TSI

<span id="page-57-0"></span>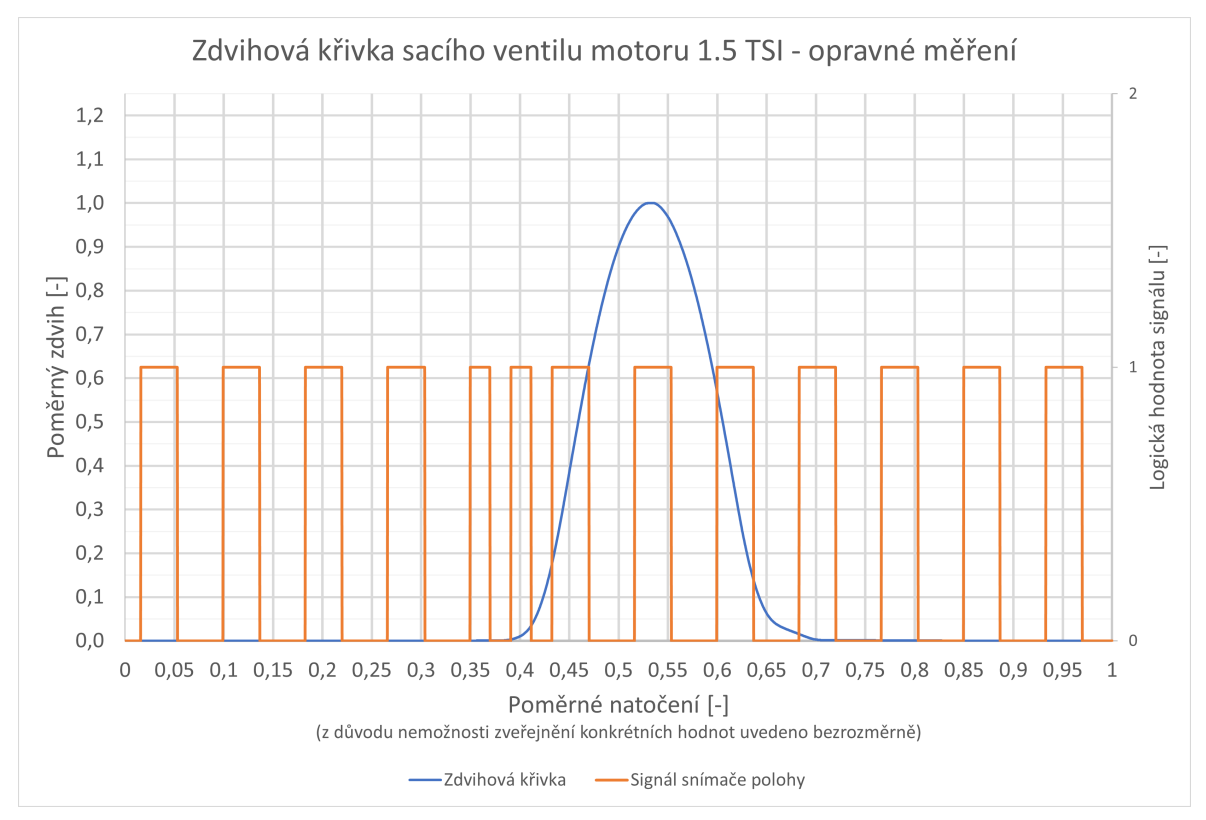

**Obrázek B.3:** Zdvihová křivka sacího ventilu motoru 1.5 TSI z opakovaného měření

#### <span id="page-58-0"></span>Schéma měřícího zařízení  $\overline{C}$

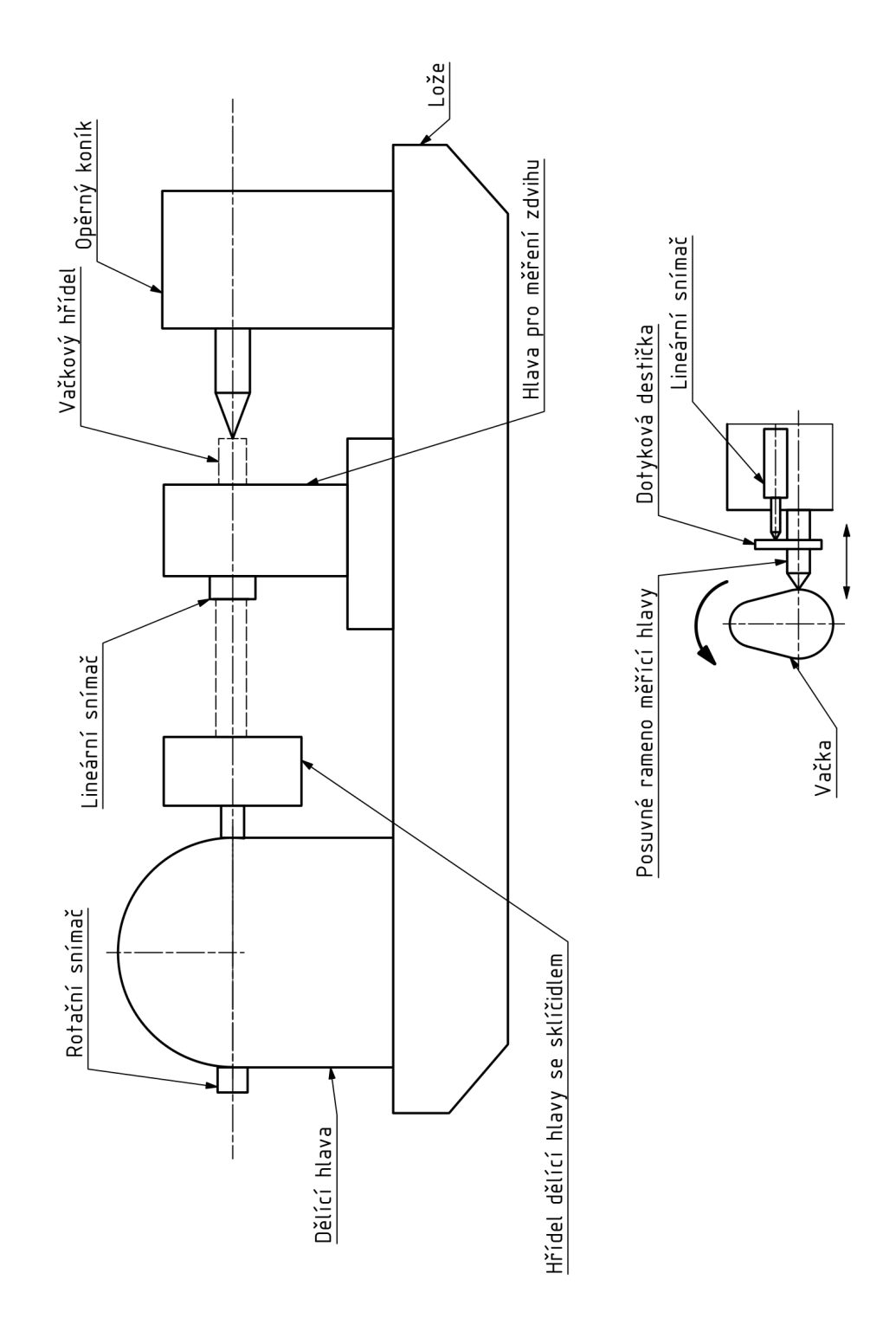

#### <span id="page-59-0"></span>Katalogový list lineárního snímače ESSA MS30 D

## OPTOELEKTRONICKÝ LINEÁRNÍ SNÍMAČ MS 30

MS 30 je lineární optoelektronický snímač pro přesné odměřování délky do 30 mm. Převádí informace o lineárních změnách polohy na elektrické pulsy. Počet těchto pulsů odpovídá změně polohy, jejich frekvence rychlosti<br>pohybu. Skládá se ze základního tělesa s lineárním kuličkovým ložiskem, vratné pružiny, mechaniky pro zvedání měřicího

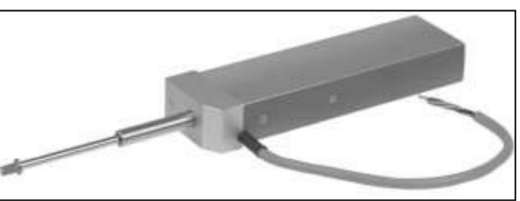

dotyku, skleněného pravítka s jednou referenční značkou, osvětlovacího systému s diodou LED a vyhodnocovací elektroniky. MS30 má dvě referenční značky, 5 mm /D/ a 25 mm /C/. Vratná pružina umožňuje libovolnou polohu s definovaným přítlakem zvoleného měřicího doteku. Upínání je řešeno podle norem pro úchylkoměry.

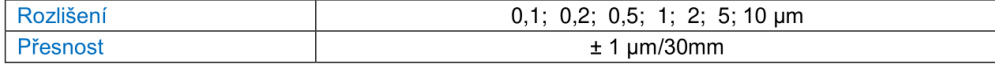

#### Elektrické údaje

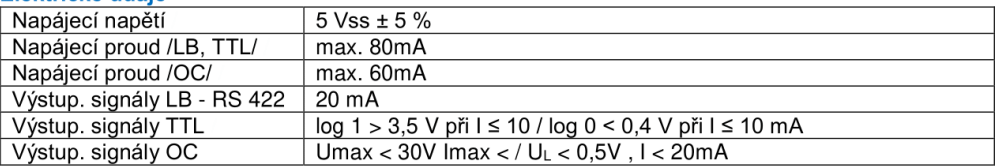

#### Mechanické údaie

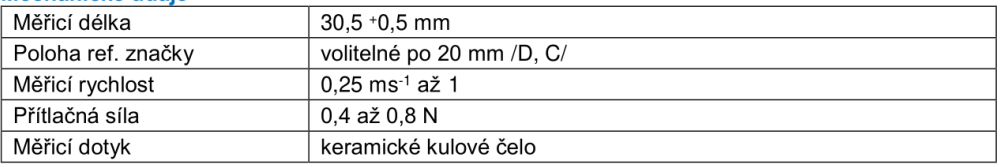

#### Podmínky prostředí

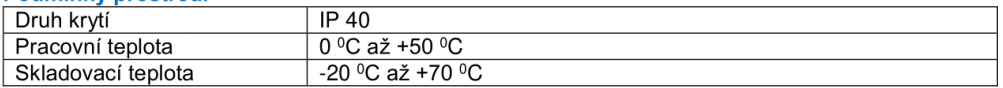

#### Tabulka zapojení konektorů pro výstupní signál LB /RS 422/

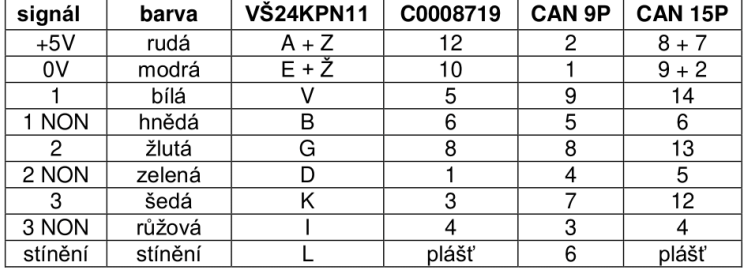

MEGATRON, s.r.o., Mrštíkova 16, 100 00 Praha 10, T.: 274 780 972, info@megatron.cz, www.megatron.cz

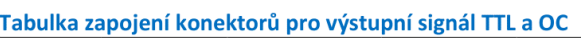

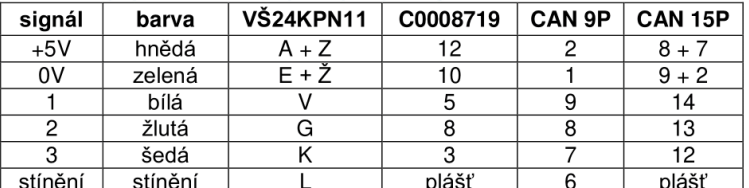

## Rozměrový náčrtek

### Výstupní signály

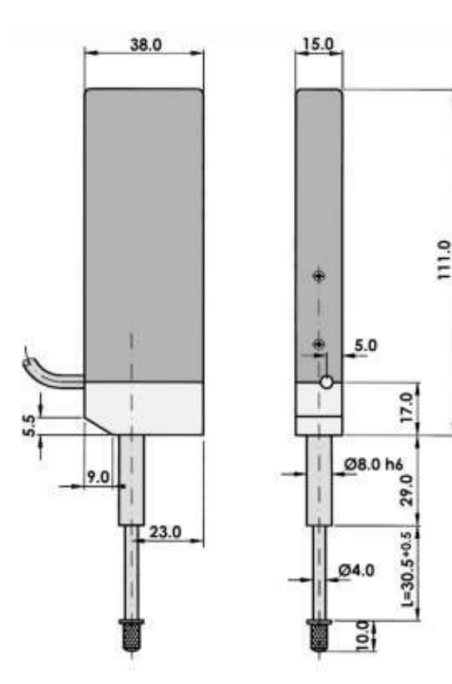

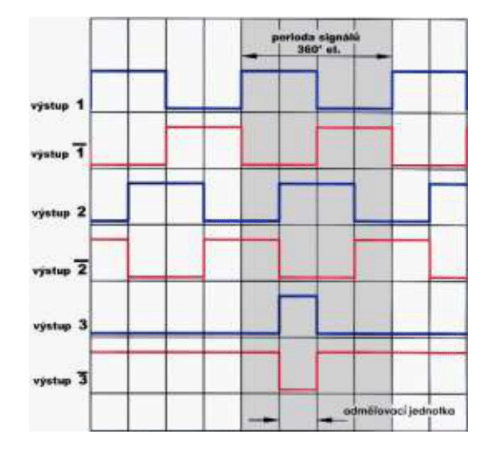

### Objednací tabulka

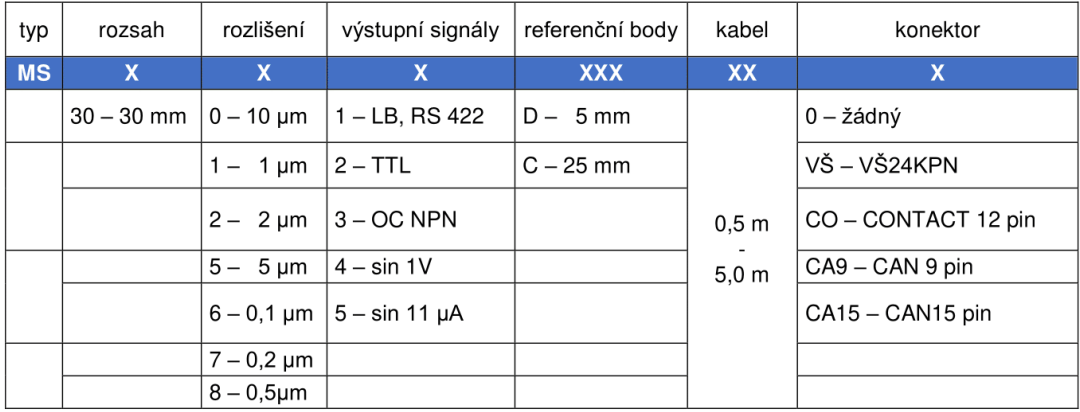

MEGATRON, s.r.o., Mrštíkova 16, 100 00 Praha 10, T.: 274 780 972, info@megatron.cz, www.megatron.cz

#### <span id="page-61-0"></span>Katalogový list rotačního snímače Heidenhain ROD 523 E

## **Pin Layout**

RON 125, RON 425B, ROD 420D, ROD 426, ROD 426B, ROD 426E,<br>ROD 428B, ROD 476, MINIROD 421 with TTL-compatible signals

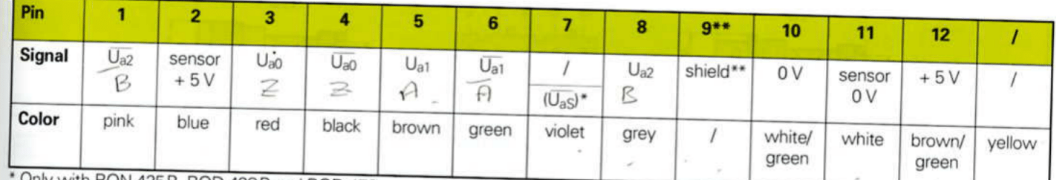

with RON 425B, ROD 428B and ROD 476

\*\* Shield is on connector housing and is connected to pin 9 in connector;

For versions with flange socket, the shield is only on the flange socket housing.

ROD 523, ROD 529, ROD 573, ROD 579 with TTL-compatible signals; pin layout of 10-pole flange socket or of cable

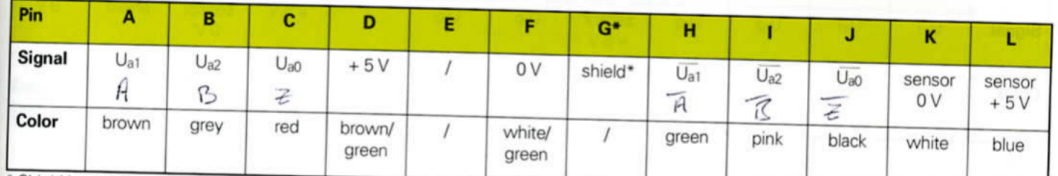

\* Shield is on connector housing and is connected to pin G in connector.

ROD 430, ROD 431, ROD 436, ROD 437 with HTL-compatible signals

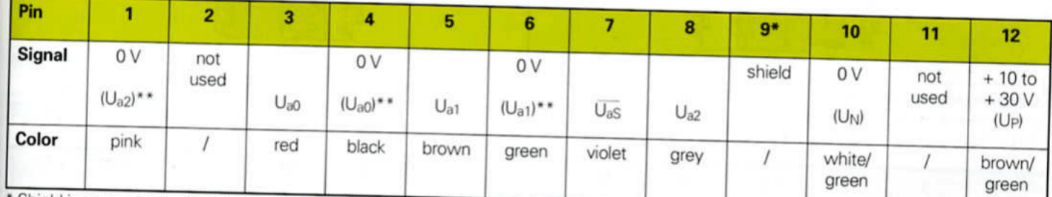

- Shield is on connector housing and is connected to pin 9 in connector;<br>Versions with flange socket: shield is only on the flange socket housing.<br>The additional 0 V connections in the subsequent electronics with<br>The conne

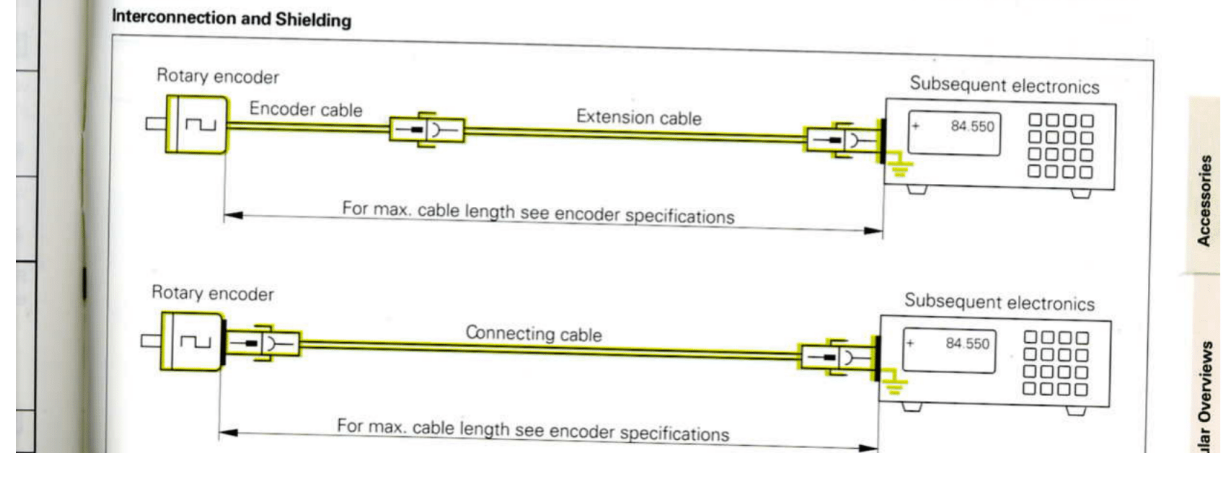

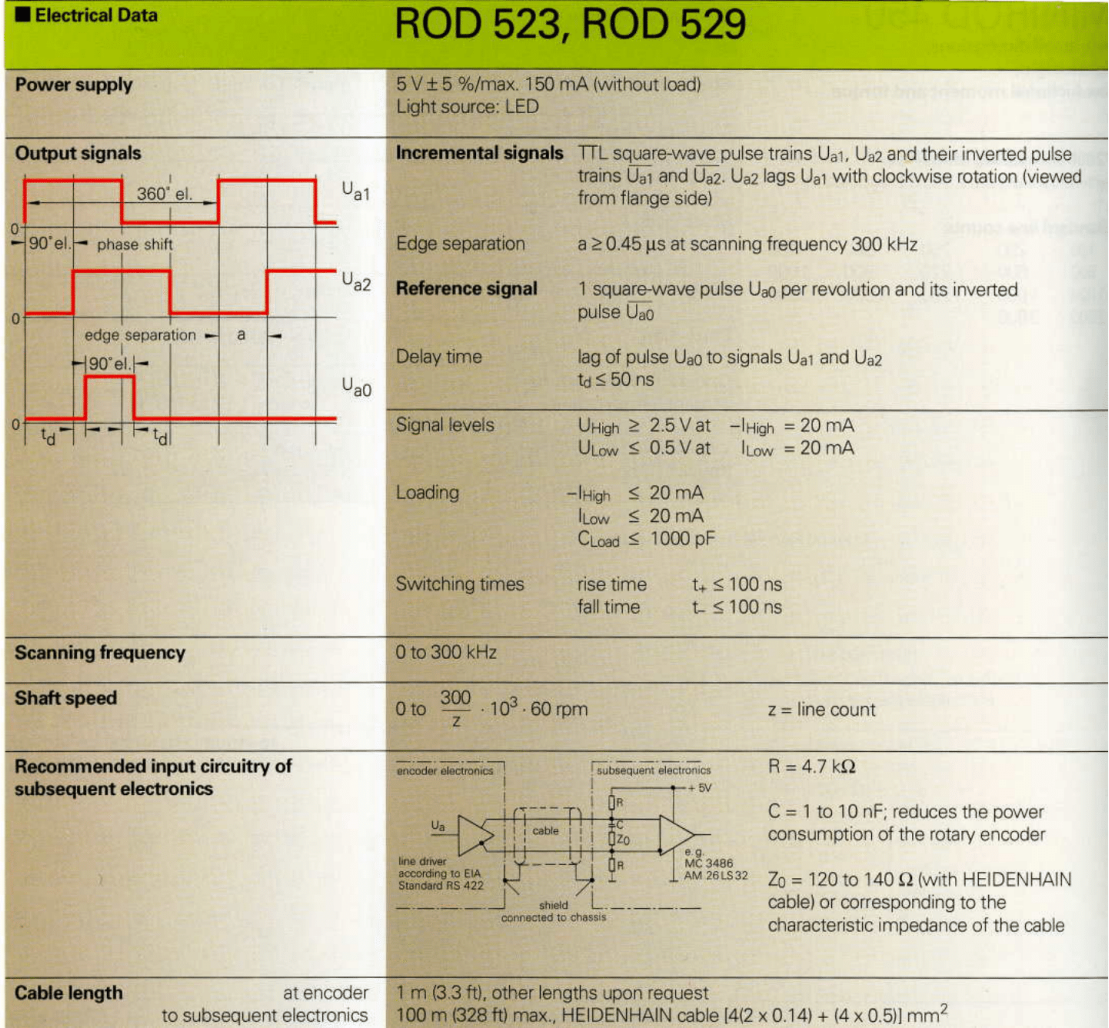

<span id="page-63-0"></span>**F Blokový diagram měřícího programu v prostředí LabVIEW pro měřící stanoviště**

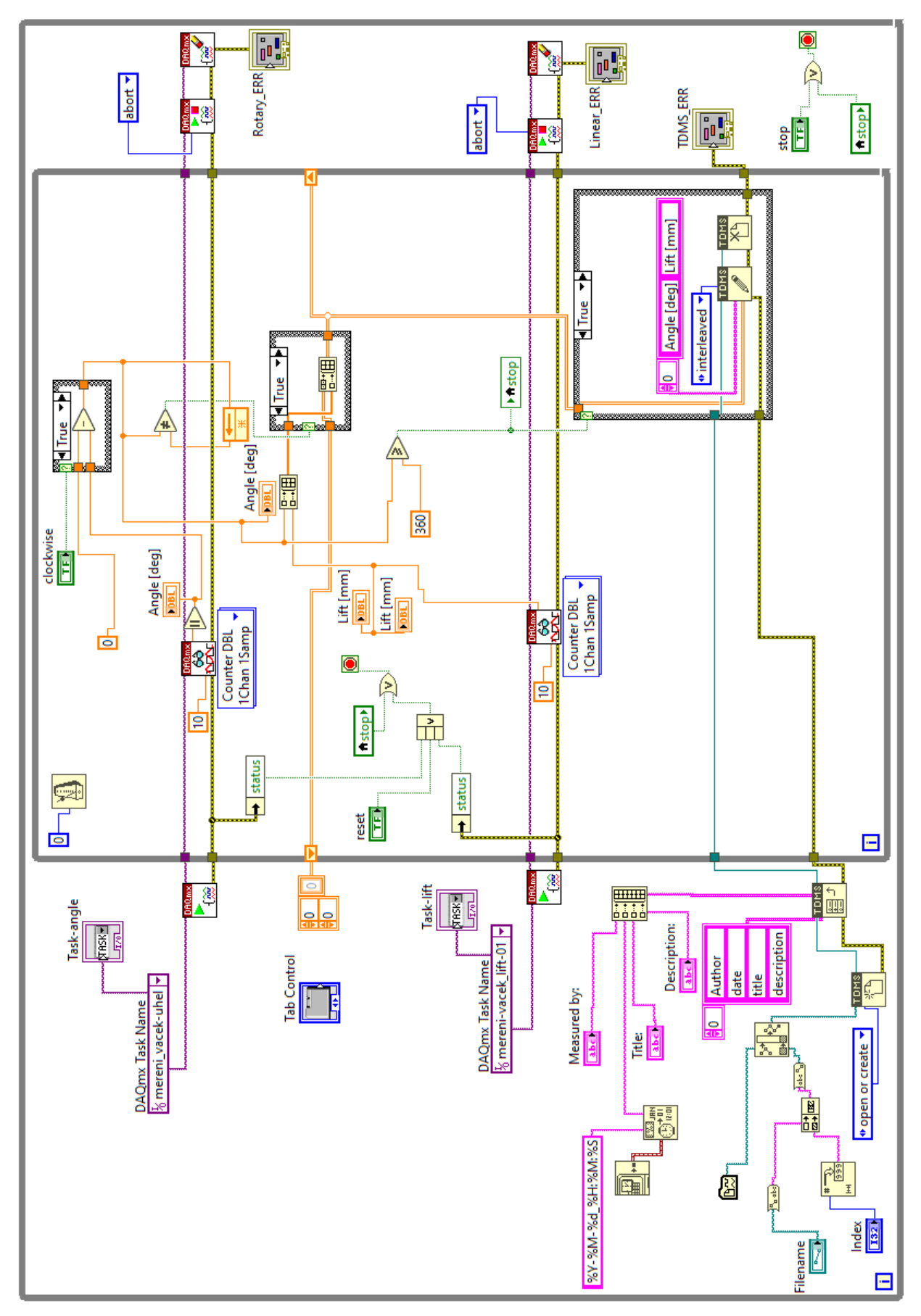

## <span id="page-64-0"></span>**G Zdvihové křivky naměřené na měřícím stanovišti**

<span id="page-64-1"></span>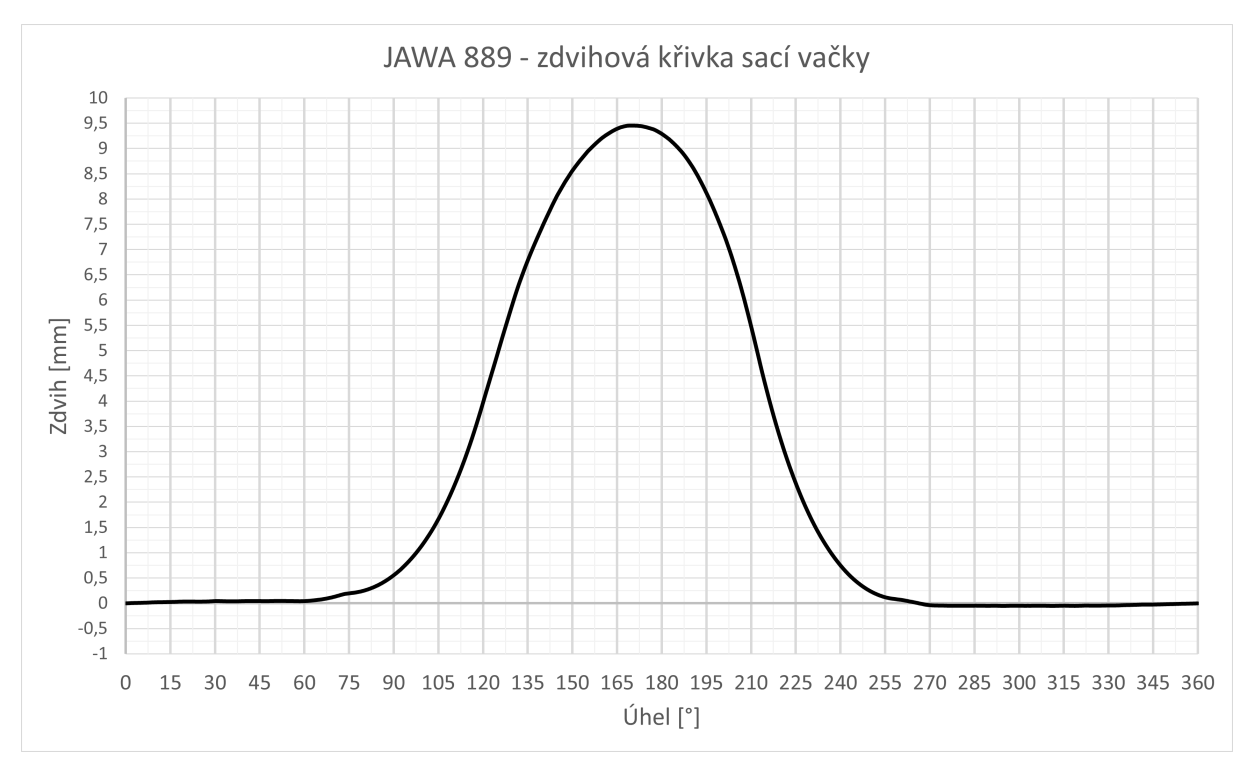

**Obrázek G.1:** Zdvihová křivka sací vačky motoru JAWA 889 měřená hrotovým zdvihátkem

<span id="page-64-2"></span>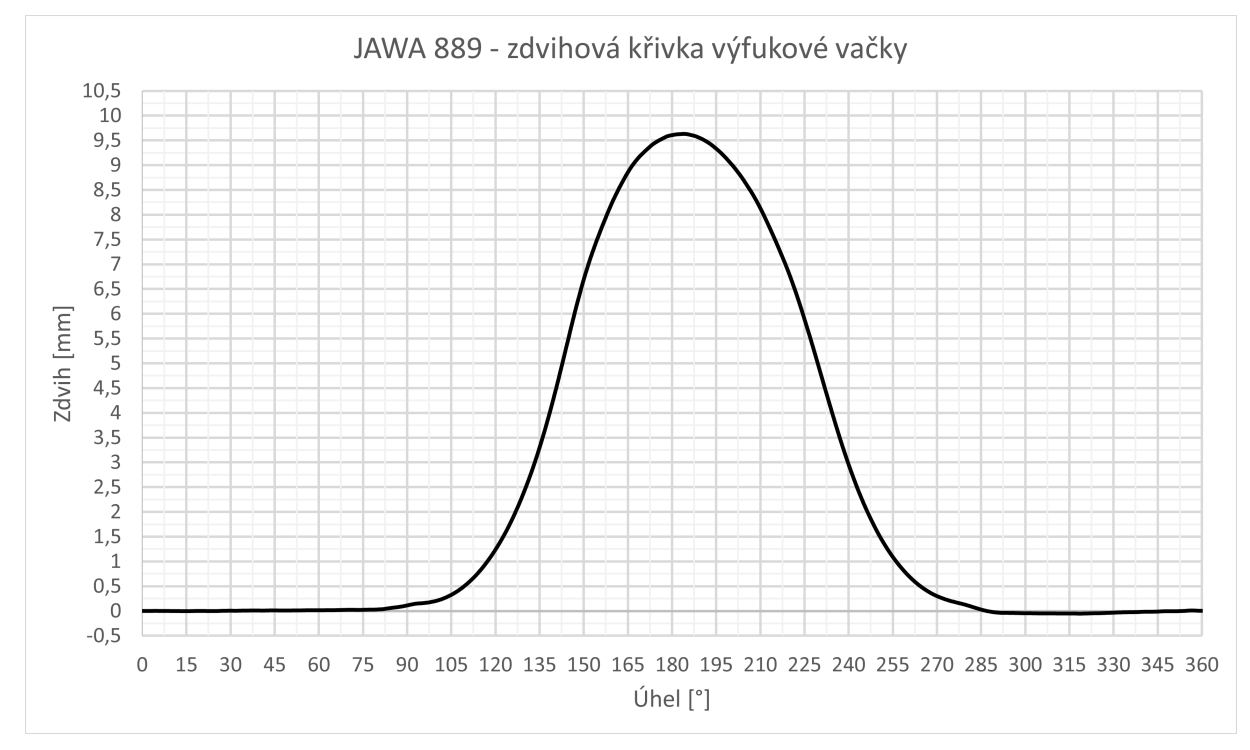

**Obrázek G.2:** Zdvihová křivka výfukové vačky motoru JAWA 889 měřená hrotovým zdvihátkem

<span id="page-65-0"></span>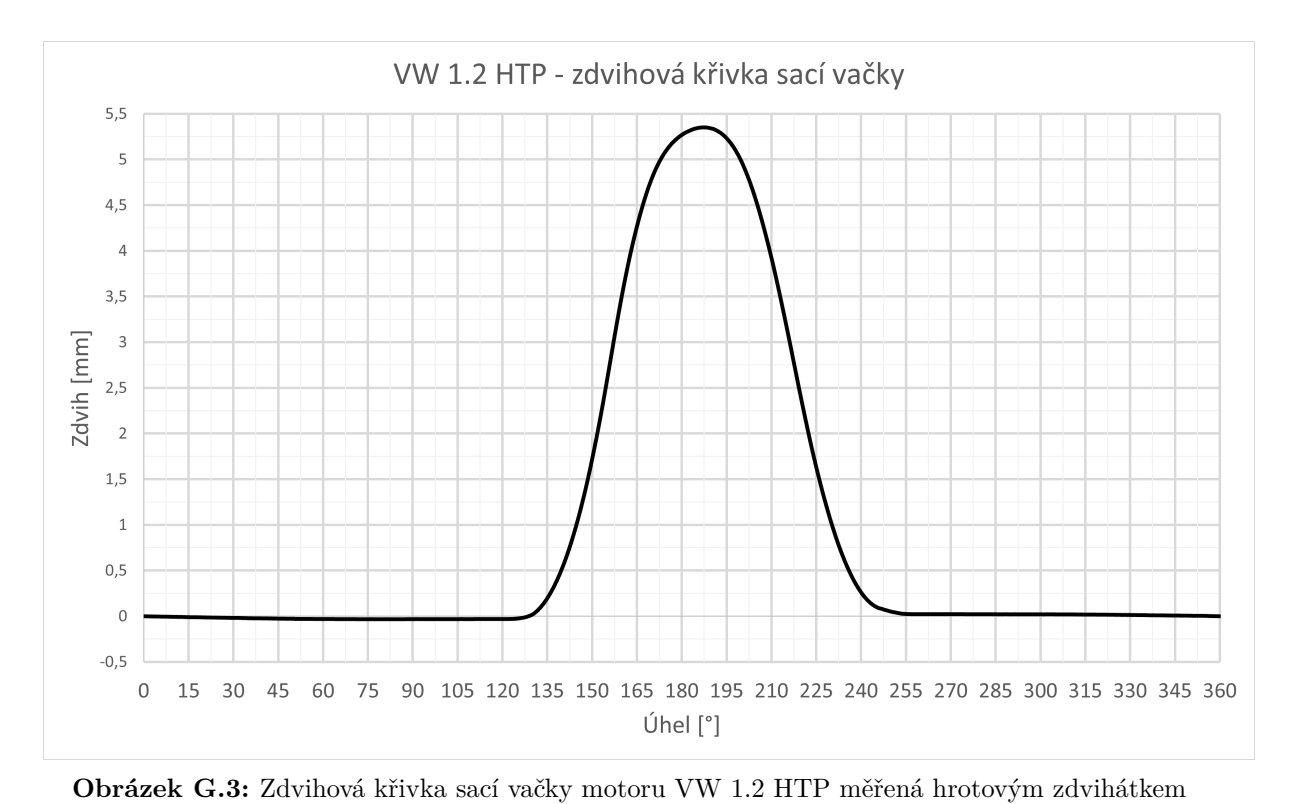

<span id="page-65-1"></span>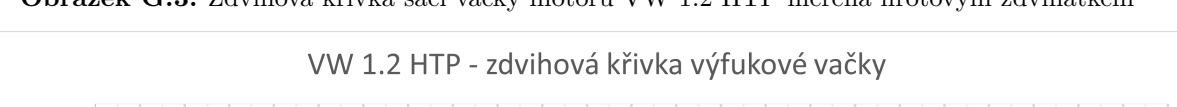

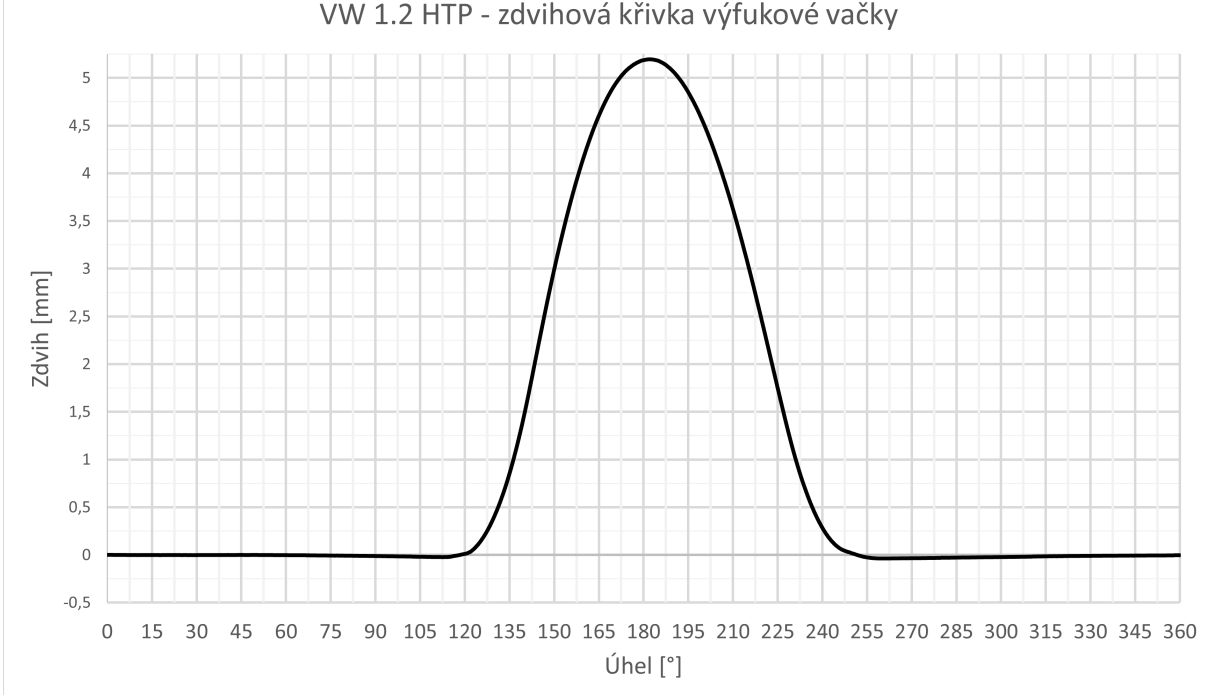

**Obrázek G.4:** Zdvihová křivka výfukové vačky motoru VW 1.2 HTP měřená hrotovým zdvihátkem

<span id="page-66-0"></span>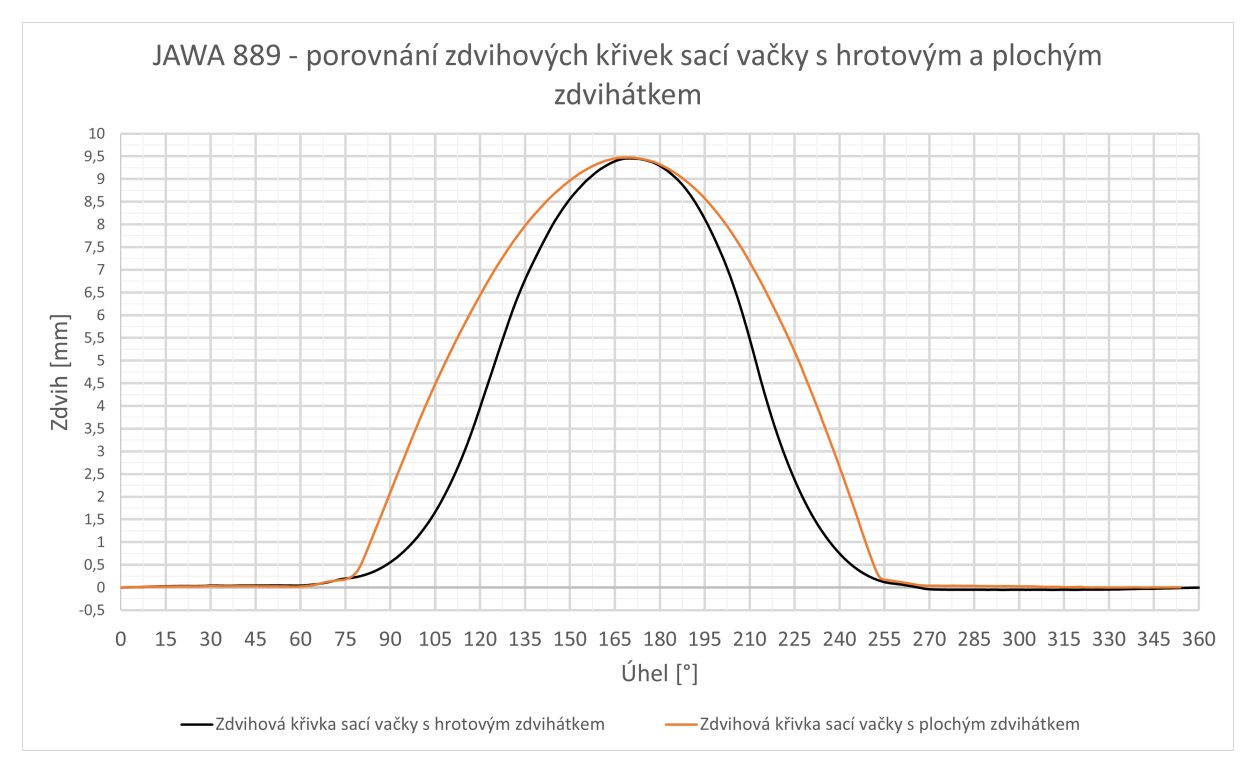

<span id="page-66-1"></span>**Obrázek G.5:** Zdvihové křivky sací vačky motoru JAWA 889 měřené hrotovým a plochým zdvihátkem

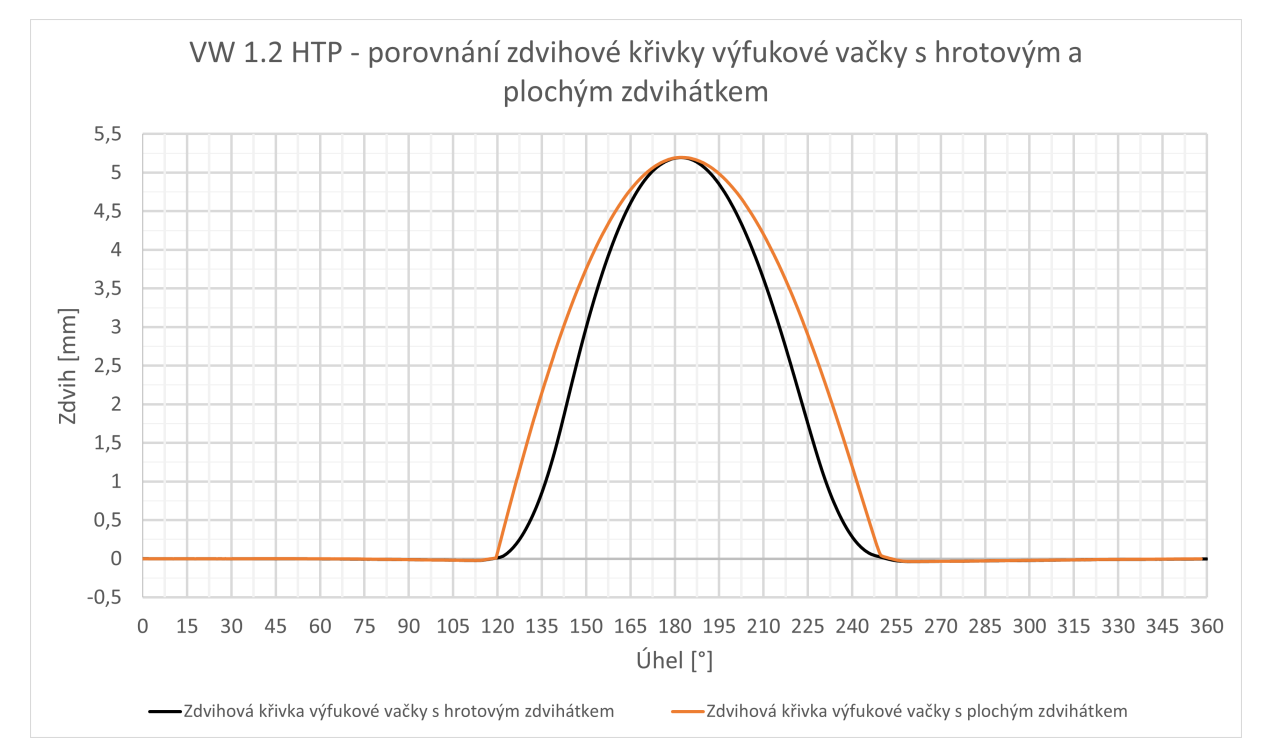

**Obrázek G.6:** Zdvihové křivky výfukové vačky motoru VW 1.2 HTP měřené hrotovým a plochým zdvihátkem

<span id="page-67-0"></span>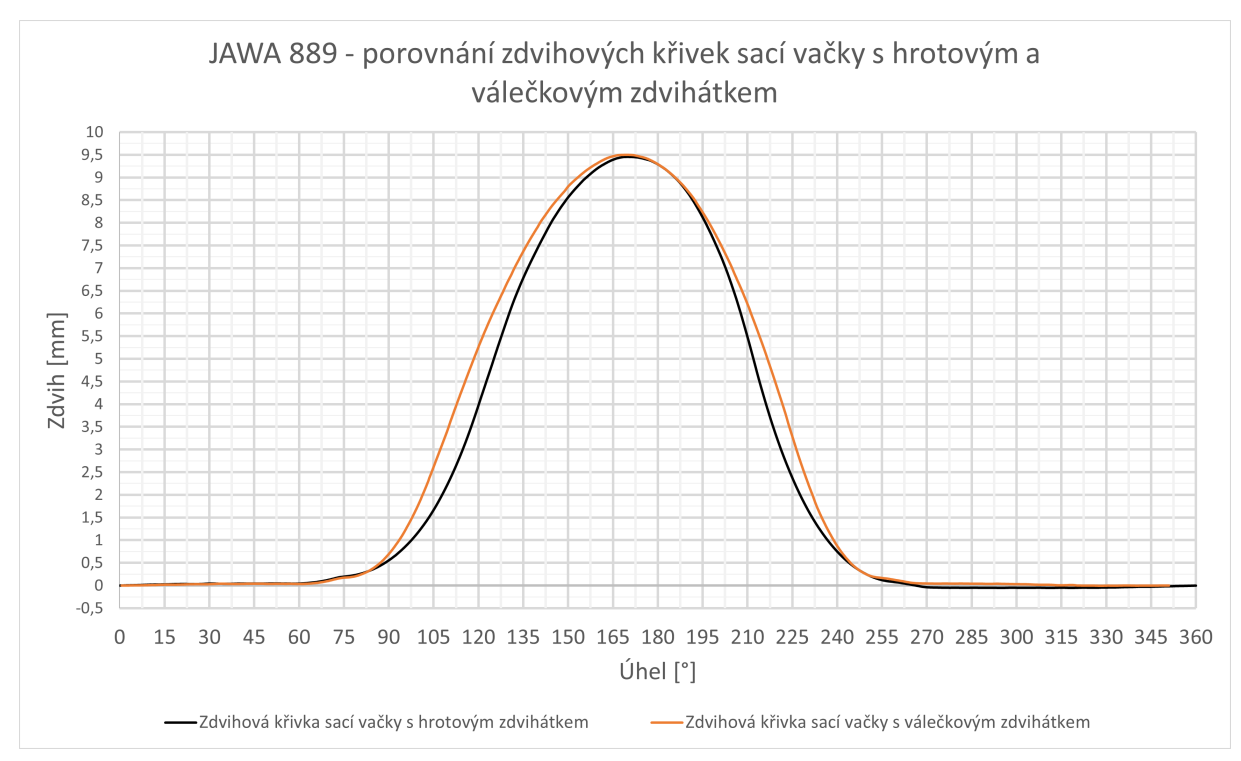

**Obrázek G.7:** Zdvihové křivky sací vačky motoru JAWA 889 měřené hrotovým a válečkovým zdvihátkem

<span id="page-67-1"></span>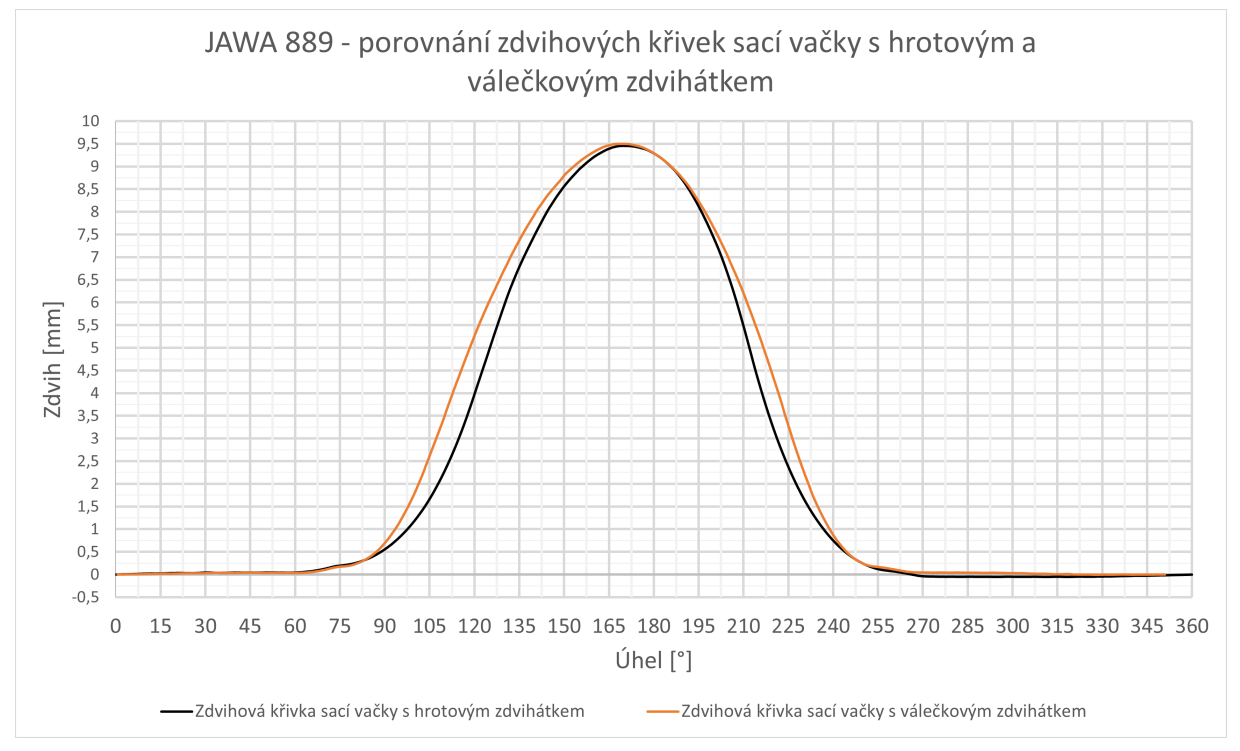

**Obrázek G.8:** Zdvihové křivky výfukové vačky motoru VW 1.2 HTP měřené hrotovým a válečkovým zdvihátkem